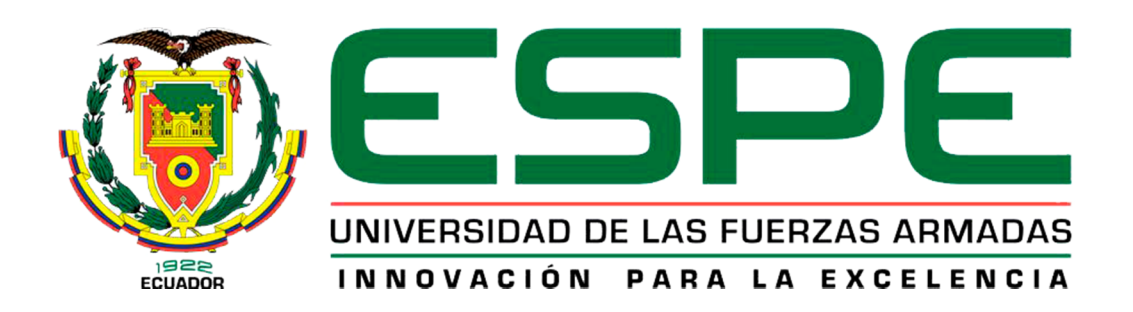

# UNIDAD DE GESTIÓN DE **TECNOLOGÍAS**

## **DEPARTAMENTO DE CIENCIAS DE LA ENERGÍA Y MECÁNICA**

**"INSTALACIÓN DE EQUIPOS ELECTRÓNICOS QUE RECREEN UN ENTORNO DE SIMULACIÓN DE VUELO PARA LA CABINA DEL AVIÓN DOUGLAS DC-3, DE LA FUNDACIÓN AEREOREGIONAL EN LA CIUDAD DE SHELL-MERA, PROVINCIA DE PASTAZA"** 

**POR:** 

### **Sr. POLIVIO JORDAN QUINATOA CASTRO**

**Trabajo de Graduación como requisito previo a la obtención del título de:** 

## **TECNÓLOGO EN MECÁNICA AERONÁUTICA MENCIÓN MOTORES**

**2014**

### **CERTIFICACIÓN**

Certifico que el presente Trabajo de Graduación fue realizado en su totalidad por el estudiante QUINATOA CASTRO POLIVIO JORDAN como requerimiento parcial para la obtención del título de TECNÓLOGO EN MECÁNICA AERONÁUTICA "MENCIÓN MOTORES"

> **Tlga. Maritza Nauñay. DIRECTORA DEL TRABAJO DE GRADUACIÓN.**

**\_\_\_\_\_\_\_\_\_\_\_\_\_\_\_\_\_\_\_\_\_\_\_\_\_\_** 

#### **DEDICATORIA**

El presente trabajo de grado se lo dedico a mi Padre y salvador Jesucristo, ya que él ha sido el pilar fundamental de mi vida, gracias Padre por darme la oportunidad de luchar día tras día, por todas las bendiciones derramadas sobre mi familia, por ser brújula que guía mi camino, y ser la fortaleza que me incita a continuar y no rendirme a pesar de lo difíciles que sean las pruebas que pone al frente de mí, Jesucristo es todo en la vida, el verdadero amigo el que nunca falla.

A mi madre Martha Cecilia Castro Bautista, que siempre ha estado ahí apoyándome en todas las decisiones que he tomado. Gracias madre por enseñarme a no rendirme y continuar a pesar de lo difícil que sean las pruebas, por enseñarme a valorar el trabajo duro. Para ella que es un ejemplo a seguir y siempre ha confiado en mí, quisiera que sepas que eres la persona que más admiro y respeto, estas palabras te las dedico de todo corazón gracias por enseñarme tantas cosas.

Al precioso milagro de vida mi hermana Marjorie Carolina Quinatoa Castro, gracias por brindarme tu dulzura y ternura durante tus primeros cinco años de vida, por brindarme tu apoyo incondicional y tu amor en todo momento.

A mi querido hermano Brayan Estalin Quinatoa Castro, por ser parte importante de mi vida, a ti que te espera un gran futuro gracias por cambiar el trayecto de mi vida y demostrarme lo bello que es soñar.

Y por último dedico este trabajo de grado a mi novia Maritza Alexandra Zamora Paucar mi amor eterno y verdadero, gracias por brindarme tu amor incondicional y tu apoyo sincero durante todo el trayecto de mi carrera.

#### **Polivio Jordán Quinatoa Castro**

#### **AGRADECIMIENTO**

Agradezco infinita y especialmente a mi salvador Jesucristo por haberme dado salud, sabiduría, y todas las atribuciones necesarias para culminar con mis estudios ya que con su infinito amor y apoyo logre obtener mí meta tan anhelada.

Agradezco especialmente a mi madre la Señora Martha Cecilia Castro Bautista ya que con su apoyo y su ejemplo pude comprender que la vida es una lucha diaria, y solo la pierde aquel que deja de intentarlo, de todo corazón gracias madre mía.

El agradecimiento muy especial, al Instituto Tecnológico Superior Aeronáutico por ser el ente principal en brindarme sus conocimientos y darme la oportunidad de ser parte de su familia y guiarme por el camino de la sabiduría, también por haberme formado con un conocimiento solido con un enfoque humanístico hacia la vida, gracias a ello considero que estoy listo para enfrentarme a cualquier reto en dentro de mi carrera profesional.

El agradecimiento especial a la carrera de Mecánica Aeronáutica por el conocimiento adquirido durante mi etapa de formación, gracias también a cada uno de mis instructores e instructoras en especial a mi directora de trabajo de graduación Tlga. Maritza Nauñay, por el tiempo y la paciencia que me dedicó a lo largo de este trabajo de graduación.

**Polivio Jordán Quinatoa Castro** 

## ÍNDICE

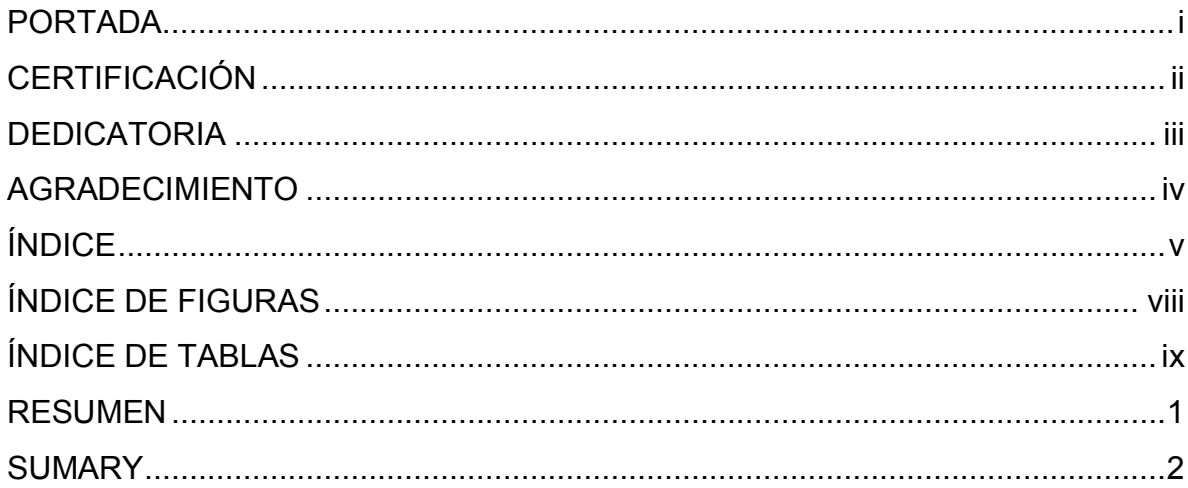

## **CAPÍTULO I TEMA**

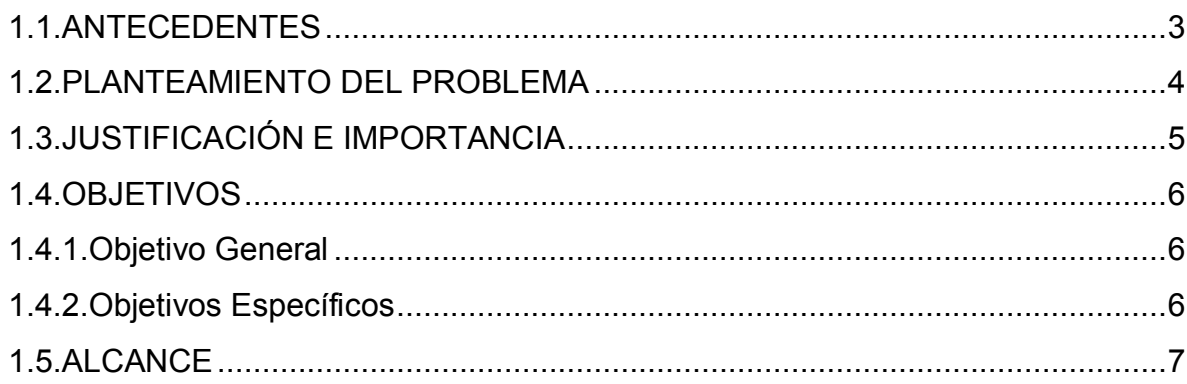

## **CAPÍTULO II MARCO TEÓRICO**

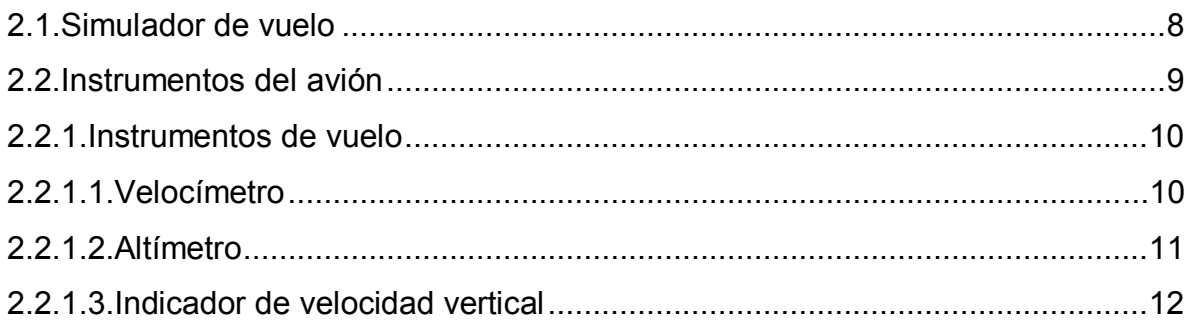

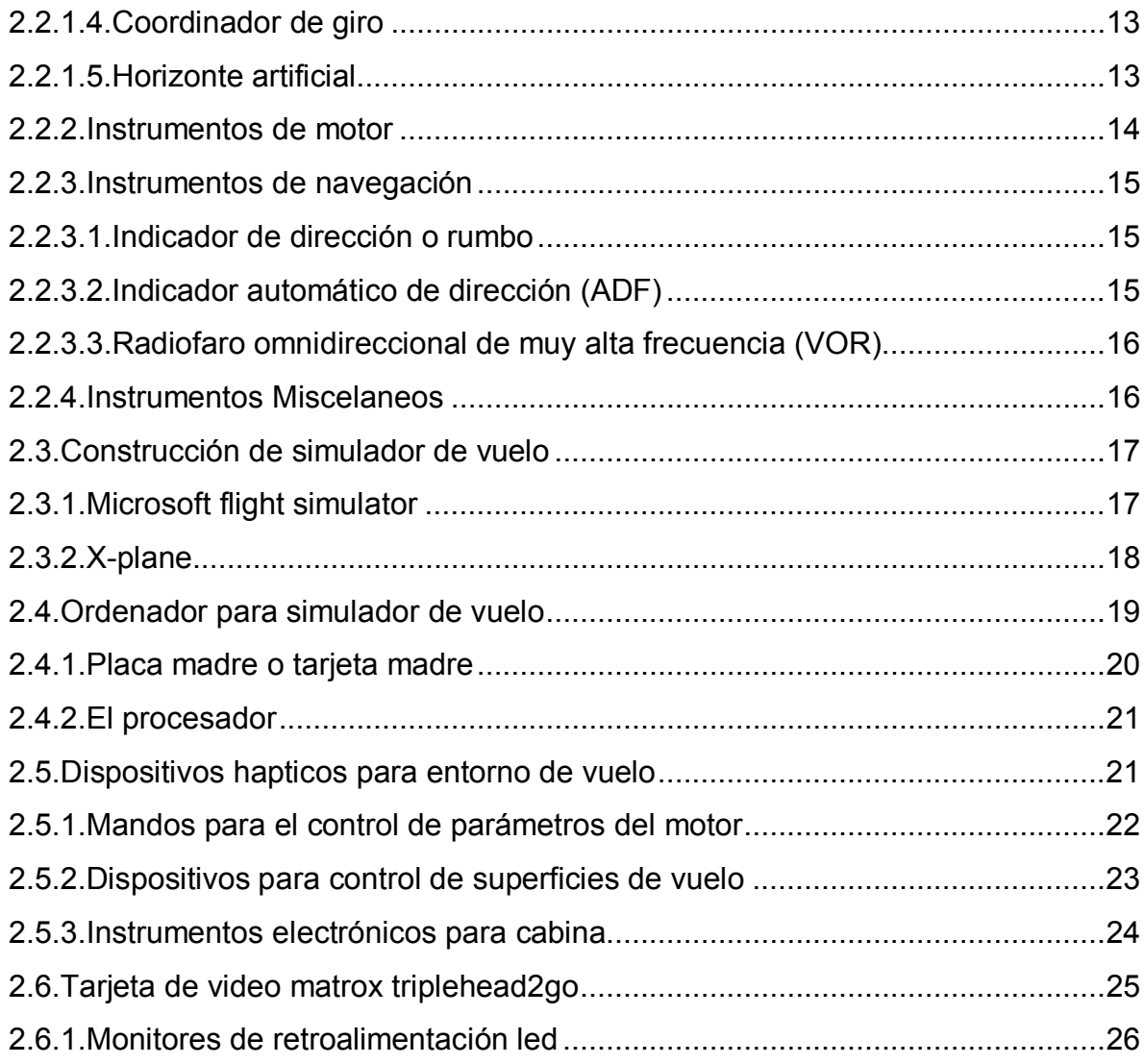

## **CAPÍTULO III CONSTRUCCIÓN**

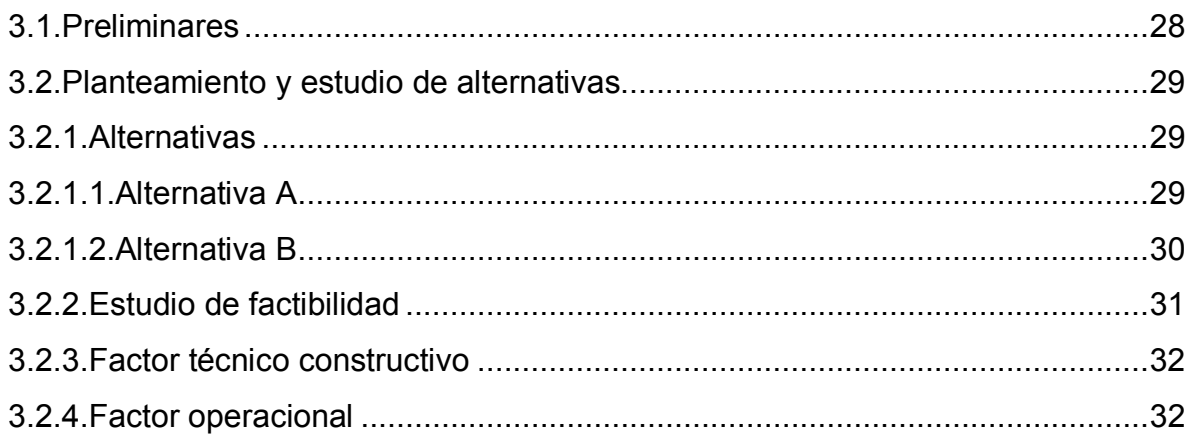

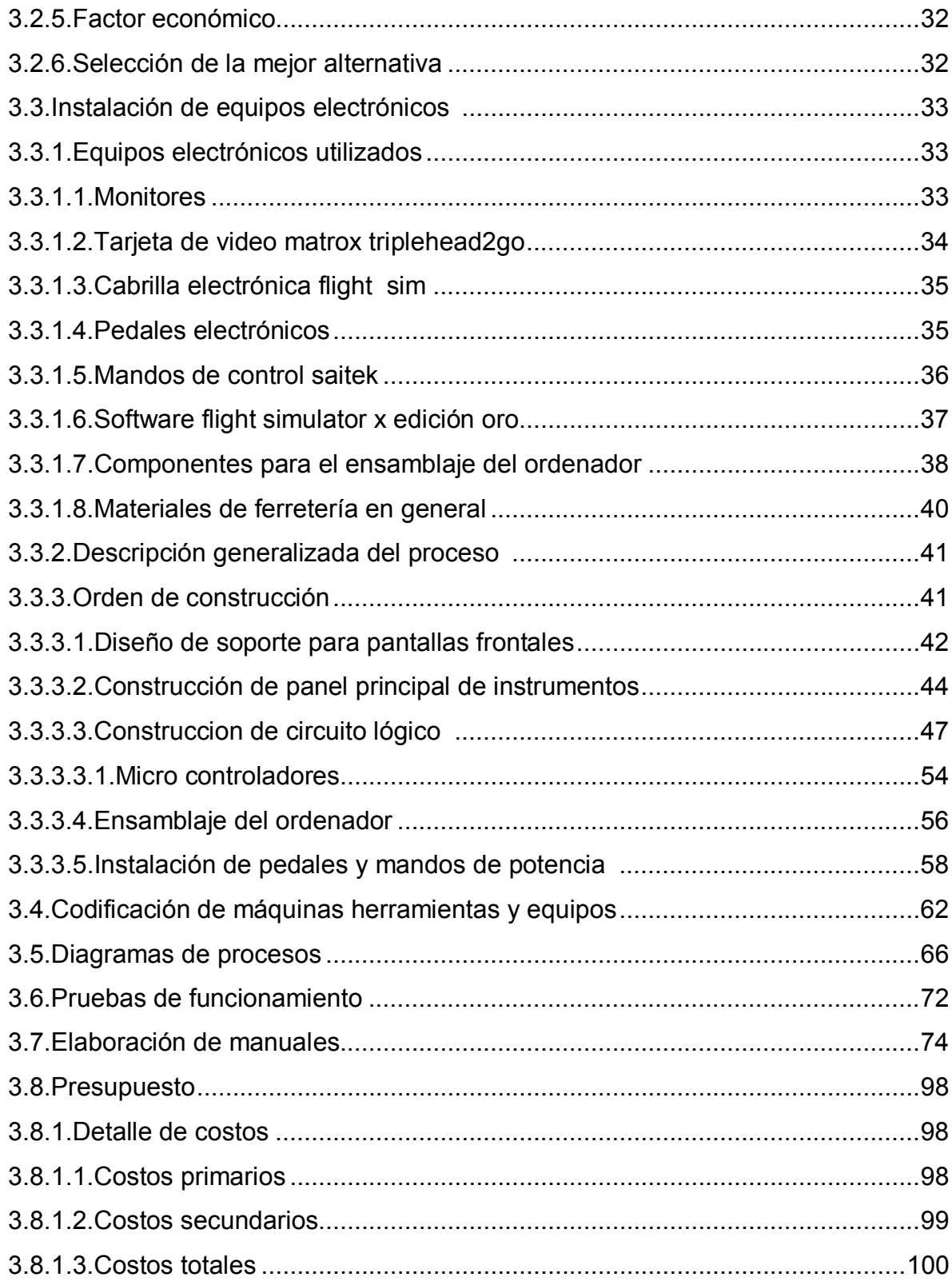

### **CAPÍTULO IV CONCLUSIONES Y RECOMENDACIONES**

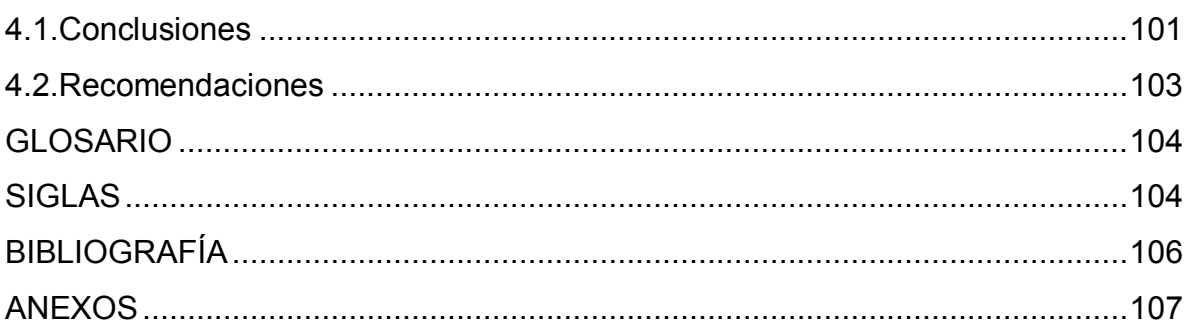

## ÍNDICE DE FIGURAS

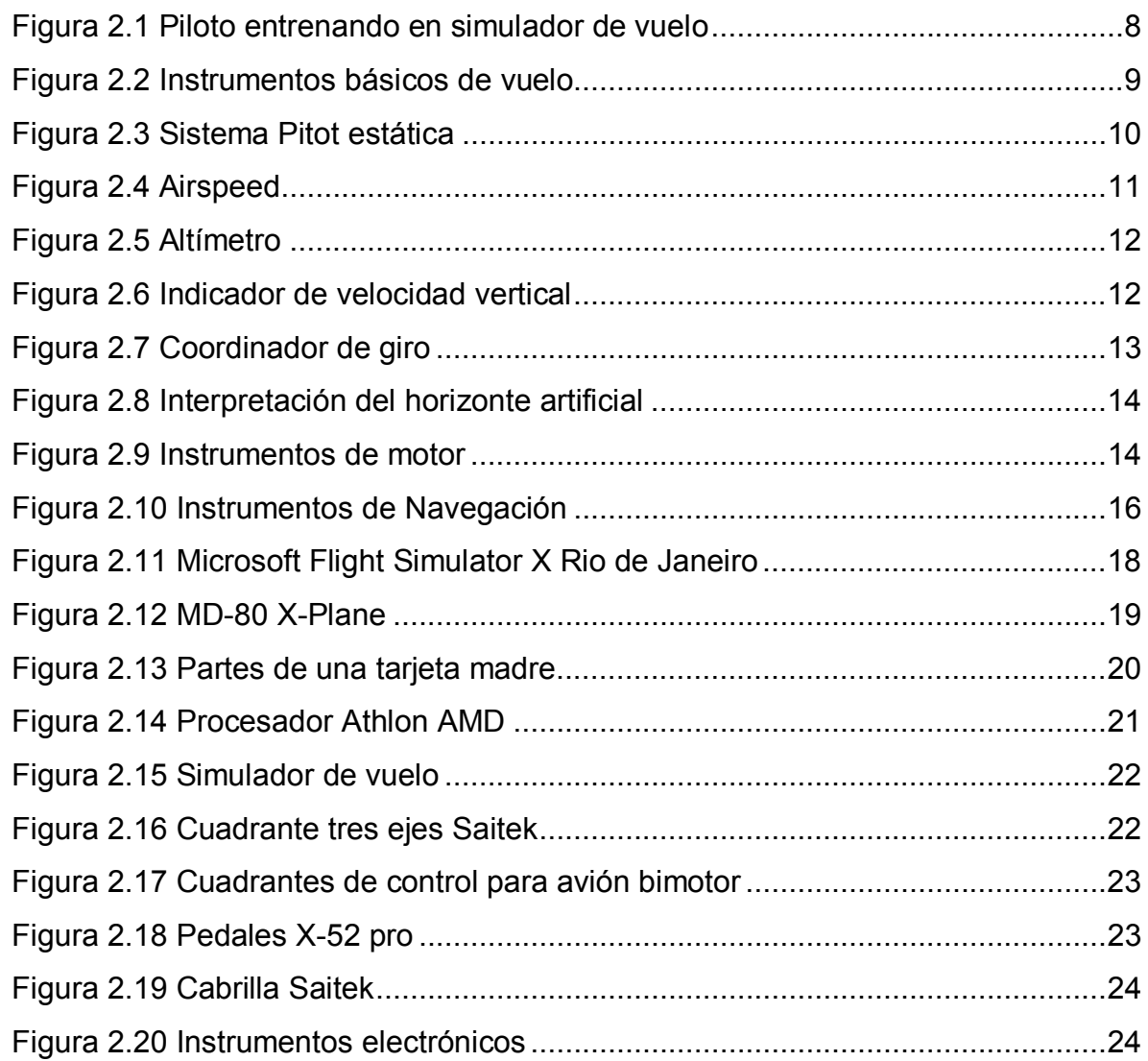

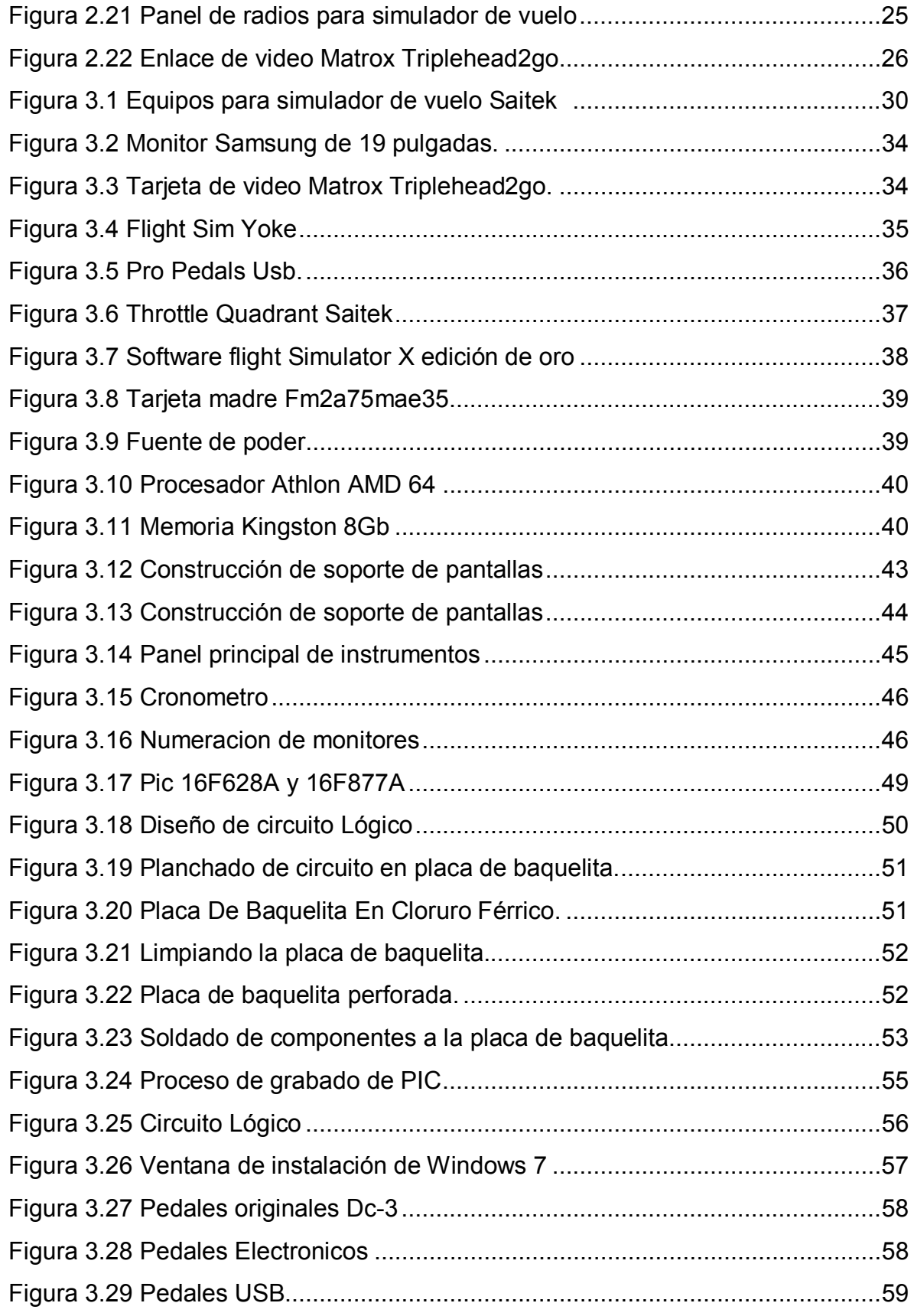

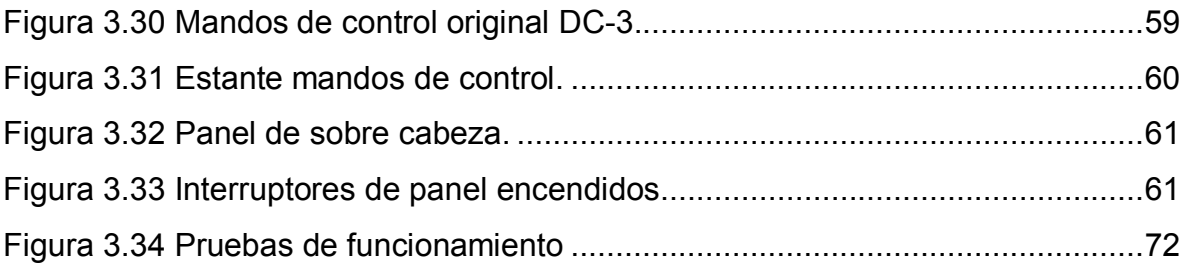

## **ÍNDICE DE TABLAS**

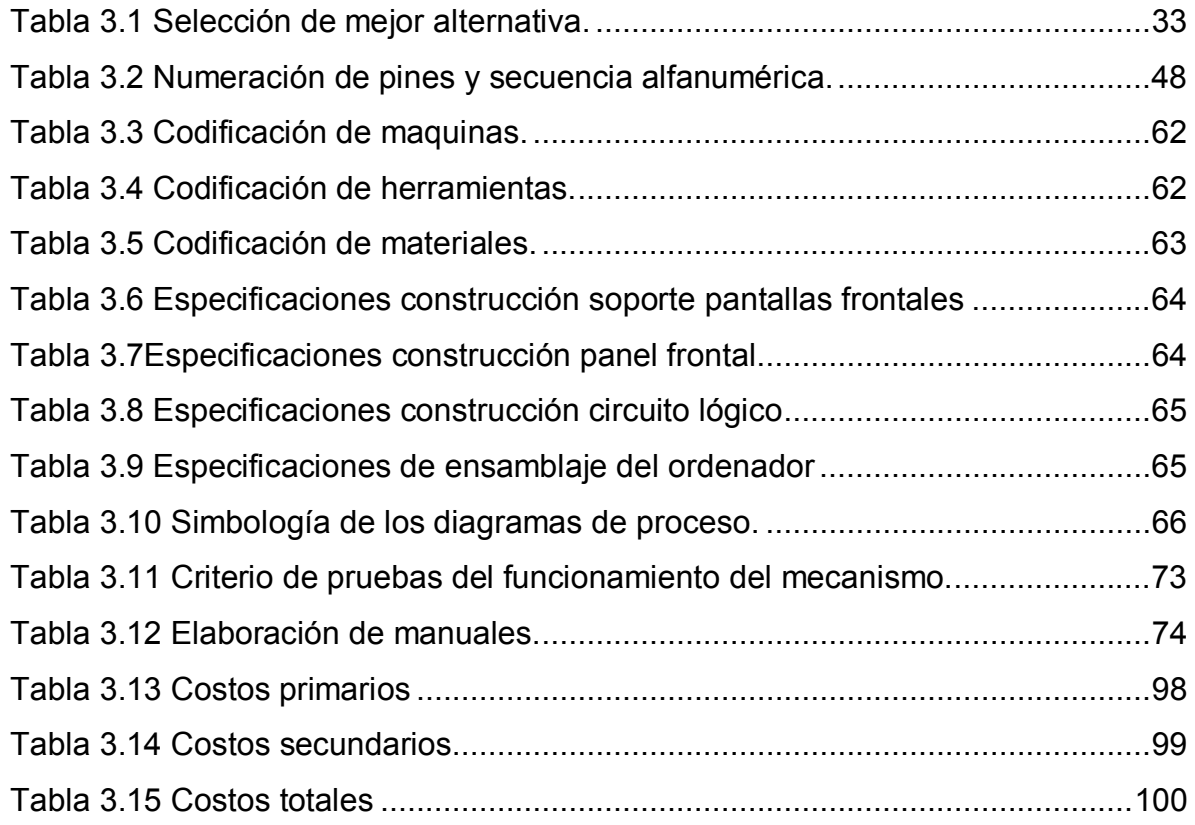

#### **RESUMEN**

Mediante un estudio realizado en la Fundación Aéreo Regional se determinó la problemática existente en cuanto a la falta de capacitación a la que se enfrentan sus pilotos comerciales y privados, tomando esto en consideración se determinó la necesidad de crear una herramienta que contribuya a la eliminación de este problema.

Con la iniciativa tomada por parte de un grupo de estudiantes de la unidad de gestiones tecnológicas de la Universidad de las Fuerzas Armadas ESPE, se decidió crear un simulador de vuelo capaz ayudar a los pilotos a mejorar y perfeccionar sus habilidades y mantenerlos capacitados continuamente, el presente trabajo de grado es la fase de culminación al proyecto simulador de vuelo Douglas DC-3.

Cuando la cabina del avión Douglas DC-3 finalmente estuvo completamente reconstruida se procedió con el estudio que definió cuales serían los equipos electrónicos más convenientes y la disposición que estos tendrían dentro de la misma, de esta forma se inició con un trabajo que culminaría dándole vida al simulador de vuelo.

Fue así que con la selección de un software adecuado, la instalación de un ordenador en el radomo de la cabina, la instalación de las pantallas encargadas del sistema de video en la parte frontal, el sistema de audio, iluminación, los mandos principales del simulador, es decir, la cabrilla, los pedales, las palancas de control de potencia, mezcla del motor y control de paso de la hélice y otros instrumentos se daría por finalizado la construcción del simulador de vuelo DOUGLAS DC-3.

#### **SUMMARY**

Through a study conducted at the Regional Air foundation determined the existing problems regarding the lack of training to which their commercial and private pilots face, taking this into consideration the need to create a tool that contributes to the elimination of determined this problem.

With the initiative taken by a group of students from ESPE, it was decided to create a flight simulator can help pilots to improve and hone their skills and keep them continuously trained, this paper grade is the culmination phase the simulator project flight Douglas DC-3.

When the aircraft cabin Douglas DC-3 was finally fully reconstructed proceeded with the study that defined what would be the most suitable electronic equipment and the provision that these would have within it, thus began with a job that would culminate giving life flight Simulator.

It was so with the selection of an appropriate software, installing a computer in the radome of the cabin, the installation screens responsible for the video system in the front, the audio system, lighting, the main controls of the simulator, the wavelet, pedals, levers of power control, mix control motor and propeller pitch and other instruments would be discontinued construction flight simulator DOUGLAS DC-3.

#### **CAPÍTULO I**

#### **1. TEMA**

### **INSTALACIÓN DE EQUIPOS ELECTRÓNICOS QUE RECREEN UN ENTORNO DE SIMULACIÓN DE VUELO PARA LA CABINA DEL AVIÓN DOUGLAS DC-3, DE LA FUNDACIÓN AEREOREGIONAL EN LA CIUDAD DE SHELL-MERA, PROVINCIA DE PASTAZA.**

#### **1.1 Antecedentes**

Con los importantes avances tecnológicos en materia de aviación comercial llega también la aparición de nuevos obstáculos que cruzar, es así que tanto el personal de ayuda en tierra como los tripulantes de vuelo se han visto obligados a estar en constante capacitación para mejorar sus conocimientos y habilidades, esta gran responsabilidad recae en mayor porcentaje en los explotadores aéreos ya que nueva tecnología implica nuevos riesgos y errores los cuales se debe evitar, no habiendo mejor forma para ello que la capacitación al personal.

En el año 2011 Las aerolíneas Copa y Avianca invirtieron más de 50 millones de dólares en un nuevo centro de capacitación y entrenamiento aeronáutico para pilotos, tripulantes de cabina, personal de despacho y mantenimiento en El Salvador, instalaciones de última generación que cuenta con simuladores de vuelo de primera generación que pueden recrear situaciones de emergencia que ponen a prueba las habilidades de los pilotos.

Las aerolíneas Copa y Avianca han logrado grandes resultados con la implementación de este nuevo centro de capacitación así fue que para el año 2012 lograron reducir el número de incidentes, atrasos y cancelaciones de vuelos, mejorando los ingresos y la fama de las compañías.

3

La fundación Aéreo Regional cuenta con la mayor flota de aviones de la región amazónica, todos ellos de diferente modelo, lo cual involucra muchos retos para sus pilotos ya que deben poseer muchas habilitaciones para poder pilotear todas estas aeronaves.

Tomando en cuenta todos los resultados positivos obtenidos las aerolíneas Copa y Avianca en materia de capacitación hacia los pilotos, la mejor opción es la de construir un simulador de vuelo que ayude a los pilotos de la fundación aéreo regional a mantenerse capacitados continuamente.

#### **1.2 Planteamiento del problema**

La fundación Aéreo Regional es una compañía privada de aviación menor que ofrece los servicios de aerotaxi a todo tipo de clientes, para lograr este objetivo cuenta con un selecto grupo de personas que hacen de esta una de las mejores compañías de aviación menor que operan en Ecuador, por esta razón es importante que su personal de trabajo esté en constante perfeccionamiento para cumplir con su importante labor profesional.

Los pilotos Comerciales y privados de la Fundación Aéreo Regional son los responsables de la operación diaria de muchos aviones, para ayudar a esta substancial labor, se desea construir una herramienta que los ayude a perfeccionar sus habilidades y destrezas.

Tomando en cuenta esta gran necesidad la compañía gestionó la compra de una cabina de la aeronave Douglas DC-3 que fue un avión que revolucionó el transporte de pasajeros en los años 1930 y 1940, con el propósito de convertirla en un simulador de vuelo.

Según lo manifestado los pilotos de la compañía Aéreo Regional no cuentan con una herramienta que facilite su entrenamiento y perfeccionamiento, por lo cual existe la necesidad de construir un instrumento, eficiente que los ayude a resolver los problemas laborales a los que se enfrentan en la vida laboral.

El problema al no poseer una herramienta de capacitación para sus pilotos dio origen a:

- $\checkmark$  Pago mensual por horas muertas
- $\checkmark$  Desperdicio de tiempo laboral
- $\checkmark$  Entrega de un mal servicio a la comunidad
- $\checkmark$  Pérdida de prestigio de la Fundación Aéreo Regional
- $\checkmark$  Los pilotos de la fundación permanezcan sin ser capacitados
- $\checkmark$  Pérdida de ingresos económicos por cancelación de vuelos

De no solucionarse seguirá la pérdida de recursos, tiempo laboral, sobre todo la falta de perfeccionamiento de los pilotos que podría converger en accidentes.

Por lo expuesto es necesaria la implementación de una herramienta de capacitación que ayude al entrenamiento y perfeccionamiento de pilotos de la Fundación Aéreo Regional.

#### **1.3 Justificación e importancia**

Considerando el prestigio de la Fundación Aéreo Regional y el servicio que ofrece a la comunidad es importante que los pilotos posean un simulador de vuelo que facilite su entrenamiento y perfeccionamiento, consiguientemente la adquisición de habilidades y destrezas las cuales son necesarias en su vida laboral, además de considerar que un simulador de vuelo es una de las mejores herramientas para este propósito; ya que no pone en riesgo ni la vida de los pilotos, ni la perdida que involucra el daño de un avión sin considerar los gastos que involucra su operación.

Además ayudará a:

- $\checkmark$  Los pilotos de la fundación por que estarán en constante capacitación perfeccionando sus habilidades y destrezas.
- $\checkmark$  Adquirir prestigio a la fundación Aéreo Regional por ser la única compañía aeronáutica en la región amazónica en contar con simulador de vuelo de estas características.
- $\checkmark$  A que la fundación Aéreo Regional optimice el uso de recursos y tiempo laboral.

Se beneficiaran del presente trabajo investigativo los pilotos comerciales y privados que laboran en la Fundación, así como también la comunidad en general obteniendo mejores servicios, el Instituto Tecnológico Superior Aeronáutico porque con trabajos de esta naturaleza está demostrando que sus estudiantes tienen capacidad de resolver problemas reales del entorno laboral.

Los resultados de la investigación, permitirán optimizar el tiempo libre de los pilotos durante el trabajo y evitar el pago por horas muertas.

#### **1.4 objetivos:**

#### **1.4.1 Objetivo General**

 $\checkmark$  Implementar una herramienta que contribuya a la continua capacitación de los pilotos de la Fundación Aéreo Regional, mediante la instalación de equipos electrónicos que recreen un entorno de simulación de vuelo para la cabina del avión Douglas dc-3.

#### **1.4.2 Objetivos Específicos**

 $\checkmark$  Recopilar la información necesaria relacionada con el tópico de estudio, mediante la utilización de libros, manuales técnicos y páginas Web relacionadas.

- $\checkmark$  Analizar la información recopilada de forma que nos permitan seleccionar la mejor alternativa al momento de escoger los equipos electrónicos, que se instalarán el interior de la cabina del Douglas DC-3 de la Fundación Aéreo Regional.
- $\checkmark$  Implementar un circuito lógico que permita crear una interface entre el usuario y el software Microsoft Flight Simulator de forma que mediante la utilización de botones y pulsadores el usuario de la cabina virtual pueda controlar los sistemas más importantes del avión Douglas DC-3.
- $\checkmark$  Elaborar un manual de operación que permitan al usuario comprender el funcionamiento de los equipos electrónicos instalados en el interior de la cabina virtual del Douglas DC-3, además elaborar un manual de mantenimiento que permita al usuario realizar mantenimiento progresivo de los equipos de forma que se pueda incrementar la vida útil de los mismos.

#### **1.5 Alcance**

El presente estudio se enfocará en la selección e instalación de todos los equipos y componentes electrónicos que servirán para recrear una interfaz de simulación de vuelo de una aeronave, concluyendo así con la construcción de un simulador de vuelo que aportara a mejorar el entrenamiento y perfeccionamiento de los pilotos de la Fundación Aéreo Regional.

#### **CAPÍTULO II**

#### **2. MARCO TEÓRICO**

#### **2.1 Simulador de vuelo**

<u>.</u>

 $1$ [U](#page-17-0)n simulador es un sistema que intenta replicar, o simular, de la forma más precisa y realista posible cualquier entorno utilizando herramientas como la realidad virtual y el uso de dispositivos hapticos. Los diferentes tipos de simuladores van desde videojuegos hasta réplicas de mecanismos en tamaño real montadas en superficies que a través de accionadores hidráulicos (o electromecánicos), controlados por sistemas modernos computarizados.

La característica fundamental de los simuladores es que permiten imitar cualquier tipo de situación sin exponer a los pilotos a un peligro real. Sin embargo, la sensación es tan similar a la de un vuelo real que los pilotos pueden entrenar procedimientos de emergencia, experimentando todas sus particularidades. Esto otorga una experiencia muy valiosa.

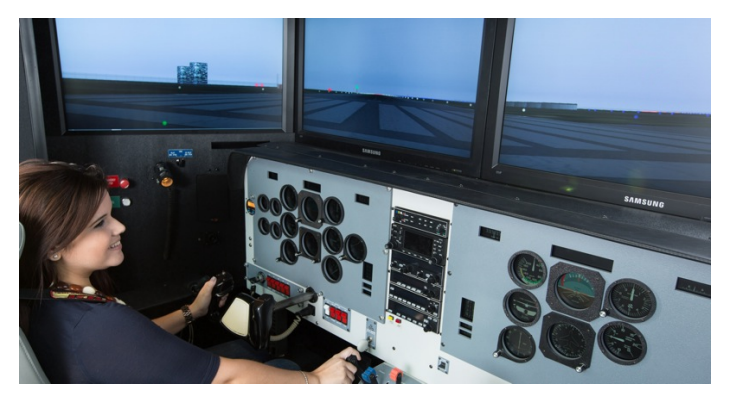

 **Figura 2.1** Piloto entrenando en simulador de vuelo  **Fuente:** http://www.pupr.edu/news192.asp

<span id="page-17-0"></span><sup>1</sup> "PDF: ANÁLISIS DE PREINVERSIÓN PARA EL PROYECTO DE UN SIMULADOR DE VUELO PARA EL HELICOPTERO MI 17 DEL EJÉRCITO DE COLOMBIA"

#### **2.2 Instrumentos del avión**

<sup>2</sup>[H](#page-18-0)ay tres clasificaciones primarias de instrumentos, pero también existen muchos otros medidores e indicadores que proporcionan información que no forman parte de la clasificación primaria, estos instrumentos, pueden indicar la posición de control de vuelo, los sistemas ambientales de la cabina, los sistemas eléctricos del avión e información de la unidad de potencia auxiliar en caso de que el avión posea alguna, estos instrumentos están supervisadosy controlados desde la cabina a través de la utilización indicadores, las tres clasificaciones primarias de instrumentos son las siguientes:

- $\checkmark$  Instrumentos de vuelo,
- $\checkmark$  Instrumentos de motor,
- $\checkmark$  Instrumentos de navegación,
- $\checkmark$  Instrumentos misceláneos.

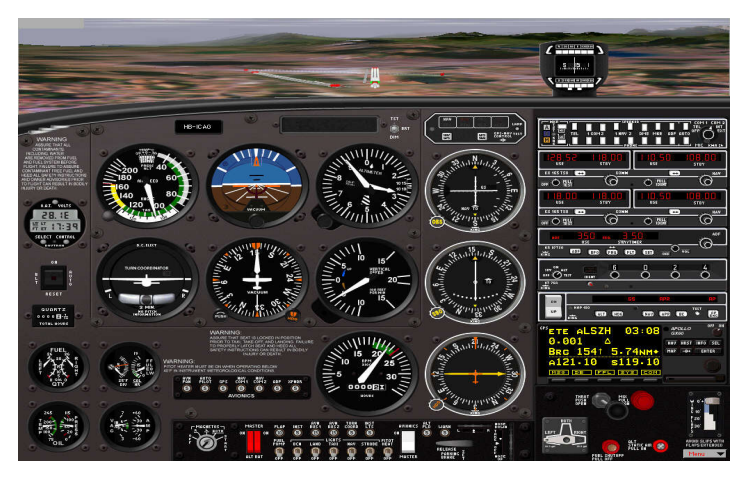

 **Figura 2.2** Instrumentos básicos de vuelo  **Fuente:** http://servicios.corferias.com

<span id="page-18-0"></span> 2 FAA-H-8083-31-AMT-Airframe-Vol-2

#### **2.2.1 Instrumentos de vuelo**

<sup>3</sup>[L](#page-19-0)os instrumentos encargados de supervisar el control de vuelo de la aeronave son aquellos que funcionan por medio de la diferencia entre presiones estáticas y dinámicas es decir por medio del sistema pitot y estática; estos instrumentos son el altímetro, el indicador de velocidad con respecto al viento, y el indicador de velocidad vertical, además existen instrumentos con propiedades giroscópicas que también muestran parámetros del vuelo de una aeronave tales como el horizonte artificial y el Vertical coordinador de giro.

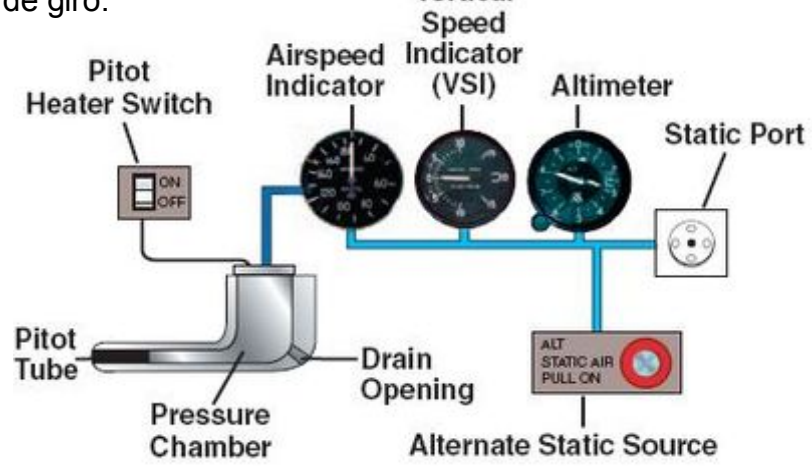

 **Figura 2.3** Sistema Pitot estática  **Fuente:** FAA-H-8083-31-AMT-Airframe-Vol-2

#### **2.2.1.1 Velocímetro**

Es el indicador de la velocidad relativa con respecto al aire. Cada tipo de aeronave de ala fija posee una serie de velocidades características fundamentales para una operación segura, destacan entre ellas:

 $\checkmark$  La velocidad aerodinámica mínima

 $\checkmark$  La velocidad de entrada en pérdida = Vs,

<span id="page-19-0"></span> $\overline{a}$ 3 FAA-H-8083-31-AMT-Airframe-Vol-2

- $\checkmark$  La velocidad de decisión de despegue= V1,
- $\checkmark$  La velocidad máxima a no exceder (Vne)
- $\checkmark$  La velocidad de crucero Vcx

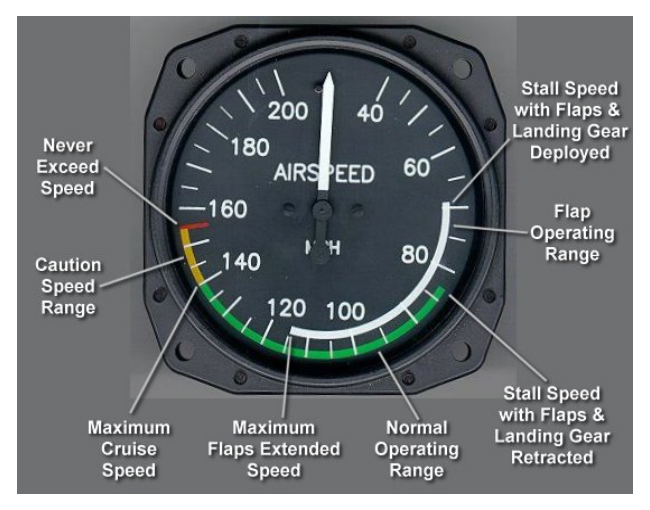

 **Figura 2.4** Airspeed  **Fuente:** http://www.aerospaceweb.org

#### **2.2.1.2 Altímetro**

<sup>4</sup>[E](#page-20-0)l altímetro indica, en pies, la lectura de la altitud relativa a un nivel de referencia dado a la cual está volando el avión. En el altímetro hay dos agujas: La aguja pequeña indica la altitud en miles de pies, y la aguja grande muestra la altitud en cientos de pies. La indicación del altímetro depende de que haya sido ajustado a la presión barométrica existente en la zona.

 $\overline{a}$ 

<span id="page-20-0"></span><sup>4</sup> http://www.takeoffbriefing.com/el-altimetro

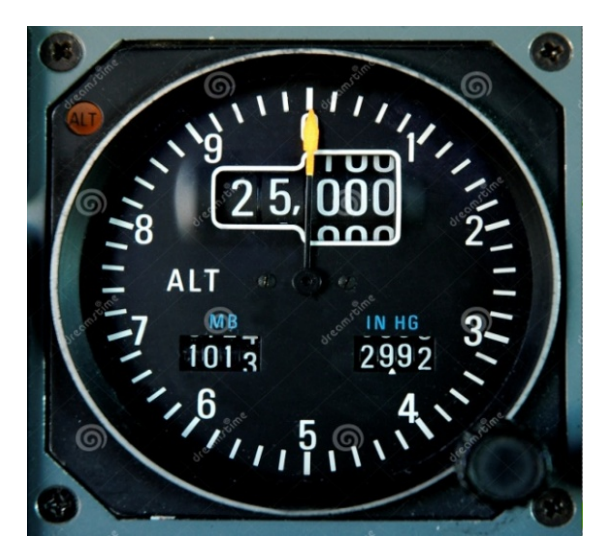

 **Figura 2.5** Altímetro  **Fuente:** http://www.taringa.net

#### **2.2.1.3 Indicador de velocidad vertical.**

El indicador de velocidad vertical, indica si el avión está ascendiendo, descendiendo o en vuelo recto y nivelado y la velocidad vertical a la que asciende o desciende generalmente en pies por minuto (f.p.m) .Si la manecilla indica cero, el vuelo está recto y nivelado, si está por encima del cero entonces está ascendiendo y si está por debajo del cero, es que el avión desciende.

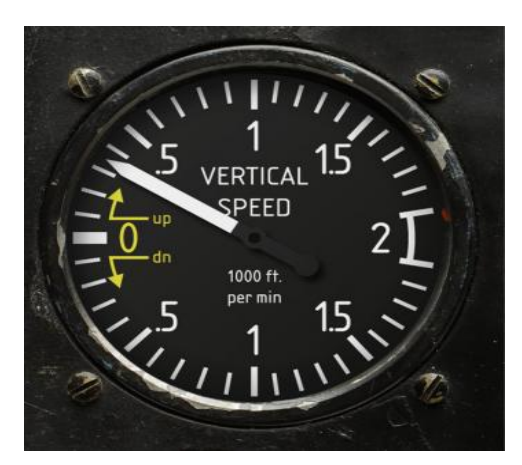

 **Figura 2.6** Indicador de velocidad vertical  **Fuente:** http://old.tiempoderelojes.com

#### **2.2.1.4 Coordinador de giro**

El coordinador de giro es un instrumentos de vuelo integrados en un mismo cuadrante por, el "Turn and Bank" llamado "Palo y bola" o indicador de giro y bancada, presenta por un lado una aguja que se desvía al ritmo en que el eje longitudinal del avión va variando su orientación o rumbo.

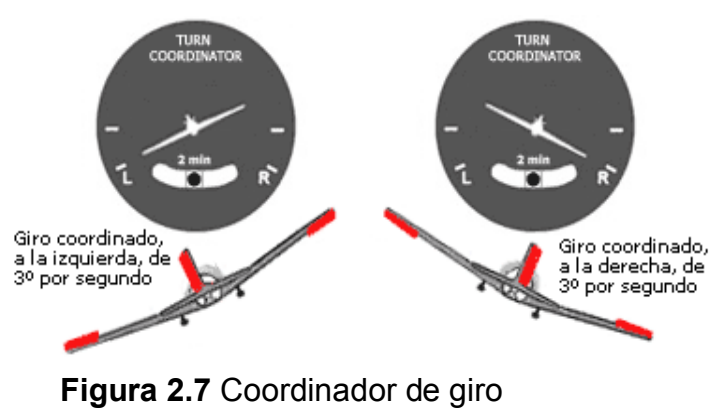

 **Fuente:** http://www.manualvuelo.com

#### **2.2.1.5 Horizonte artificial**

Está compuesto por un símbolo que representa al avión visto desde la parte de atrás y por una línea horizontal móvil con un área azul en la parte superior que representa el cielo y un área obscura o café que representa la tierra.

Este horizonte sube o baja respondiendo a los cambios de actitud de la nariz del aeroplano y se inclina a la izquierda o derecha respondiendo al ángulo de banqueo del mismo, de esta forma refleja permanentemente el horizonte real.

Todo esto se logra por medio de un mecanismo interno llamado giroscopio que mantiene el nivel del horizonte fijo con respecto al horizonte natural.

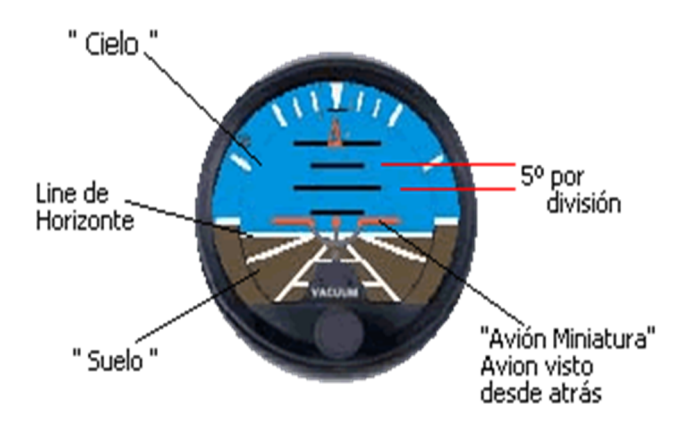

 **Figura 2.8** Interpretación del horizonte artificial  **Fuente:** http://bsas-vac.tripod.com

#### **2.2.2 Instrumentos de motor**

<sup>5</sup>[L](#page-23-0)os Instrumentos del motor son los diseñados para medir los parámetros de operación del motor de la aeronave, entre los indicadores primarios tenemos indicadores de presión, flujo, temperatura, revoluciones por minuto y entre los indicadores secundarios tenemos aquellos que muestran cantidad de combustible, aceite, entre otros, estos instrumentos varían dependiendo del tipo de motor.

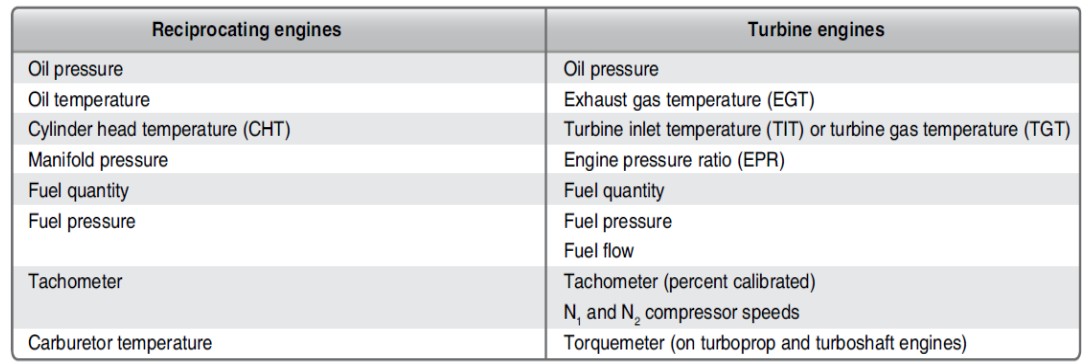

 **Figura 2.9** Instrumentos de motor

 **Fuente:** FAA-H-8083-31-AMT-Airframe-Vol-2

<span id="page-23-0"></span> $\overline{a}$ 5 FAA-H-8083-31-AMT-Airframe-Vol-2

#### **2.2.3 Instrumentos de navegación**

Los instrumentos de navegación son esenciales para que el piloto pueda orientarse y seguir la ruta deseada.

#### **2.2.3.1 Indicadores de dirección o rumbo**

 $6$ [P](#page-24-0)uede ser de dos tipos: indicador giro direccional y brújula magnética.

- $\checkmark$  El compás giroscópico consiste en un giróscopo que gira con eje horizontal y que se gradúa al inicio del vuelo con las indicaciones de la brújula convencional. Consta de una esfera graduada con cuatro rumbos (Norte, Sur, Este y Oeste) y el dibujo de un avión indica la ruta seguida.
- $\checkmark$  Brújula magnética: Consta de una aguja imantada libre de girar alrededor de su eje, que se orienta en la dirección del norte magnético terrestre.

#### **2.2.3.2 Buscador automático de dirección (ADF)**

<sup>7</sup>[E](#page-24-1)l ADF por sus siglas en inglés "Automatic Direccional Finder" es un instrumento muy básico. Consiste en una aguja o flecha colocada en un compás de carátula fija que apunta a una estación NDB, el ADF se utiliza para cinco diferentes propósitos:

- 1. Fijar la posición del avión
- 2. Navegación en ruta.
- 3. Aproximación por instrumentos.
- 4. Procedimientos de espera.
- 5. Indicar el punto de inicio de procedimiento de aproximación más complejo.

<span id="page-24-0"></span><sup>&</sup>lt;u>.</u>  $6$ PDF = Diseño de una cabina virtual María Simón Alonso.

<span id="page-24-1"></span> $7$ PDF = Diseño de una cabina virtual María Simón Alonso.

#### **2.2.3.3 Radiofaro Omnidireccional de muy alta frecuencia (VOR)**

<sup>8</sup>[E](#page-25-0)s una de las radio ayudas más empleadas y de las más fiables para la navegación aérea IFR, las estaciones VOR se sitúan sobre tierra en posiciones conocidas y emiten una señal de radio en VHF codificada con un nombre en código morse. El avión sintoniza en su equipo de navegación la frecuencia de una estación, comprueba el código con la señal morse y ajusta en una escala graduada el rumbo hacia el que se encuentra la estación mediante una aguja vertical.

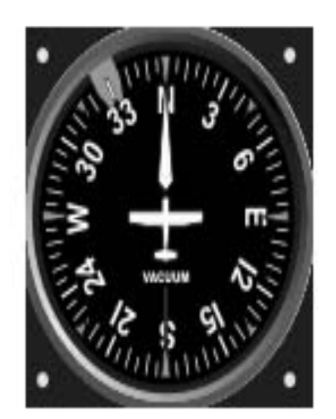

Indicador de rumbo

 $\overline{a}$ 

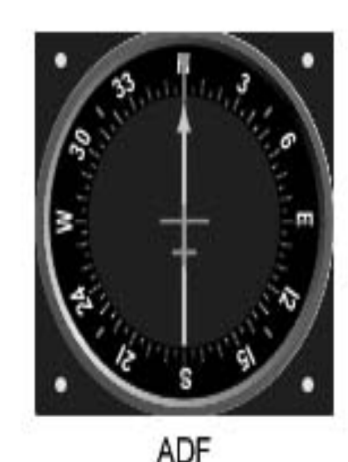

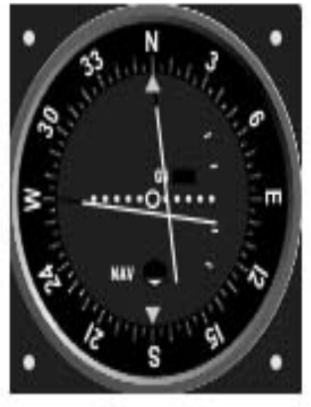

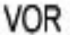

 **Figura 2.10** Instrumentos de Navegación  **Fuente:** PDF, Diseño de una cabina virtual María Simón Alonso.

#### **2.2.4 Instrumentos misceláneos**

Existen gran cantidad de instrumentos dentro de la cabina de un avión, a más de los que ya se analizaron anteriormente, existen también indicadores que muestran el voltaje de la batería, y la cantidad de amperios que están consumiendo los equipos instalados dentro de la aeronave, muestran también cuanta corriente están produciendo los generadores instalados en los motores, existen también indicadores de advertencia y precaución, y

<span id="page-25-0"></span> ${}^{8}$ PDF = Diseño de una cabina virtual María Simón Alonso.

otros indicadores que muestran la posición en la que se encuentran las aletas compensadoras de ciertos controles de vuelo primarios y secundarios como por ejemplos, los Flaps, las aletas compensadoras de los alerones, las aletas compensadoras de Elevador, las aletas compensadoras del timón de dirección, el reloj también forma parte de este grupo de instrumentos ya que es utilizado para controlar el tiempo de encendido de motores y el tiempo que se mantiene en vuelo el avión; todos estos instrumentos mencionados formar parte del grupo de los instrumentos misceláneos, no son instrumentos esenciales para el vuelo pero son importantes para que el piloto pueda mantener una operación segura del avión.

#### **2.3 Construcción de simuladores de vuelo**

La construcción de un simulador de vuelo empieza con la elección del software de simulación correcto, es importante enfocarse en las necesidades que va a suplir el simulador que se va a construir, es decir se debe analizar el realismo que ofrece el simulador, los aviones que este oferta así como también las pistas y los escenarios, en el mercado de los software de simulación encontramos una gran variedad desde los más simples programas hasta los que ofertan una sensación muy realista.

#### **2.3.1 Microsoft Flight Simulator**

<sup>9</sup>[M](#page-26-0)icrosoft Flight Simulator es la serie de simuladores de vuelo creado por Microsoft, Es una de las franquicias más antiguas de la empresa, con al menos 25 años de existencia en su perfeccionamiento, el cual ha hecho de él una referencia ineludible en el sector de la aviación civil.

El Microsoft Flight Simulator es sutilizado para el entrenamiento personal de pilotos reales, pese a todo aquello no ha obtenido ningún certificado de la

 $\overline{a}$ 

<span id="page-26-0"></span><sup>&</sup>lt;sup>9</sup> http://www.microsoft.com/games/fsinsider/

[FAA,](http://es.wikipedia.org/wiki/Administraci%C3%B3n_Federal_de_Aviaci%C3%B3n) las versiones más recientes son , Flight Simulator 2004 y Flight Simulator X, entre las características más importantes están incluir más de 20000 aeropuertos, escenografía detallada de casi todas las ciudades del mundo, una sofisticada simulación del clima, con la posibilidad de descargar del mundo real datos meteorológicos, un variado entorno tráfico aéreo y un gran número de recursos que incluyen lecciones interactivas y desafíos.

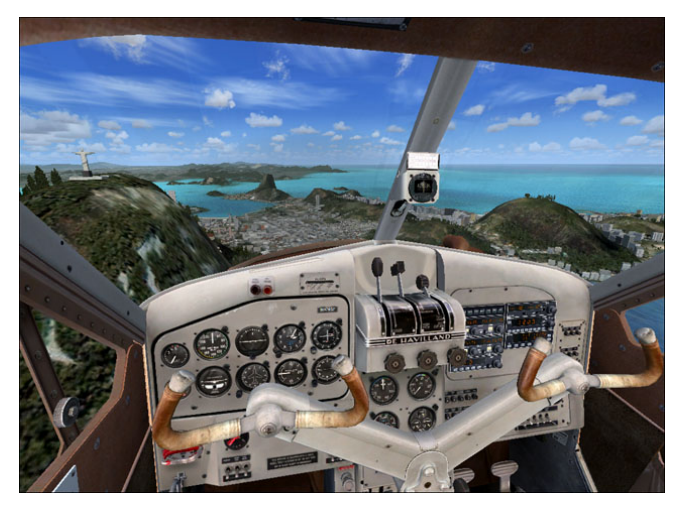

**Figura 2.11** Microsoft Flight Simulator X Rio de Janeiro **Fuente:** http://mujweb.cz/havlikjosef/historyenglish.htm

#### **2.3.2 X-Plane**

 $10X$  $10X$ -Plane es un [simulador de vuelo c](http://es.wikipedia.org/wiki/Simulador_de_vuelo)ivil creado por [Austin Meyer, s](http://es.wikipedia.org/w/index.php?title=Austin_Meyer&action=edit&redlink=1)e trata de un simulador extremadamente preciso, basado en el cálculo del efecto del flujo de aire sobre las superficies de los aviones simulados.

La [Administración Federal de Aviación](http://es.wikipedia.org/wiki/Administraci%C3%B3n_Federal_de_Aviaci%C3%B3n) de [Estados Unidos de América](http://es.wikipedia.org/wiki/Estados_Unidos_de_Am%C3%A9rica) ha autorizado su uso, con [hardware](http://es.wikipedia.org/wiki/Hardware) específico, para el entrenamiento de pilotos de vuelo instrumental.

El propósito de este simulador es ofrecer una experiencia de vuelo lo más realista posible. Para ello, cuenta con una gama de aviones simulados,

 $\overline{a}$ 

<span id="page-27-0"></span><sup>&</sup>lt;sup>10</sup> http://www.x-plane.es

desde los más sencillos hasta los grandes reactores de línea y, además, una recreación del [planeta tierra](http://es.wikipedia.org/wiki/Planeta_tierra) con sus accidentes geográficos y alrededor de 18.000 [aeropuertos,](http://es.wikipedia.org/wiki/Aeropuerto) aeródromos y helipuertos, así como portaaviones en los que realizar sus prácticas de vuelo.

La clave del realismo de la física de vuelo de X-Plane es la creación de un túnel de viento virtual alrededor del avión, consiguiendo así efectos parecidos a los reales.

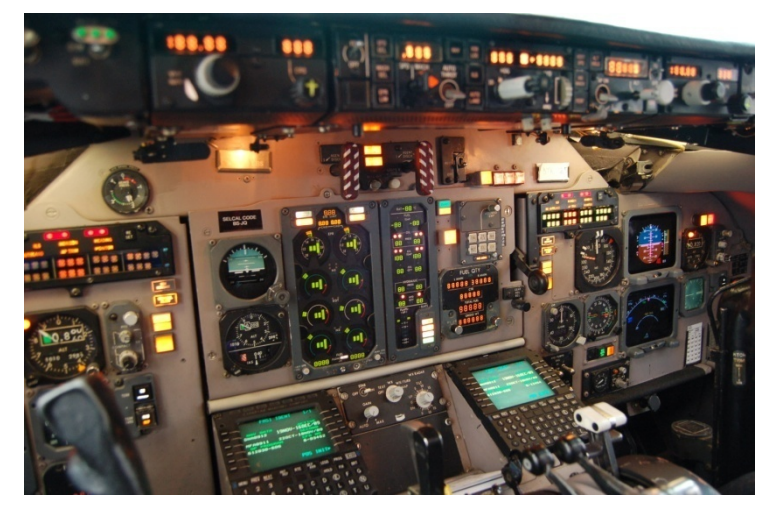

 **Figura 2.12** MD-80X-Plane  **Fuente:** http://img707.imageshack.us/img707/3629/dsc0059m.jpg

#### **2.4 Ordenador para simulador de vuelo**

La mayoría de simuladores de vuelo son programas que por lo general son muy exigentes con los ordenadores, ya que tienen que simular características físicas muy complejas, terrenos complejos, edificios aeropuertos y en general mucha inteligencia artificial, la elección de un buen equipo es necesaria para conseguir un óptimo desempeño del simulador de vuelo.

Entre los componentes relacionados al hardware los elementos más importantes que elegir para el ensamblaje de ordenadores que se destinaran para aplicaciones de simuladores de vuelo son:

- $\checkmark$  Placa madre o tarjeta madre
- $\checkmark$  El procesador.

 $\overline{a}$ 

#### **2.4.1 Placa madre o tarjeta madre**

[11](#page-29-0)La tarjeta madrees una tarjeta de [circuito impreso](http://es.wikipedia.org/wiki/Circuito_impreso) a la que se conectan los componentes que constituyen la [computadora u](http://es.wikipedia.org/wiki/Computadora) ordenador. Es una parte fundamental a la hora de ensamblar una [PC,](http://es.wikipedia.org/wiki/Computadora_personal) posee una serie de [circuitos](http://es.wikipedia.org/wiki/Circuito_integrado)  integrados, entre los que se encuentra el [circuito integrado auxiliar,](http://es.wikipedia.org/wiki/Chipset) que sirve como centro de conexión entre el [microprocesador,](http://es.wikipedia.org/wiki/Microprocesador) la [memoria de acceso](http://es.wikipedia.org/wiki/Memoria_de_acceso_aleatorio)  aleatorio, las [ranuras de expansión y](http://es.wikipedia.org/wiki/Ranura_de_expansi%C3%B3n) otros dispositivos.

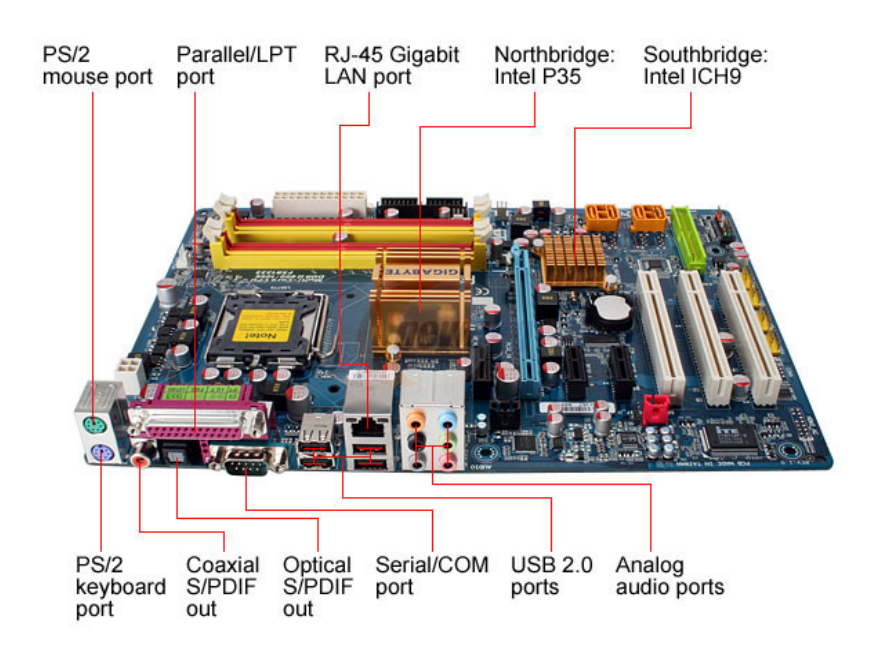

 **Figura 2.13** Partes de una tarjeta madre  **Fuente:** http://benjaminlink86.files.wordpress.com

<span id="page-29-0"></span><sup>&</sup>lt;sup>11</sup>Duran Rodríguez, Luis(2007): El gran libro del Pc interno: España, Marcombo

#### **2.4.2 El procesador**

 $\overline{a}$ 

<sup>[12](#page-30-0)</sup>El procesador, es el cerebro del computador. Su función principal es la coordinación de los diferentes elementos del equipo. Ejecuta las aplicaciones, procesa sus instrucciones, y da respuesta a las órdenes que envías a través de los periféricos de entrada como el teclado o el ratón, si se va a destinar el uso del ordenador para la utilización de software que posee gran cantidad de escenarios gráficos es necesario utilizar un procesador de última generación.

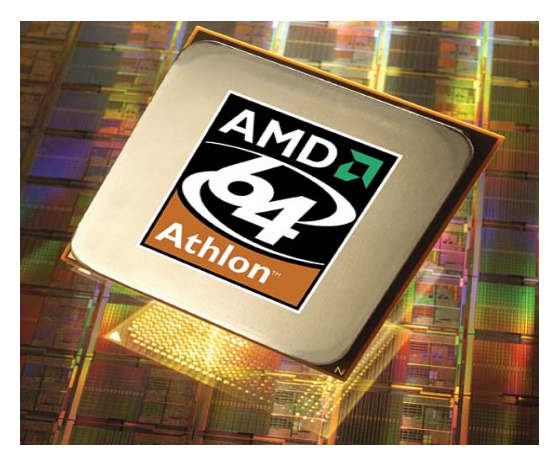

 **Figura 2.14** Procesador Athlon AMD  **Fuente:** http://pc.watch.impress.co.jp/docs/2003/1216/amd.jpg

### **2.5 Dispositivos hapticos indispensables para recrear un entorno de vuelo**

Existe gran cantidad de dispositivos electrónicos que se pueden acoplar al ordenador para incrementar la sensación de realismo al momento de volar en un simulador de vuelo los indispensables son los mandos de potencia, la cabrilla para el control del cabeceo y alabeo y los pedales para el control de los frenos y el timón de dirección, también se puede acoplar instrumentos de

<span id="page-30-0"></span><sup>&</sup>lt;sup>12</sup> Duran Rodríguez, Luis(2007): El gran libro del Pc interno: España, Marcombo

navegación como un medidor de velocidad con respecto al viento, un coordinador de giro entre otros dispositivos.

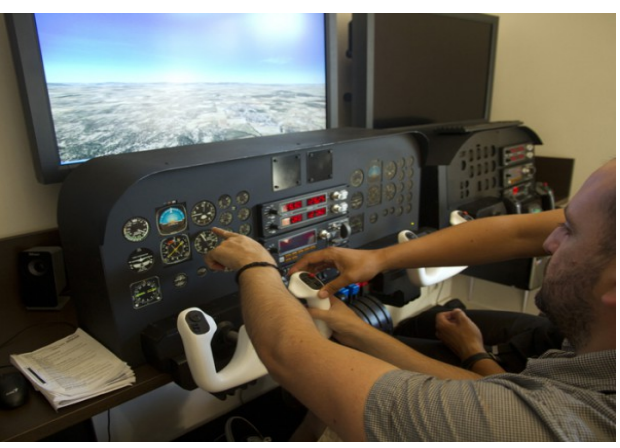

 **Figura 2.15** Simulador de vuelo  **Fuente:** http://www.futureplatone.com

#### **2.5.1 Mandos para control de parámetros del motor.**

Dependiendo del tipo de avión que se va a simular, es decir si este posee uno, dos o más motores los mandos de control cambian, para aviones de un motor es necesario un mando de potencia, mezcla, y paso de hélice de tipo empujar halar, pero si se trata de un avión con dos o más motores es necesario un cuadrante de tipo palancas.

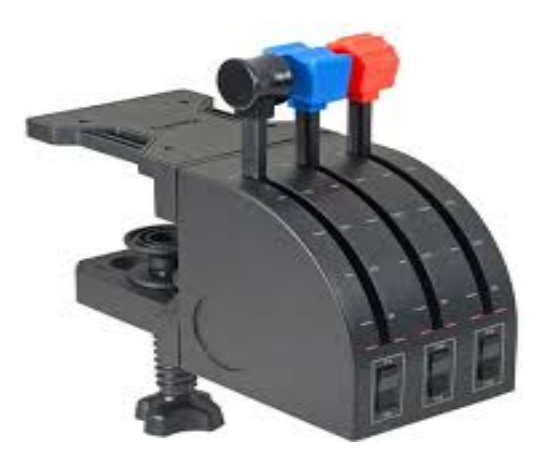

 **Figura 2.16** Cuadrante tres ejes Saitek  **Fuente:** http://www.saitek.com

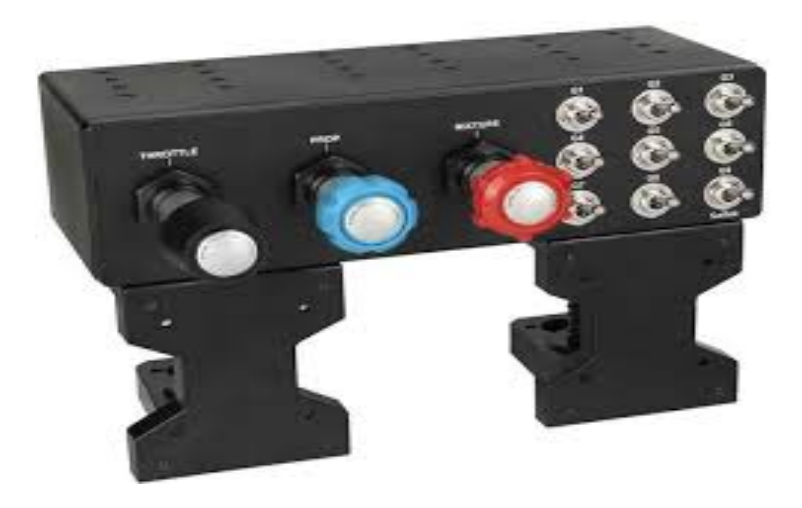

 **Figura 2.17** Cuadrantes de control para avión bimotor  **Fuente:** http://images.mypilotstore.com/products/7526.jpg

#### **2.5.2 Dispositivos para el control de superficies de vuelo.**

Los dispositivos electrónicos necesarios para gobernar los controles de vuelo son muy importantes, es necesario un mando tipo cabrilla para el control del timón de dirección, y unos pedales electrónicos para lograr el control de la guiñada, es necesaria una cabilla y unos pedales muy precisos y sensibles para simular una experiencia de vuelo satisfactoria.

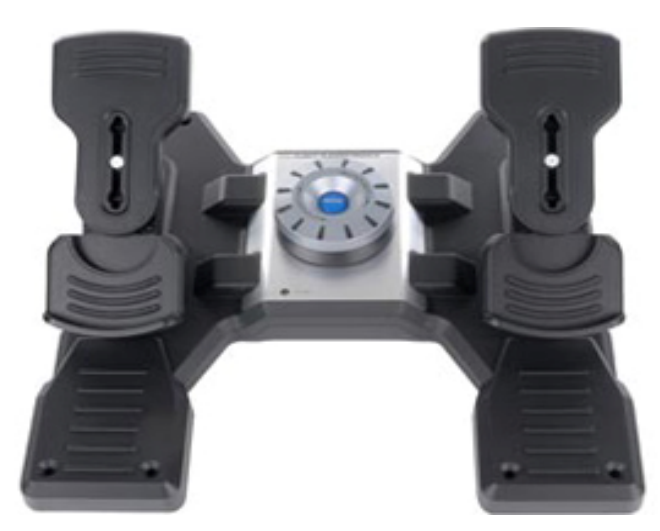

 **Figura 2.18** Pedales X-52 pro  **Fuente:** http://www.elotrolado.net

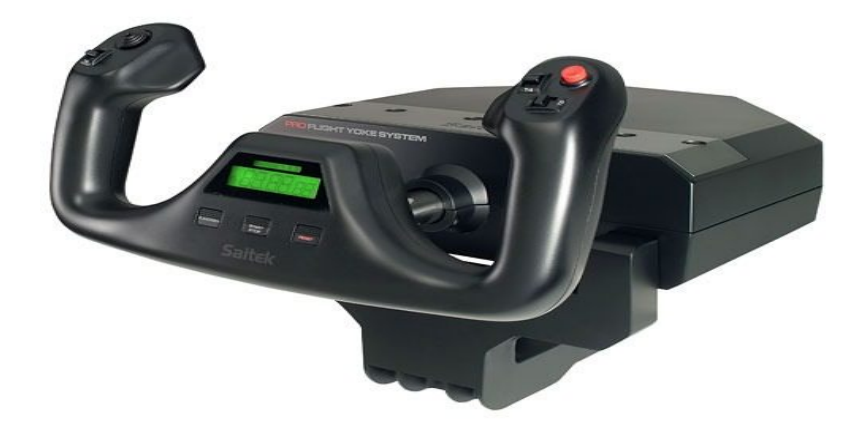

 **Figura 2.19** Cabrilla Saitek  **Fuente:** http://mco-s2-p.mlstatic.com

#### **2.5.3 Instrumentos electrónicos.**

Un piloto necesita muchos instrumentos la práctica de vuelos instrumentales, existen un gran número de instrumentos electrónicos que se puede conectar a cualquier software de simulación de vuelo.

Estos dispositivos permiten visualizar en tiempo real las variaciones de los instrumentos básicos de vuelo como son el horizonte artificial, el indicador de velocidad, el giro direccional, el coordinador de giro etc.; a pesar de existir otras formas para visualizar los instrumentos del panel estos indicadores electrónicos son una opción muy buena para construir simuladores de vuelo.

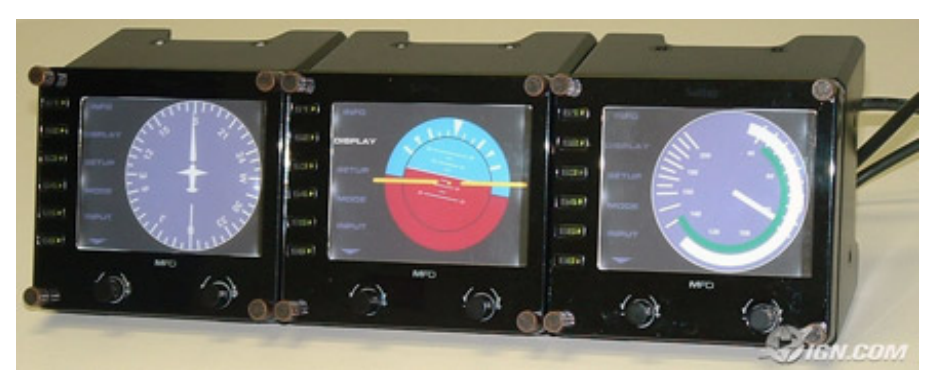

 **Figura 2.20** Instrumentos electrónicos para simulador de vuelo  **Fuente:** http://www.ign.com

<sup>[13](#page-34-0)</sup>Para Acérquese más a la realidad el panel de radios fabricado por la firma Saitek, es un dispositivo electrónico ideal para simuladores de vuelo que ayudan a mejorar la experiencia de simulación, las pantallas LED de este dispositivo funcionan totalmente en tiempo real, eliminando la necesidad de utilizar los complicados comandos del teclado y ratón de la computadora.

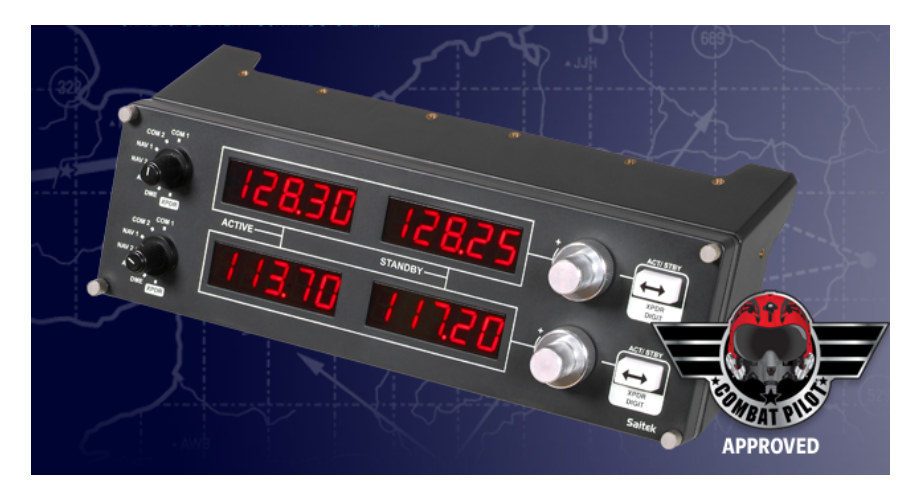

 **Figura 2.21** Panel de radios para simulador de vuelo  **Fuente:** http://www.saitek.com

#### **2.6 Tarjeta de video Matrox Triplehead2go**

Matrox Triplehead2go es una tarjeta de video creada para acoplar múltiples pantallas externas, añade hasta tres monitores a su computadora portátil o computadora de escritorio.

<sup>[14](#page-34-1)</sup>Se conecta a la salida de vídeo de su sistema y utiliza la unidad de procesamiento grafico para proporcionar alta calidad, gráficos sin comprimir y vídeo a través de todos los monitores, es ideal para profesionales que requieren más espacio en el escritorio para una máxima productividad y para jugadores que buscan una experiencia totalmente inmersa, proporciona un

<span id="page-34-0"></span><sup>&</sup>lt;u>.</u> <sup>13</sup> http://www.saitek.com/uk/prod/radio.html

<span id="page-34-1"></span><sup>14</sup> http://www.matrox.com/graphics/es/products/gxm/th2go/displayport/

software de control que le permite ejecutar aplicaciones distintas en cada monitor o ver una aplicación a través de múltiples monitores.

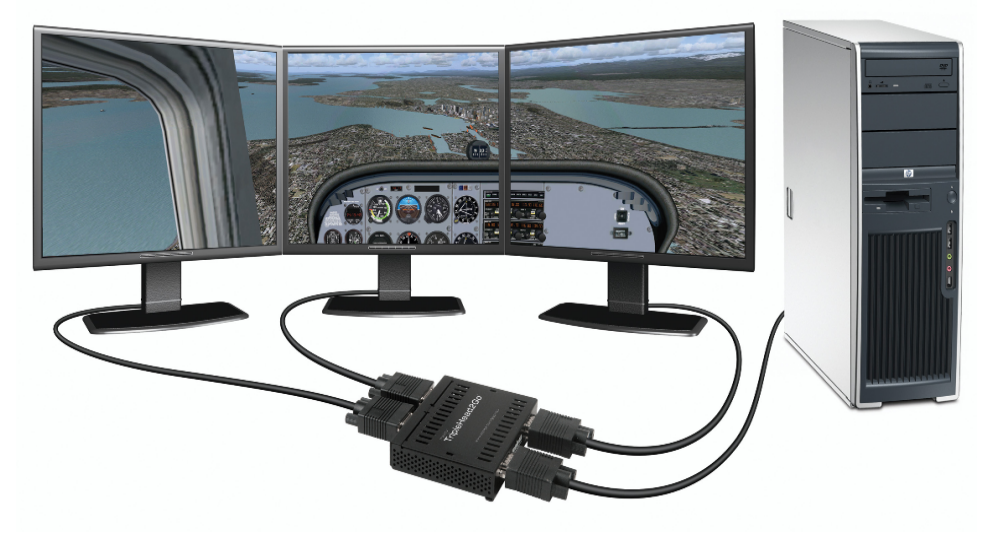

 **Figura 2.22** Enlace de video Matrox Triplehead2go  **Fuente:** http://www.avsim.com

#### **2.6.1 Monitores de retroalimentación LED**

El monitor es la pantalla en la que se ve la información suministrada por el ordenador.

<sup>[15](#page-35-0)</sup>Los monitores con tecnología LED usan sistemas de retroiluminación, una tecnología que ofrece ventajas sobre la tecnología de iluminación convencional, Además de disminuir el consumo eléctrico dejándolo por debajo del 50% respecto a los LCD.

Esta tecnología también aporta ventajas visuales con mayor uniformidad del brillo y de intensidad, alcanza su punto máximo de brillo mucho antes que otras pantallas, proporciona un manejo más depurado de la luz por zonas y procesamiento del color, con negros y blancos de mayor intensidad, y grises profundos, todo ello resulta en imágenes vibrantes y fluidas.

<span id="page-35-0"></span> $\overline{a}$ <sup>15</sup>Coltino, Damián (2009): Hardware desde cero: España, Gradi
Los monitores LED además son extrafinos, con espesores de alrededor de 20mm, lo cual hace que estos sean más ligeros y ocupen todavía menos espacio.

## **CAPÍTULO III**

### **3. CONSTRUCCIÓN**

El presente capítulo se explica de manera detallada todos los procedimientos que se siguieron para la construcción del simulador de vuelo de manera ordenada con una amplia descripción de modo que se obtenga un fácil entendimiento del proceso que se siguió.

### **3.1 Preliminares**

La Fundación Aéreo Regional gestionó la compra de la cabina de un avión Douglas DC-3, con el propósito de transformarlo en un simulador de vuelo encaminado al entrenamiento y perfeccionamiento de sus pilotos, para de esta forma mantenerlos capacitados continuamente aprovechando las horas libres que tienen en su trabajo.

El proyecto simulador de vuelo consta de cuatro importantes fases de trabajo:

- $\triangleright$  Reconstrucción y adecuación interior y exterior de la cabina,
- $\triangleright$  Diseño estructural para el soporte de la cabina,
- $\triangleright$  Diseño de un sistema hidráulico que le permita ejecutar los movimientos de cabeceo, alabeo, guiñado,
- Ø Instalación de equipos electrónicos que simulen el vuelo de una aeronave.

El presente proyecto de grado es la última fase del proceso de construcción del simulador de vuelo, con la instalación de múltiples equipos y demás aditamentos en el interior de la cabina del avión DC–3, se conseguirá crear un ambiente capaz de simular el vuelo de un avión de forma que se completará el objetivo de entregar a la Fundación Aéreo Regional una herramienta que contribuya al entrenamiento y perfeccionamiento de sus pilotos.

#### **3.2 Planteamiento y estudio de alternativas**

Previo al procedimiento de instalación de los equipos electrónicos para terminar con la construcción del simulador de vuelo de la fundación Aéreo Regional se realizó varios análisis para ver cuál sería la alternativa correcta que logre crear un ambiente capaz de recrear el vuelo de un avión, debido a que existen varias formas para lograr el mismo objetivo se analizan las más importantes alternativas.

#### **3.2.1 Alternativas**

#### **3.2.1.1 Alternativa A**

Es una alternativa elegir el software X-Plane, debido a que tiene una certificación FAA, además de que posee un entorno gráfico excelente y posee un listado completo de las aeronaves que se operan en aviación comercial, el software es amigable con el ordenador al no sobrecargarlo de procesos de modo que este puede cargarse instantáneamente, hay que recalcar que este software es sumamente sencillo de utilizar para configuración de botone y mandos.

Es necesario estudiar la forma de diseñar un panel de instrumentos que posea los indicadores necesarios para que los pilotos puedan utilizarlo en su entrenamiento de vuelo instrumental, Debido a que existe en el mercado gran gama de dispositivos electrónicos tal como indicadores de velocidad, coordinadores de giro, horizonte artificial, giro direccional, altímetro, indicador de velocidad vertical, por esa razón es una alternativa estudiar la forma de construir un panel con este tipo de indicadores.

Para el mando de los controles de vuelo primarios de la aeronave se puede optar por la implementación de cabrillas y pedales electrónicos que sean de buena calidad de modo que los pilotos puedan practicar y afinar sus habilidades al entrenar con estos equipos, además instalar equipos que controlen los mandos de potencia y mezcla de un avión monomotor con un motor reciproco.

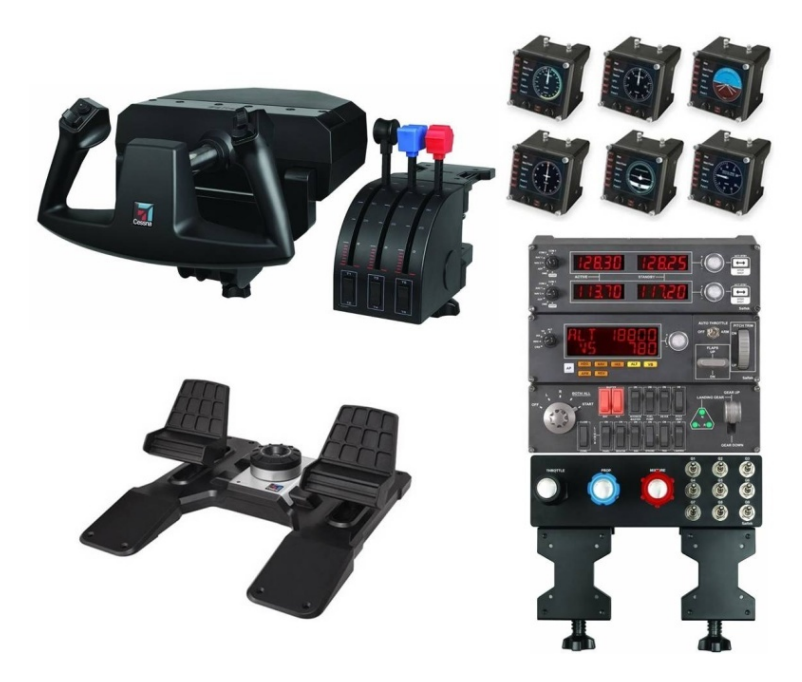

 **Figura 3.1** Equipos para simulador de vuelo Saitek  **Fuente:** http://www.globalshopper.mx

### **3.2.1.2 Alternativa B**

La propuesta planteada opta por la utilización del software Microsoft Flight Simulator X debido a que posee un entorno de simulación de vuelo en el cual las habilidades de los pilotos se pueden poner a prueba, entre las mejores características que posee el software son poseer un completo listado de fallas de equipos del avión, motor y hélice, una variada selección de fallas que se pueden programar para que sucedan en una fase especifica de vuelo, de esta forma se puede conseguir crear una emergencia en vuelo y estudiar cómo actúa el piloto frente a ella , conjuntamente este software posee un entorno gráfico excelente, un listado de misiones en las cuales se pueda poner a prueba la pericia en vuelo y posee una base de datos actuales de las pistas de aterrizaje que existen en nuestro medio.

Para la presentación de los instrumentos en el panel se propone la utilización de una pantalla en la cual se enfoquen los instrumentos de vuelo evitando de esa forma la compra de instrumentos electrónicos, además de estos se propone la construcción de un circuito electrónico que mediante la programación de un micro controlador genere una interface entre el software de simulación y el medio físico, de tal forma que los interruptores y pulsadores de los sistemas más importantes de avión puedan ser utilizados por los pilotos y se pueda generar una experiencia de vuelo mucho más interactiva.

Para la interacción de los controles de vuelo primarios se propone la compra de una cabrilla y pedales electrónicos de alta sensibilidad que puedan interactuar con el software de simulación de vuelo logrando de esta forma un control total del piloto con los controles primarios del avión.

Además de esto se propone la compra de una tarjeta de video Matrox Triplehead2go para generar la integración conjunta de tres monitores que se instaran por sobre el panel de instrumentos, para de esa forma generar una ampliación de la visa frontal del horizonte de avión.

#### **3.2.2 Estudio de factibilidad**

Para el estudio de factibilidad se considera los siguientes factores:

- $\checkmark$  Factor técnico constructivo.
- $\checkmark$  Factor operacional.
- $\checkmark$  Factor económico.

## **3.2.3 Factor técnico constructivo**

La factibilidad técnica constructiva es proporcional para las dos alternativas debido a que tanto para la propuesta A como para la propuesta B es necesario diseñar y construir soportes que mantengan ubicados a todos los equipos electrónicos de la mejor forma posible en el interior del DC-3.

## **3.2.4 Factor operacional**

El desempeño todos los equipos al funcionar en conjunto deben reflejar resultados satisfactorios al aplicarlos en sus labores de entrenamiento a los pilotos de la Fundación Aéreo Regional, además de que el equipo debe poseer facilidad de operación asegurar ergonomía en la disposición de los instrumentos y poseer características únicas que sirvan en sus labores de entrenamiento.

#### **3.2.5 Factor económico**

Se determinó el factor económico considerando el valor que corresponde a cada uno de los equipos electrónicos a ser instados en el simulador, de tal manera que la propuesta B sobresale debido a que en ella no se hace presente la compra de tantos componentes electrónicos como en la propuesta A.

## **3.2.6 Selección de la mejor alternativa**

Para la selección de la mejor alternativa se elaboró una tabla que nos permita considerar la mejor opción en relación a los factores considerados anteriormente utilizado un mecanismo de puntuación.

Se elijo la instalación de los equipos planteados en la propuesta B, considerando que es la mejor alternativa en relación a todos los factores analizados

**Tabla 3.1** Selección de Mejor Alternativa.

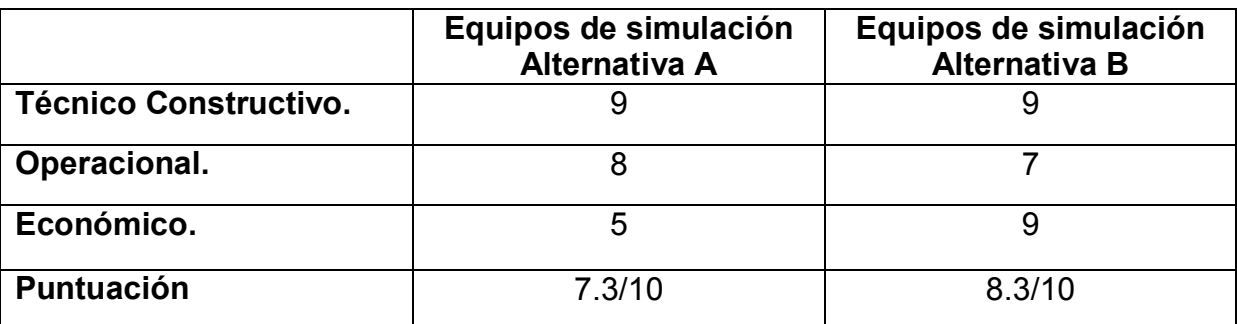

**Fuente:** Investigación de campo.

**Elaborado por:** Polivio Jordán Quinatoa Castro.

# **3.3 Instalación de equipos electrónicos en el interior de la cabina del Avión Douglas DC-3.**

## **3.3.1 Equipos electrónicos utilizados.**

## **3.3.1.1 Monitores**

Para el proyecto planteado se utilizó 4 monitores LED Samsung de 19 pulgadas estos serán los dispositivos de salida que nos permite visualizar mediante una interfaz tanto la información introducida por el operador del simulador de vuelo como la información devuelta tras ser procesada por el ordenador, es decir nos proporcionaran imágenes, videos y demás datos multimedia que nos proporcione el software de simulación mientras el simulador está en funcionamiento.

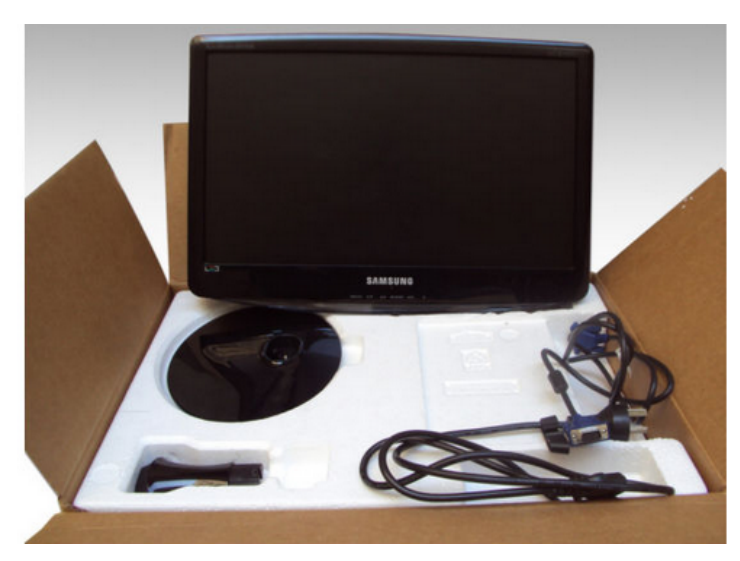

**Figura 3.2** Monitor Samsung de 19 pulgadas. **Fuente:** Investigación de Campo.

## **3.3.1.2 Tarjeta de video Matrox Triplehead2go**

Esta tarjeta de expansión grafica nos permitirá interconectar los tres monitores principales donde se mostrara el horizonte del avión, la tarjeta de video externa Matrox se conecta a la salida de video del ordenador y mediante su tecnología ofrece video y gráficos sin comprimir de alta calidad en todos los monitores, de esta forma lograremos una experiencia autentica de simulación de vuelo.

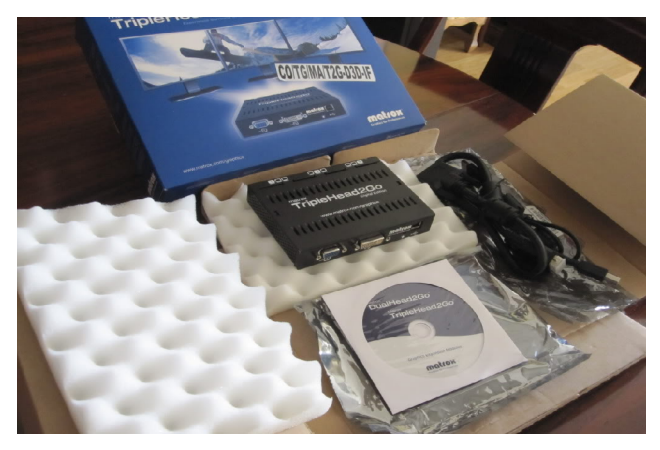

 **Figura 3.3** Tarjeta de video externa Matrox Triplehead2go.  **Fuente:** Investigación de Campo.

### **3.3.1.3 Cabrilla electrónica Flight Sim**

Se utilizó dos cabrillas electrónica Flight Sim las cuales fueron la mejor opción para el control de las superficies de control primarias del avión que son los alerones para el movimiento del alabeo y el timón de profundidad para el control del cabeceo, es una cabrilla construida de materiales plásticos muy rígida y sensible en su funcionamiento, posee 20 botones y palancas, que son re asignables y es compatible con el software de simulación Flight Simulador X.

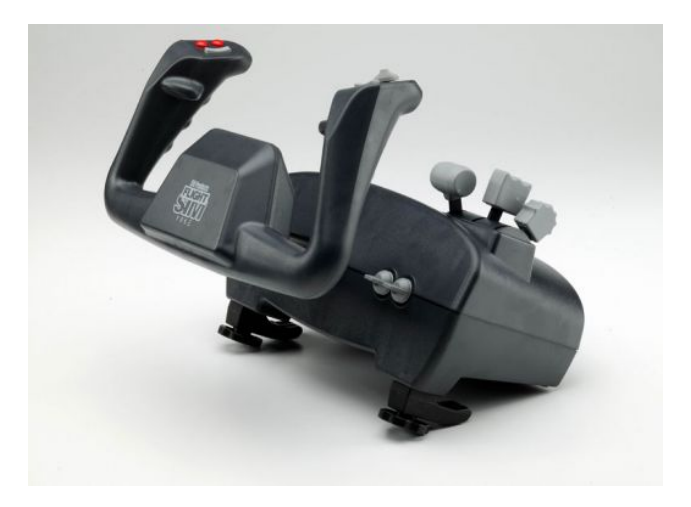

 **Figura 3.4** Flight Sim Yoke  **Fuente:** http://charlestonarea.

#### **3.3.1.4 Pedales electrónicos**

Se utilizaron dos pedales USB "Pro Pedals" que fueron la mejor opción para el control del timón de dirección, estos pedales USB son construidos de materiales plásticos su contextura es muy rígida, son muy sensibles en cuanto a su control y además ofrece la ventaja de incluir junto con los pedales los frenos tal cual los de un avión real.

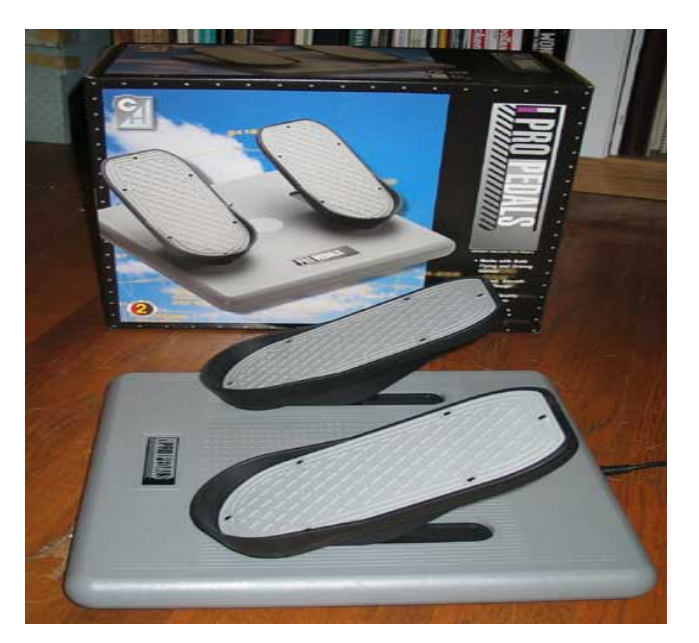

 **Figura 3.5** Pro Pedals USB.  **Fuente:** Investigación de Campo.

## **3.3.1.5 Mandos de control Saitek**

Se utilizó dos mandos Saitek para controlar los parámetros de potencia, hélice y mezcla de los motores, estos mandos poseen tres palancas y tres botones cada una, las palancas y los botones de estos dispositivos son completamente re asignables en el software de simulación y permite crear un interface de control único al ser completamente sensibles en su operación.

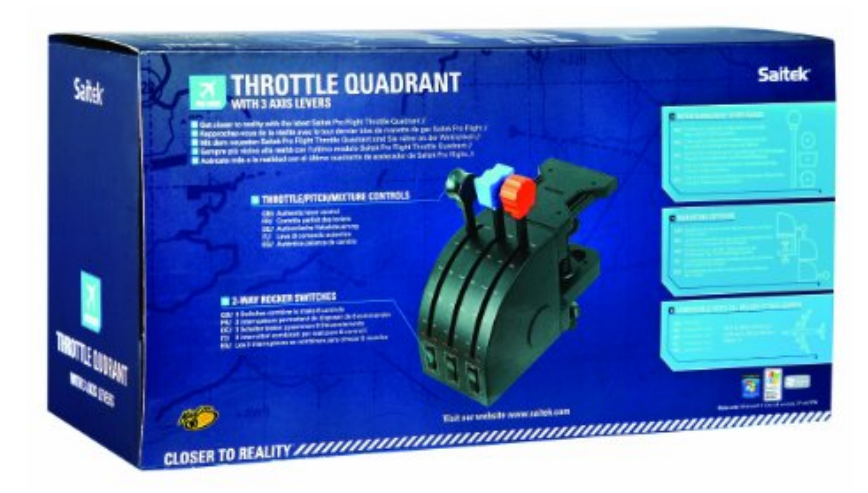

 **Figura 3.6** Throttle Quadrant Saitek  **Fuente:** Investigación de Campo.

## **3.3.1.6 Software Flight Simulator X edición de oro.**

Se eligió utilizar el software Microsoft Flight Simulator X edición de oro debido a sus grandes ventajas en comparación con sus competidores, el software incluye una gran gama de aviones que se operan el aviación comercial, además de que los gráficos ofrecen un realismo increíble, posee grandes ayudas a la navegación aérea, un listado completo pistas actualizadas de nuestro entorno, por estas y muchas otras características fue la mejor opción a escoger.

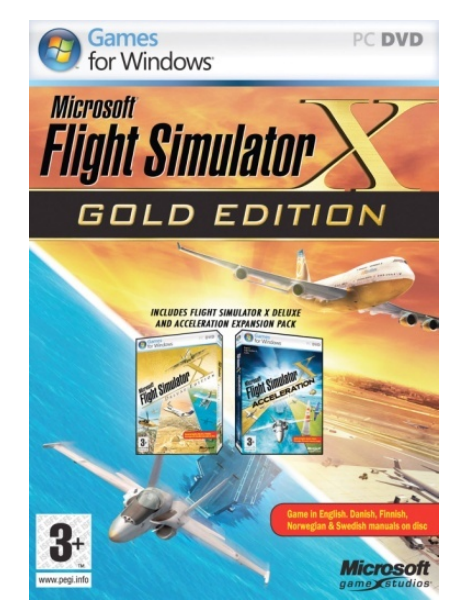

 **Figura 3.7** Software Flight Simulator X edición de oro  **Fuente:** http://www.simshack.net

# **3.3.1.7 Placa madre para y demás componentes para ensamblaje del ordenador.**

Para el ensamblaje del ordenador se utilizó como tarjeta madre un modelo Fm2a75mae35, que posee excelentes características entre las principales posee integrado una serie de plataformas graficas que permiten ejecutar los software más pesados que existen en el mercado, posee una alta estabilidad y desempeño debido a que tiene acoplado capacitores sólidos, posee plataformas HDMI y puertos SATA para la conexión de unidades de lectura de discos, discos duros etc, el procesador que se utilizó fue un Athlon AMD 64 que aporta con un proceso de datos veloz y sofisticado.

Entre los componentes más importantes para el ensamblaje del ordenador, está la fuente de poder, un disco duro Toshiba de 500gb, una tarjeta de memoria RAM de 8gb, un lector de DVD conexión SATA, todos estos dispositivos crearon en conjunto un ordenador excelente que procesa en un noventa por ciento las características del software Flight Simulador X.

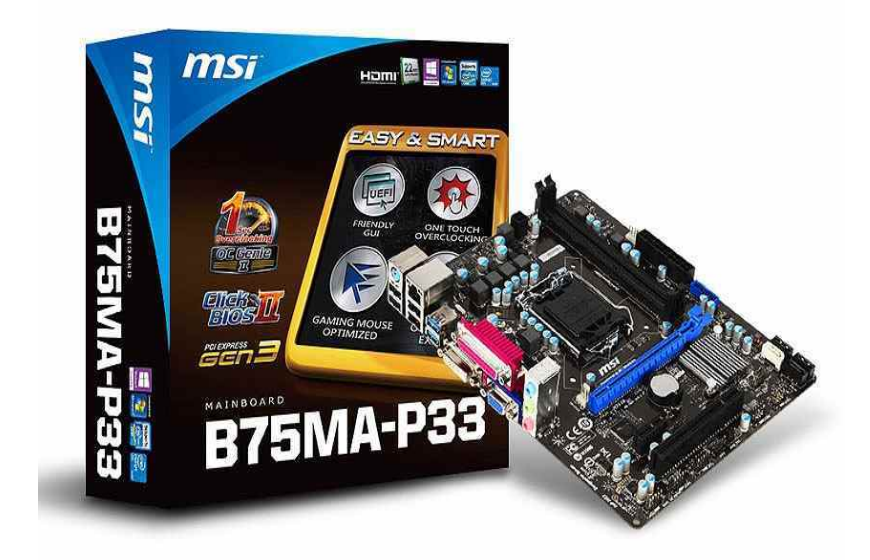

 **Figura 3.8** Tarjeta madre Fm2a75mae35  **Fuente:** http://www.pcexpansion.es

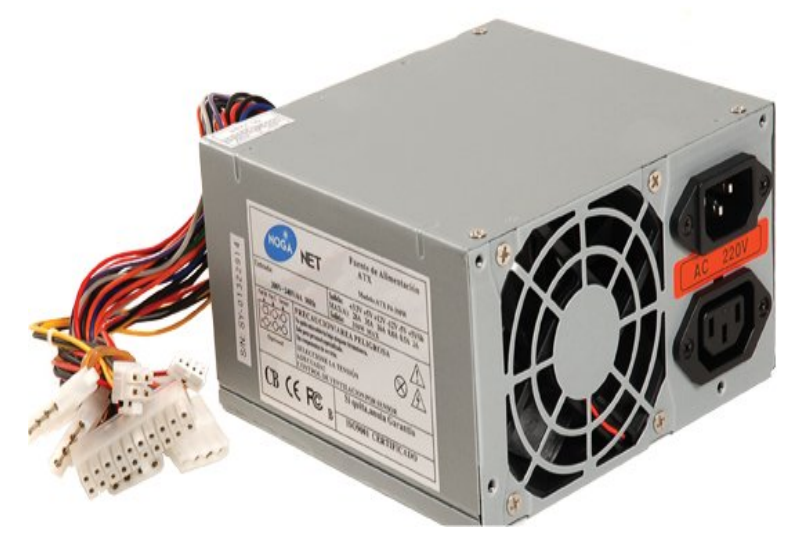

 **Figura 3.9** Fuente de poder  **Fuente:** http://www.laptrom.com

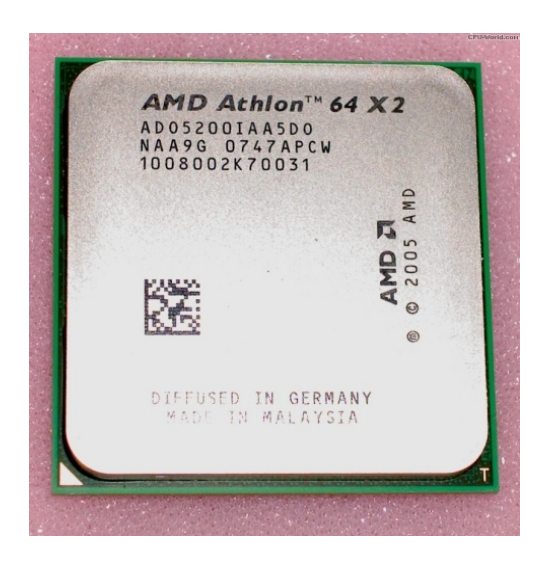

 **Figura 3.10** Procesador Athlon AMD 64  **Fuente:** Investigación de campo

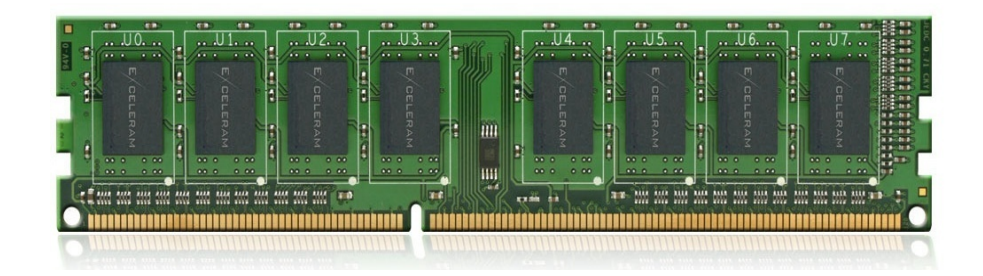

 **Figura 3.11** Memoria Kingston 8Gb  **Fuente:** Investigación de campo

### **3.3.1.8 Materiales de ferretería en general**

Entre los materiales de ferretería utilizados para la construcción de soportes para los componentes electrónicos se utilizó ángulos de aluminio de un centímetro por dos milímetros de espesor, remaches de un octavo de pulgada, tornillos, tuercas, brocas de diferentes medidas, para la construcción del panel se utilizó una tabla triplex de un centímetro de espesor, y lamina de aluminio de cero cuarenta milésimas de pulgada.

### **3.3.2 Descripción generalizada del proceso instalación**

El proceso de instalación de todos los componentes se los llevo a cabo mediante un análisis que consistió en la distribución de los equipos de la manera más ergonómica posible de modo que todos los componentes a instalar estén al alcance del operador del simulador de vuelo.

 Mediante la necesidad que existió de contar con los botones y pulsadores de los sistemas más importantes del avión La construcción y el diseño de un circuito lógico que crease un interface entre botones y pulsadores y el software de simulación fue esencial para incrementar el realismo del simulador de vuelo, este circuito lógico hiso posible que mientras un botón cualquiera se presionase en el panel de instrumentos, en el mismo instante este botón se active en el software de simulación.

#### **3.3.3 Orden de construcción**

Para lograr este objetivo fue necesario ejecutar el diseño y la construcción de distintos soportes que hicieron posible cumplir el objetivo planteado, entre los objetos diseñados y construidos están los siguientes:

- $\checkmark$  Diseño construcción e instalación de soporte para pantallas frontales,
- $\checkmark$  Diseño y construcción de panel de instrumentos,
- $\checkmark$  Diseño y construcción de circuito lógico para realizar la interface entre botones y el software de simulación.
- $\checkmark$  Ensamblaje del ordenador
- $\checkmark$  Instalación de pedales, mandos de control y panel de sobre cabeza dentro de la cabina del DC-3.

## **3.3.3.1 Diseño Construcción e instalación de soporte para las pantallas frontales.**

El soporte para las pantallas se lo construyo con ángulo de aluminio y lamina de aluminio de 0.40 milésimas de pulgada de espesor, el primer paso para la construcción de esta estructura es tomar las medidas de los monitores, los monitores de 19 pulgadas tienen un ancho de 45 centímetros y 28 centímetros de altura.

El siguiente paso es tomar la medición del ángulo de aluminio para posterior a esto proceder a cortar, necesitamos cortar un segmento de ángulo de 45 centímetros y un segmento de 28 centímetros.

Una vez que tenemos cortado los segmentos de ángulo procedemos a unirlos de forma correcta para proceder a realizar cuatro perforaciones, es decir una perforación en cada esquina con un taladro y una broca de un octavo de pulgada.

Una vez realizadas las perforaciones en cada esquina con los cuatro segmentos de ángulo sobre montados en la posición correcta procedemos a unirlos mediante remaches cortos de un octavo de pulgada, procedemos a remachar en las cuatro esquinas.

En la parte posterior de cada uno de los monitores existe cuatro anclas que sirvieron para sujetar cada uno de los monitores a su respectivo soporte, utilizando lamina de aluminio de 0.40 milésimas de pulgada necesitamos cortar un segmento rectangular de medidas 45 centímetros de largo por 10 centímetros de alto.

Para unir la estructura rectangular de ángulos con el segmento de lámina de aluminio se realizó perforaciones en los extremos de la lámina y se unieron estas con remaches de un octavo de pulgada.

Hay que repetir los procesos anteriores hasta conseguir la construcción de las tres estructuras para las tres pantallas, para ver los planos de construcción referirse al (ANEXO A)

Con las tres estructuras construidas el siguiente paso es la instalación de estas dentro de la cabina del Douglas Dc-3 utilizando tres tornillos cinco treinta y dos de pulgada y taladro para realizar perforaciones a la estructura de ángulo y a la estructura de anclaje de forma que se pueda unir las dos con los tornillos y tuercas.

Para realizar el interface gráfico con las cuatro pantallas se utiliza una tarjeta de expansión grafica Matrox Triple Head2go la cual posee tres salidas de video VGA, con nombres específicos para conectar las pantallas y una entrada VGA la cual se conecta a la tarjeta madre del ordenador, el cuarto monitor se lo conecto a la tarjeta madre mediante un adaptador de VGA a HDMI, de esta manera se logra el interface entre los cuatro monitores, El (ANEXO D) muestra la interconexión entre las pantallas.

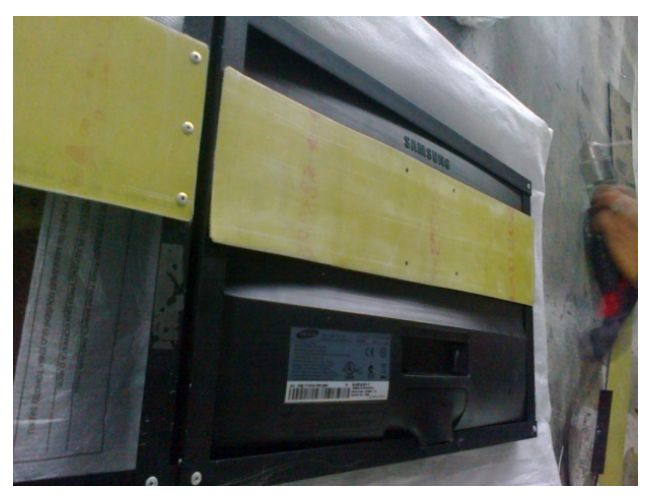

 **Figura 3.12** Construcción de soporte de pantallas  **Fuente:** Investigación de campo

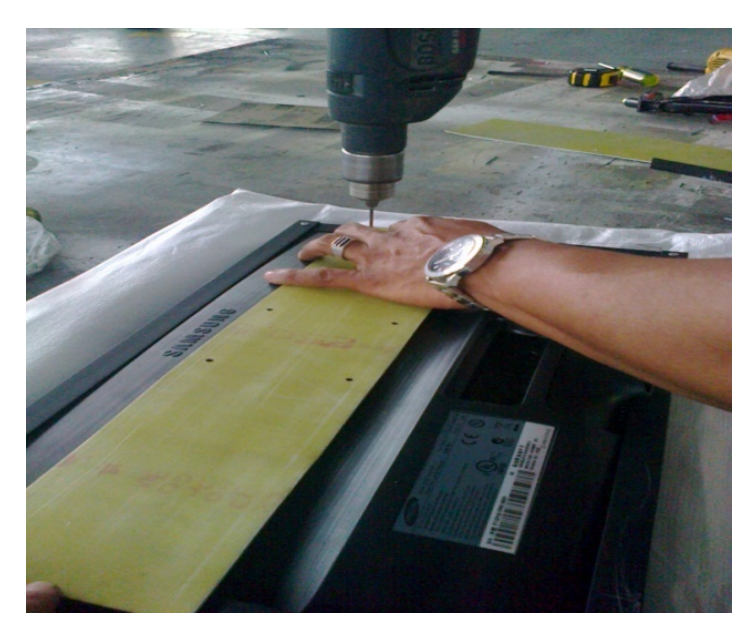

 **Figura 3.13** Construcción de soporte de pantallas  **Fuente:** Investigación de campo

### **3.3.3.2 Diseño y construcción del panel principal de instrumentos**

Para la construcción del panel principal de instrumentos se utilizó una tabla triplex de un centímetro de espesor, el primer paso fue tomar las medidas correspondientes del panel, el panel tiene su forma característica mide un metro con treinta y ocho centímetros y de altura cuarenta y ocho centímetros, para ver los planos de construcción referirse al (ANEXO B).

 Con las medidas del panel listas, el siguiente paso fue dibujar el boceto en la tabla para posterior cortar utilizando una caladora, debido a que este panel albergará al cuarto monitor es necesario también realizar la perforación donde ira la pantalla, el panel se lo pinto de color Negro Mate.

Listo ya el panel el siguiente paso fue fijarlo a la cabina del avión, mediante la utilización del ángulo sobrante de la construcción del soporte de las pantallas y utilizando tornillos y tuercas aseguramos el panel a la estructura del avión y de la misma forma aseguramos el cuarto monitor al panel.

Las cabrillas electrónicas van fijadas al panel de madera utilizando un segmento rectangular que se fijó con ángulo debajo de la pantalla, esta pequeña estructura soportará la cabrilla, de la misma forma se realizó el mismo proceso para fijar la cabrilla del copiloto.

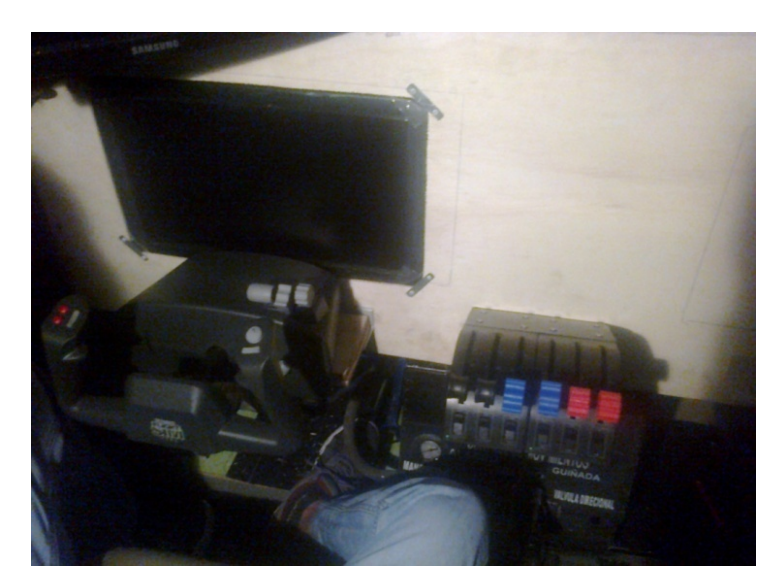

 **Figura 3.14** Panel principal de instrumentos  **Fuente:** Investigación de campo

Se instaló un cronómetro en el panel para poder llevar el control del tiempo de utilización de los equipos electrónicos, además para facilitar el entendimiento de los manuales de operación de estos equipos se procede a numerar los monitores comenzando desde la parte izquierda con la codificación mostrada en la figura 3.16.

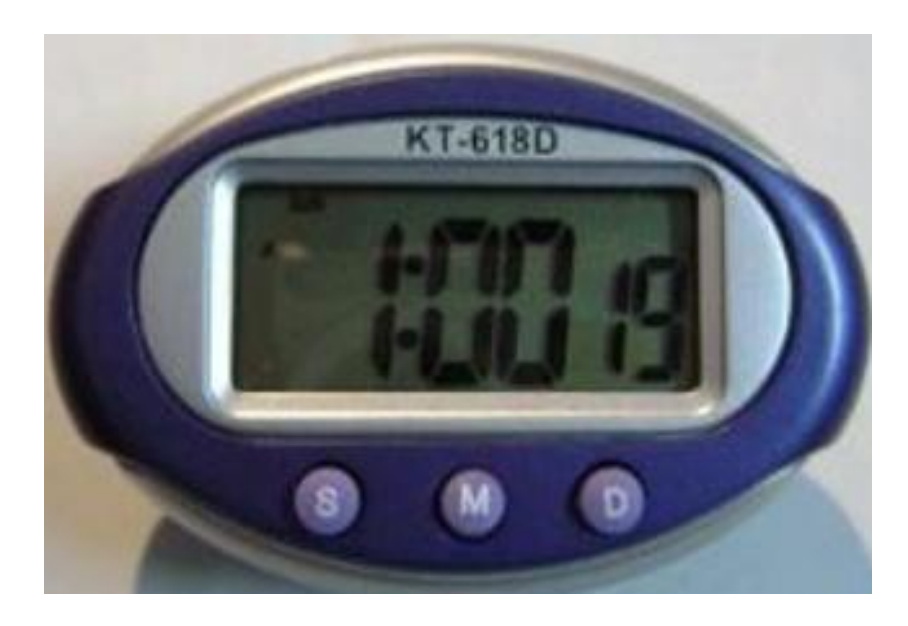

 **Figura 3.15** Cronómetro  **Fuente:** Investigación de campo

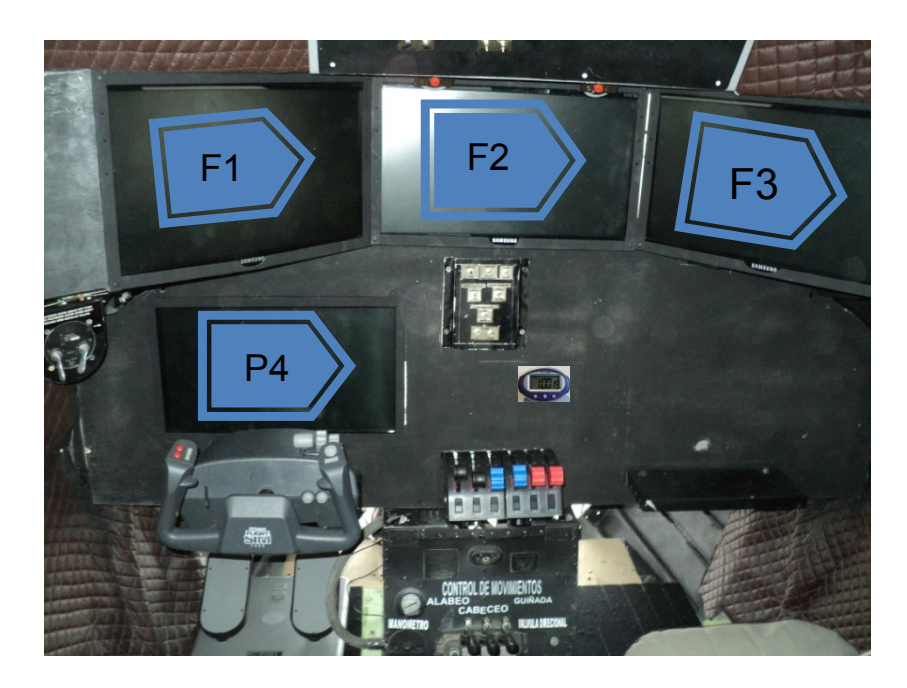

 **Figura 3.16** Numeración de pantallas  **Fuente:** Investigación de campo

## **3.3.3.3 Implementación del circuito lógico de interface entre botones y pulsadores y el software de simulación.**

Todos los sistemas de cualquier avión existente en la base de datos del software Flight Simulator, se activan por medio de botones y pulsadores , para lograr que estos dispositivos cambien de estado es necesaria la utilización del teclado, por ejemplo para lograr que los trenes de aterrizaje de un avión se extiendan o se retraigan se debe presionar la letra "G", una vez para que se extiendan y otra veces para que se retraigan, la idea de construir este circuito surge de este problema ya que es muy difícil utilizar el teclado al momento de utilizar la cabrilla, los pedales y además de esto concentrarse en los instrumentos.

En muchas partes del mundo existen personas aficionadas a la construcción de cabinas electrónicas para enlazarlas al software Flight Simulator, investigando información en un foro de construcción de paneles electrónicos se encontró un proyecto que logra solucionar nuestras necesidades, se trata de la construcción de un circuito lógico que genera una interface entre botones y pulsadores y el Flight Simulator.

<sup>[16](#page-56-0)</sup>El circuito lógico utiliza dos micro controladores el primero un micro controlador 16F877A es el encargado de reconocer el estado de los botones y pulsadores, cuando estos se encuentran en uno o en cero, es decir encendidos o apagados, además es el encargado de informar de todos estos sucesos al micro controlador 16F628Ael cual al ser informado de estas acciones se encarga de enviar una secuencia alfanumérica por medio del teclado para que se activen o se desactiven los botones dentro del software Microsoft Flight Simulator, de esta forma en vez de que el usuario active o desactive los botones por medio del teclado los activara o desactivara por medios físicos.

<u>.</u>

<span id="page-56-0"></span><sup>&</sup>lt;sup>16</sup>http://www.aeroforo.com/showthread.php/9315-CONSTRUCCION-DE-UN-TABLERO-PARA-FS9-FSX/page3

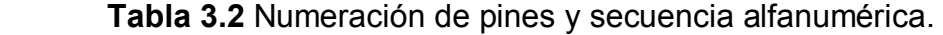

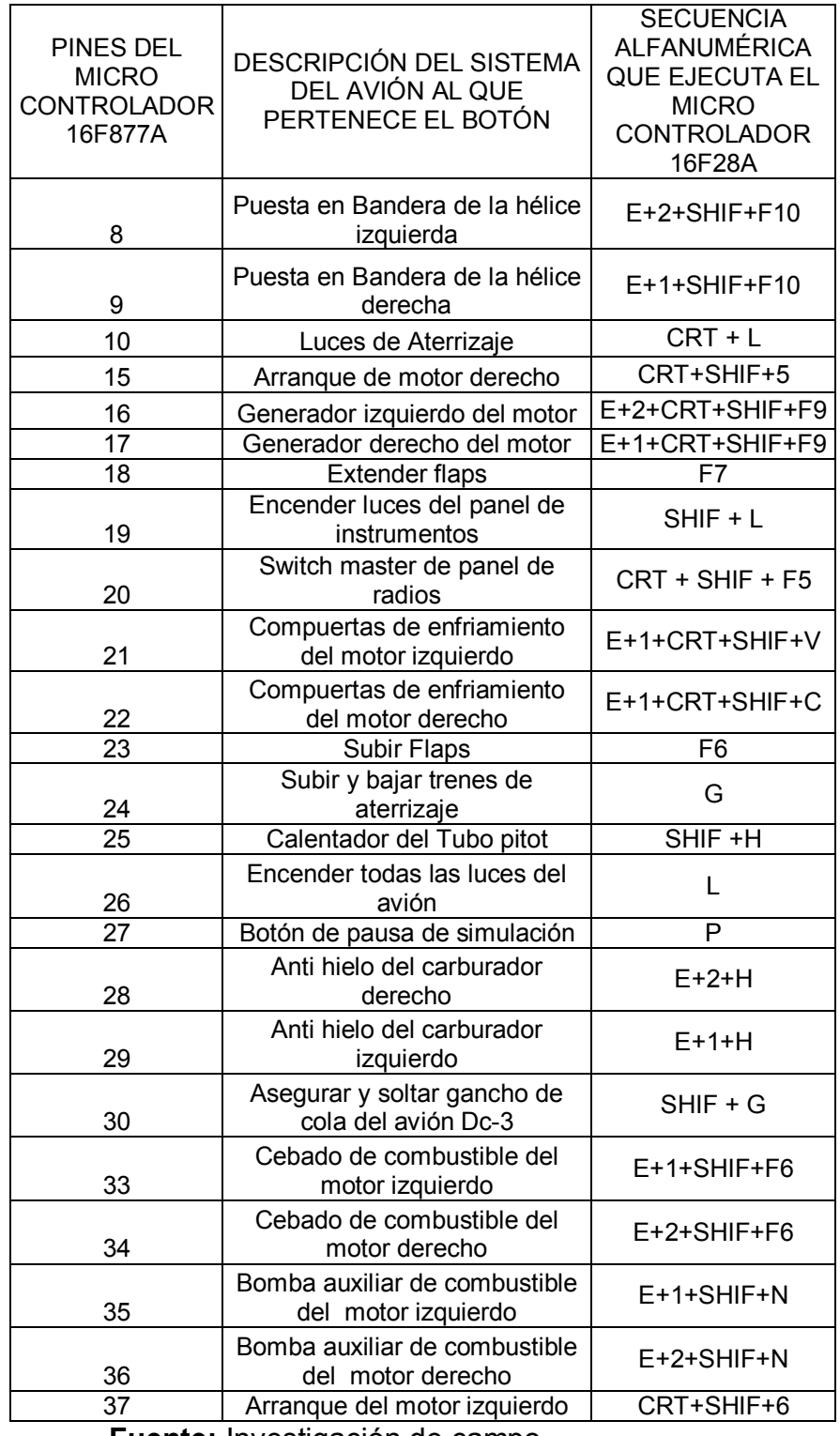

 **Fuente:** Investigación de campo.

 **Elaborado por:** Investigador.

Del enlace anteriormente mencionado se descargó el diseño del circuito lógico, los archivos .HEX necesarios para cargar la información a los micros controladores, el programa ejecutable que controla el rendimiento del circuito y toda la información para la construcción del circuito lógico, originalmente el circuito está diseñado con tres micro controladores para interactuar con 90 botones, pero debido a que para nuestro caso solo son necesarios 30 botones debido a que el avión DC-3 posee pocos sistemas, solo utilizaremos un micro controlador, el circuito lógico se interconectó hacia la tarjeta madre del ordenador mediante puerto de conexión RS232 para obtener una idea referirse al (ANEXO F)

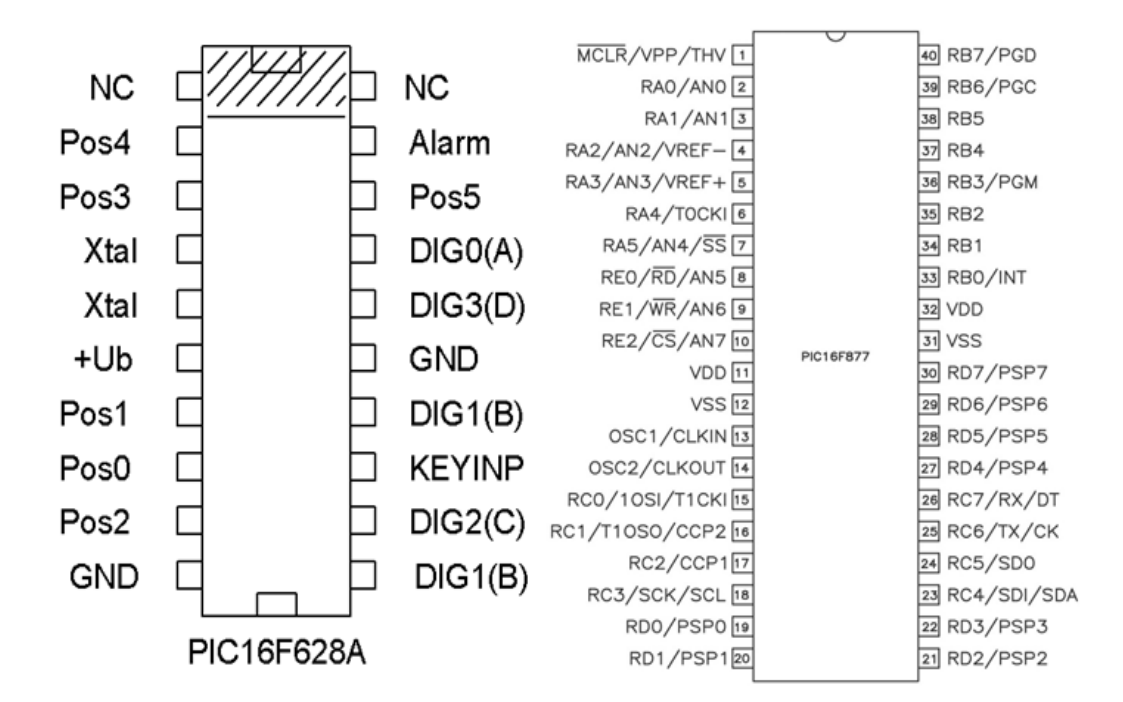

 **Figura 3.17** Numeración de pines PIC 16F628A y 16F877A  **Fuente:** Investigación de campo

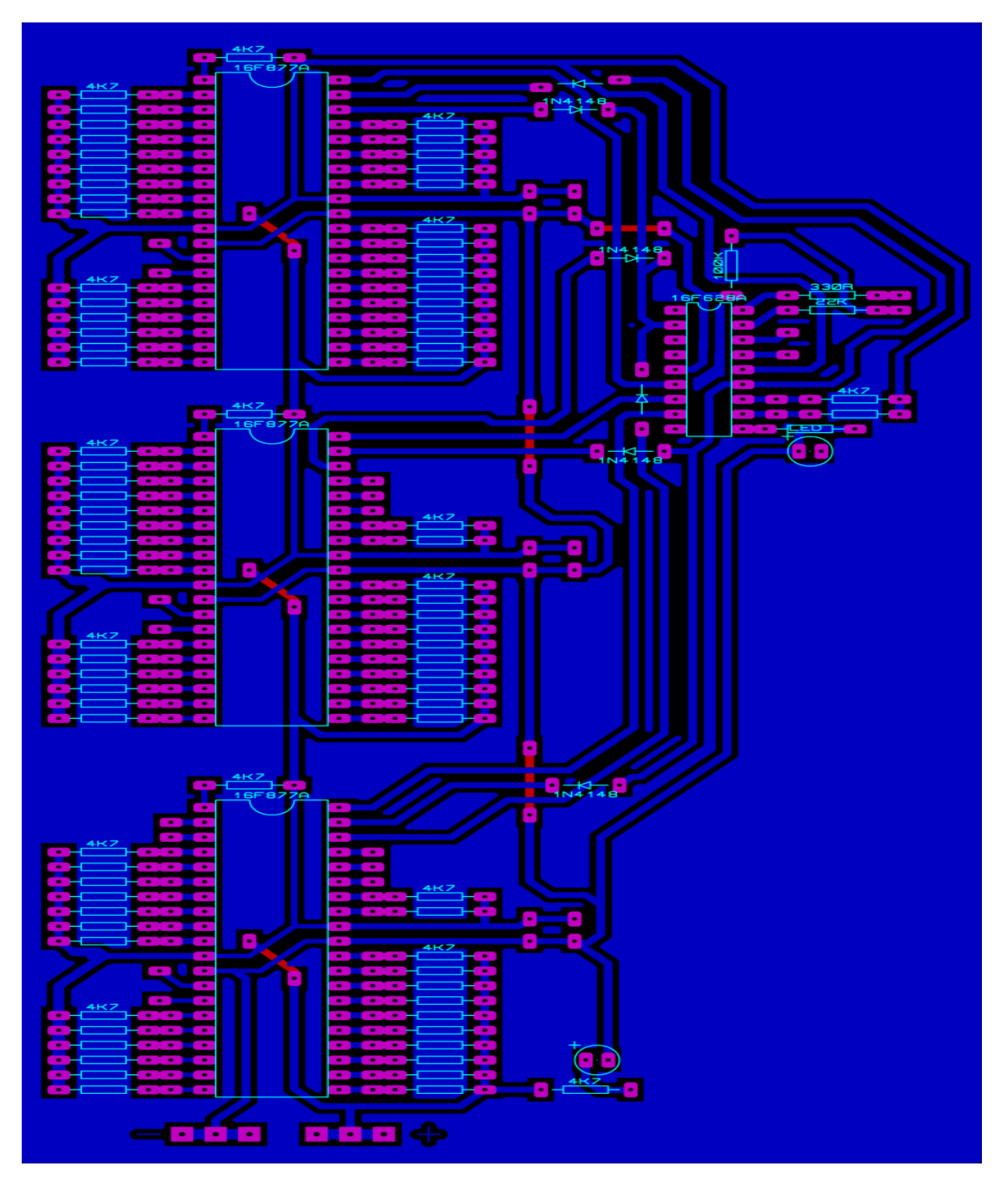

**Figura 3.18** Placa de circuito impreso **Fuente:** Investigación de campo

Se imprimió en papel cuche el diseño del circuito lógico, y se lo plancho a la placa de baquelita, cuando el proceso quedo completo, se introdujo la placa de baquelita en cloruro férrico mezclado con un poco de agua, dentro de unos minutos el cobre de la placa que no estaba cubierto con papel cuche se destruyó y las pistas de nuestro circuito estuvieron listas.

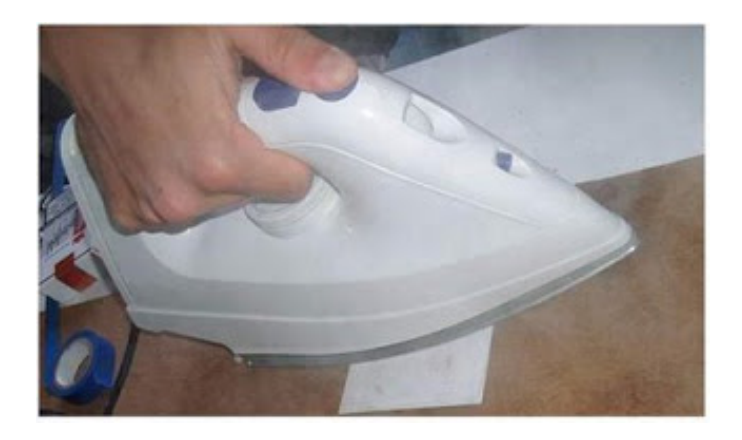

 **Figura 3.19** Planchado de circuito en placa de baquelita.  **Fuente:** Investigación de campo

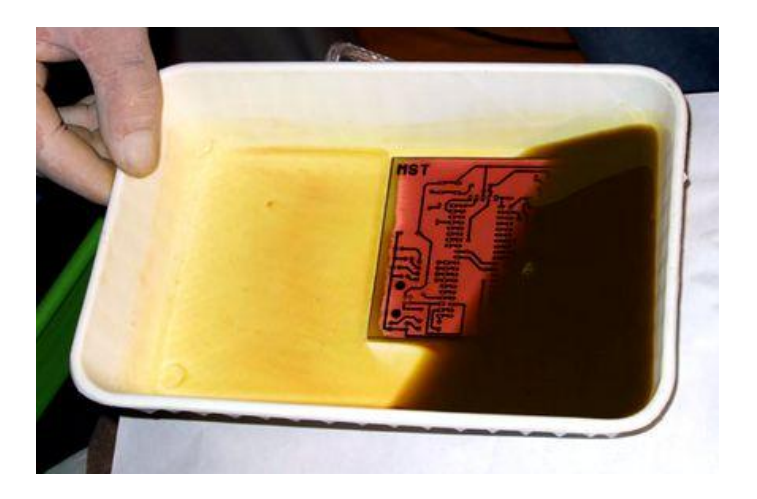

 **Figura 3.20** Placa De Baquelita En Cloruro Férrico.  **Fuente:** Investigación de campo

Cuando el proceso estuvo listo se retiró la placa de baquelita del cloruro férrico y se la introdujo en agua con jabón para retirar el papel cuche de las pistas del circuito, cuando la placa de baquelita estuvo completamente limpia el siguiente paso fue realizar la perforación de los agujeros donde se insertaron cada uno de los componentes.

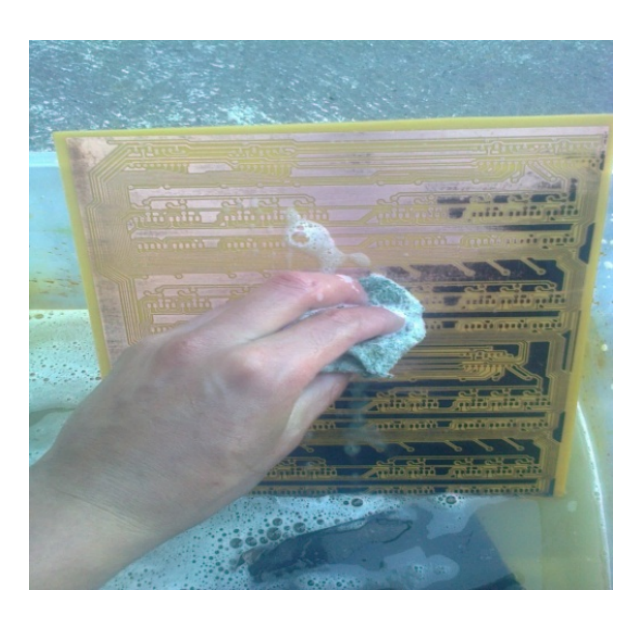

 **Figura 3.21** Limpiando la placa de baquelita.  **Fuente:** Investigación de campo

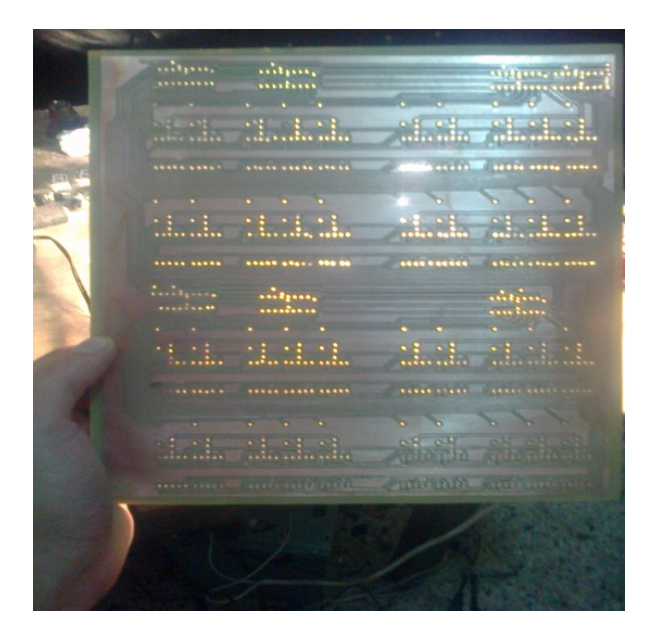

 **Figura 3.22** Placa de baquelita perforada.  **Fuente:** Investigación de campo

Una vez que La placa de baquelita estuvo completamente perforada se introdujeron los componentes electrónicos para pasar a ser soldados con

estaño, Listos todos los componentes en la placa el circuito estaba listo para utilizarse, los componentes electrónicos necesarios fueron los que se muestran en la figura 3.18, para todas aquellas resistencias que no muestran su valor en el circuito el autor recalca que son resistores de 4k7, los demás componentes son los siguientes:

- $\geq 3$  micro controladores 16F877A
- Ø 1 micro controlador 16F628A
- $\geq 90$  resistores de 4K7
- $\geq 1$  resistor de 100 ohmios
- $\geq 1$  resistor de 330 ohmios
- $\geq 1$  resistor de 22K ohmios
- $\geq 5$  diodos 1N4148
- $\geq 1$  diodo LED
- $\geq$  3 capacitores de 25 uf

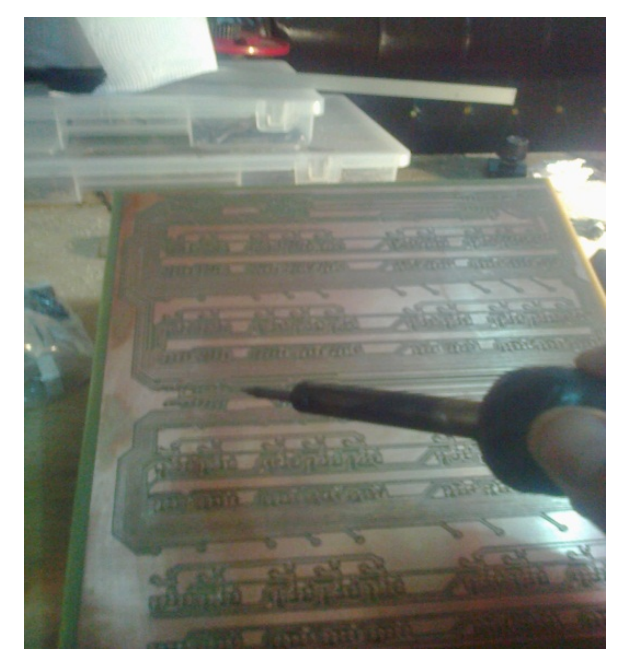

 **Figura 3.23** Soldado de componentes a la placa de baquelita  **Fuente:** Investigación de campo

#### **3.3.3.3.1 Micro Controladores**

Un micro controlador es un circuito integrado en cuyo interior posee la arquitectura de un computador, un micro controlador no realiza tarea alguna, este debe ser programado para que realice desde un simple parpadeo de LED hasta el sofisticado control de un robot, es capaz de realizar las tareas de muchas compuertas lógicas AND, OR, NOT, NAND, temporizadores y decodificadores etc., simplificando todo el diseño.

El circuito lógico utiliza un micro controlador PIC 16F628A este soporta hasta 100.000 ciclos de escritura en su memoria flash, posee una velocidad de operación de hasta 20 MHZ con oscilador externo, posee arquitectura HARVAR, un rango de operación desde 3V Hasta 5.5V, tiene capacidad de corriente para encender LEDS por cada pin, el circuito lógico además posee un micro controlador 16F877A que posee características similares a las antes mencionadas, estos micro controladores son los más populares en el mercado debido a que son especiales para experimentar ya que se los puede grabar las veces que sea necesario.

El Autor del proyecto explica que el lenguaje utilizado para editar el programa, es el lenguaje BASIC el cual es un lenguaje de programación utilizado por muchos programadores debido a que es esencialmente interactivo y comprendiendo la simbología de este lenguaje se puede llegar a comprender con mayor facilidad cualquier otro lenguaje más actual, cabe recalcar que el autor no muestra la lista de instrucciones del programas fuente, lo único que nos facilita es la traducción del programa fuente a lenguaje de máquina, los programadores utilizan un lenguaje de programación como BASIC para generar una lista de instrucciones que les permita indicarle al PIC lo que desean que haga, sin embargo los PIC no reconocen más que unos y ceros, por ello se debe compilar el programa fuente en el mismo lenguaje de programación, el autor del circuito lógico nos entrega un archivo compilado es decir el programa fuente traducido a

54

lenguaje de máquina, un el lenguaje que si entiende el PIC, de esta forma lo único que es necesario hacer es grabar los PIC.

El proceso de grabado de los PIC se lo realizo utilizando una tarjeta electrónica que transfiere el programa compilado del PC a los PIC, mediante un interface que utiliza hardware y software, una vez culminado el proceso de grabado se procedió a verificar que el funcionamiento del circuito sea el esperado consiguiendo buenos resultados.

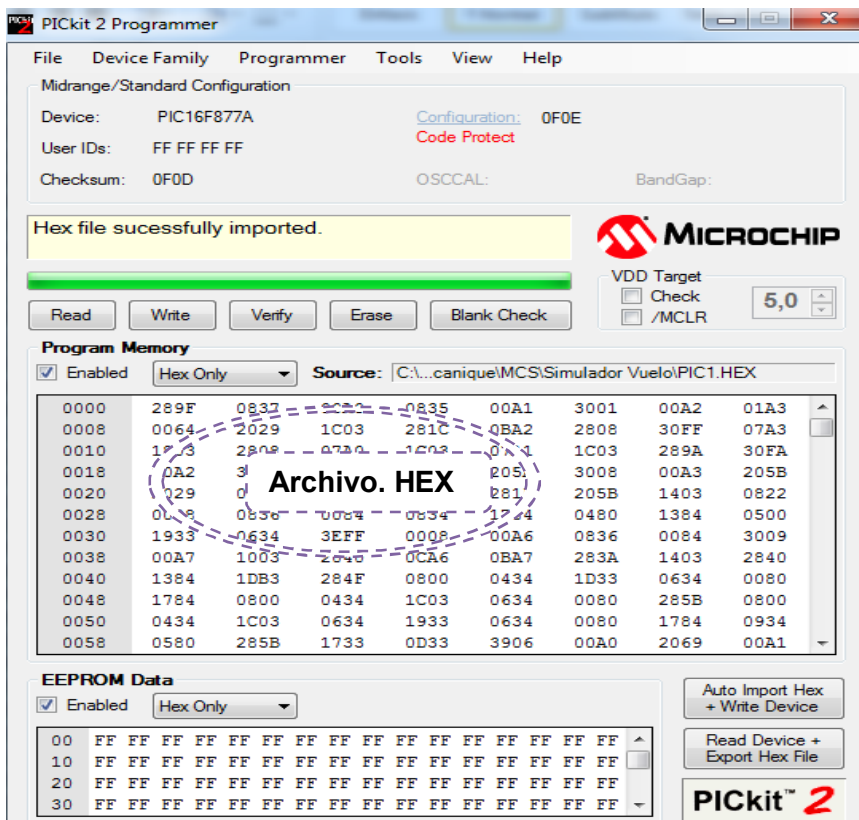

 **Figura 3.24** Proceso de grabado del PIC

 **Fuente:** Investigación de campo

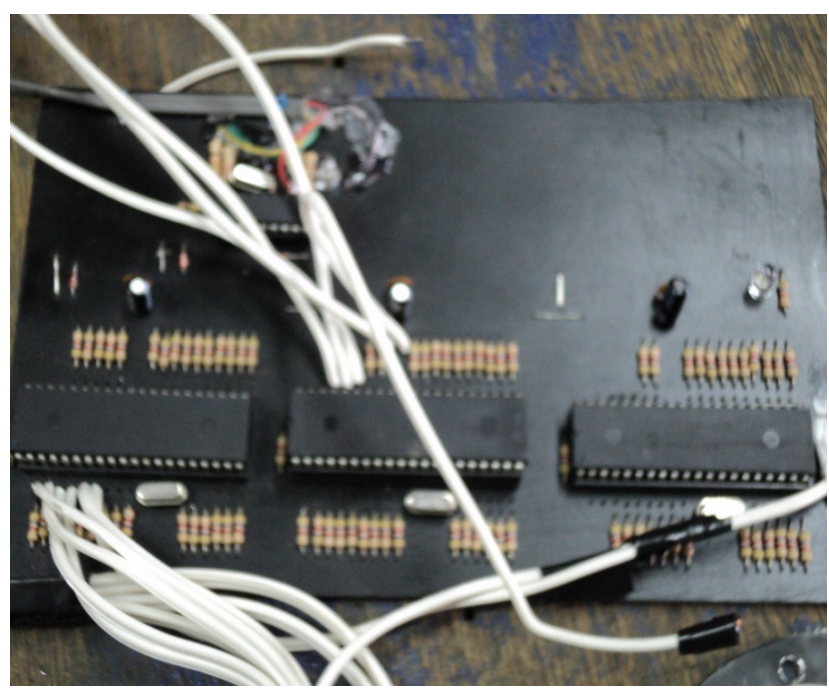

 **Figura 3.25** Circuito Lógico  **Fuente:** Investigación de campo

## **3.3.3.4 Ensamblaje del ordenador.**

Por las grandes características que posee el software que se utilizó para este proyecto, fue necesario el ensamblaje de un ordenador de excelentes características que logre reproducir el software Microsoft Flight Simulator en todo su esplendor.

El primer paso fue asegurar la fuente de poder a la carcasa de la computadora, utilizando cuatro tornillos para asegurarlos al case que albergara a todos los componentes.

El siguiente paso fue asegurar la placa madre al case principal utilizando tornillos, una vez que se aseguró la placa madre, se ubicó el procesador junto con su sistema de enfriamiento.

Lista la placa madre con el procesador dentro del case se procedió a la conexión de los distintos terminales de alimentación de la fuente de poder

Se utilizó un disco duro Toshiba de 500Gb de capacidad, este se asegura al case mediante dos tornillos, y se une a la placa madre por medio de un cable de terminal SATA, este disco duro se alimenta de la fuente de poder por medio de un cable de conexión.

Se utilizó un lector de DVD para suministrar el software a la computadora, este lector de DVD se conecta a la tarjeta madre por medio de un cable de conexión SATA, y se alimenta a de un cable de conexión proveniente de la fuente de poder.

Se utilizó una tarjeta de memoria RAM de 8GB, esta tarjeta se instala a la tarjeta madre y se asegura por medio de dos conectores en los extremos de ella, Para poder encender el ordenador se instalan los botones de encendido y reseteo a la placa madre.

El último paso fue la instalación del Windows vista, para ello se inserta el DVD en la unidad y se instala siguiendo los procedimientos que se muestran en la ventana de ayuda para la instalación de Windows.

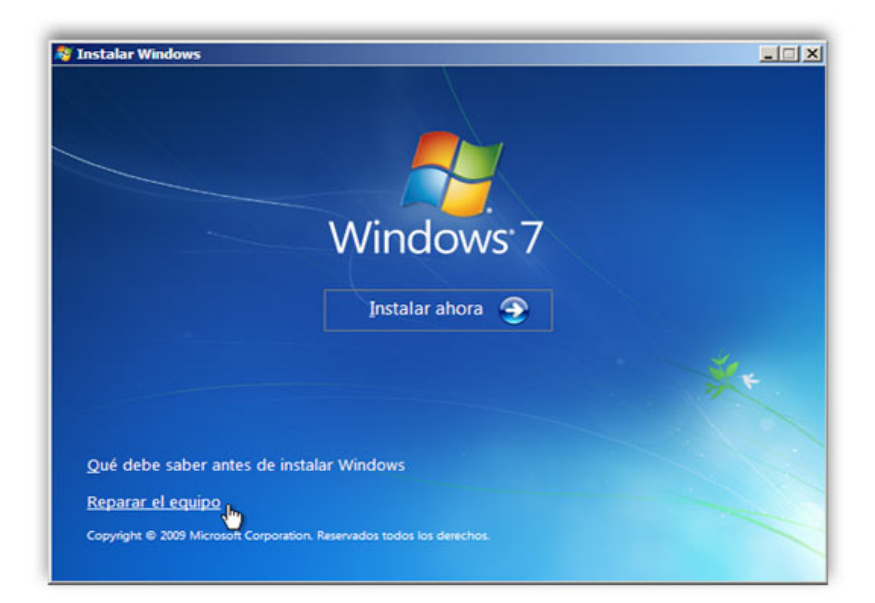

 **Figura 3.26** Ventana de instalación de Windows 7  **Fuente:** Investigación de campo

# **3.3.3.5 Instalación de pedales, mandos de potencia y panel de sobre cabeza dentro de la cabina del DC-3.**

Los pedales USB que se adquirieron se los instalo bajo el panel principal de instrumentos sustituyendo a los viejos modelos que poseía la cabina del Douglas Dc-3, para su instalación se amoldo un segmento de madera sobrante de la construcción del panel y se la aseguro en el piso a la distancia y correcta para piloto y copiloto.

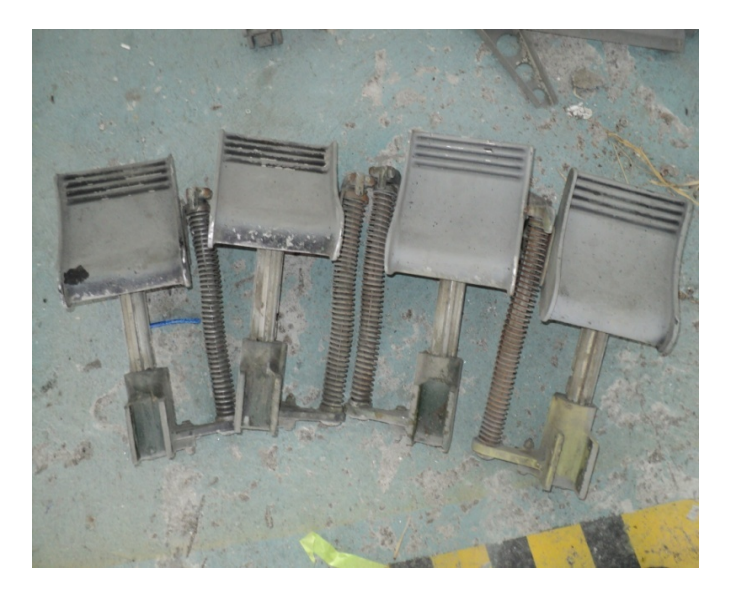

 **Figura 3.27** Pedales originales Dc-3  **Fuente:** Investigación de campo

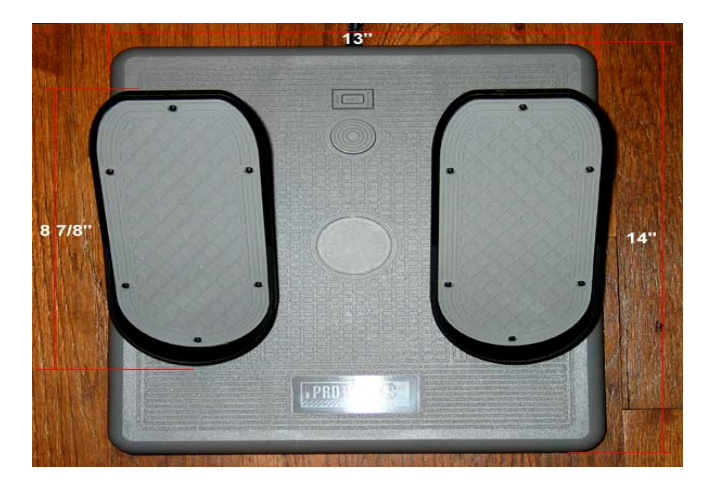

 **Figura 3.28** Pedales electrónicos  **Fuente:** Investigación de campo

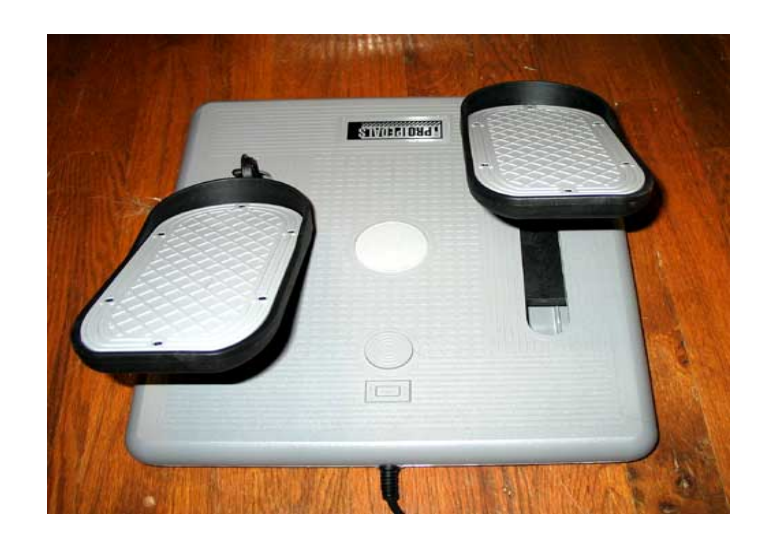

 **Figura 3.29** Pedales electrónicos  **Fuente:** Investigación de campo

Mandos de control de marca Saitek son los que sustituyeron a las viejas palancas que poseía el Douglas Dc-3, para su instalación se ejecutó la extracción de los viejos modelos realizando un corte en la base de las palancas con un disco de corte y una amoladora, luego de esto se limo completamente los extremos para que no sucedan accidentes y se instalaron los dos mandos de potencia.

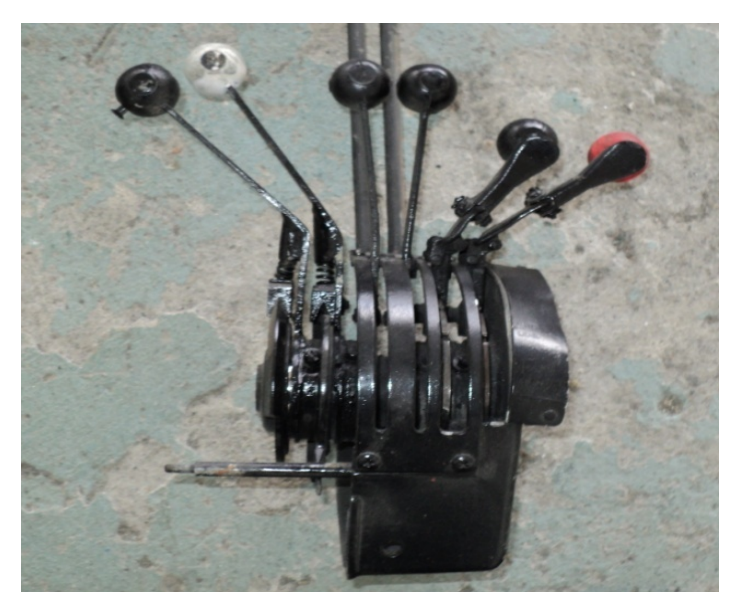

 **Figura 3.30** Mandos de control originales Dc-3  **Fuente:** Investigación de campo

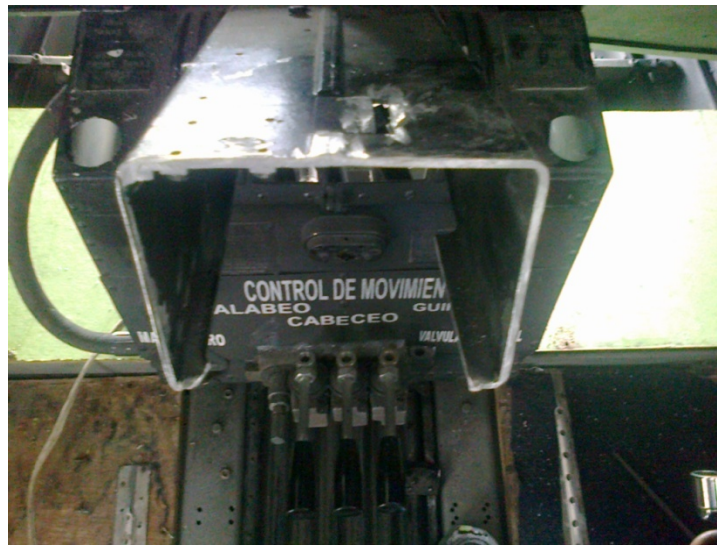

 **Figura 3.31** Estante donde se instalaron los mandos de control.  **Fuente:** Investigación de campo

En el panel de sobre cabeza se instalaron los botones y pulsadores para el sistema de puesta en marcha, luces del avión, etc., se lo diseño en una lámina de aluminio de 0.32" de espesor 2024T4 y se realizaron las perforaciones correspondientes para sujetar todos los botones correspondientes, además de esto se realizó la instalación de diodos LED encima de cada botón del panel los cual se iluminaran anunciando que los botones están en la posición ON, cabe recalcar que todos los dispositivos electrónicos son de tipo Plug and Play es decir van interconectados por medio de puerto USB hacia la tarjeta madre del ordenador, para ver el diagrama de interconexión de estos equipos referirse al (ANEXO E).

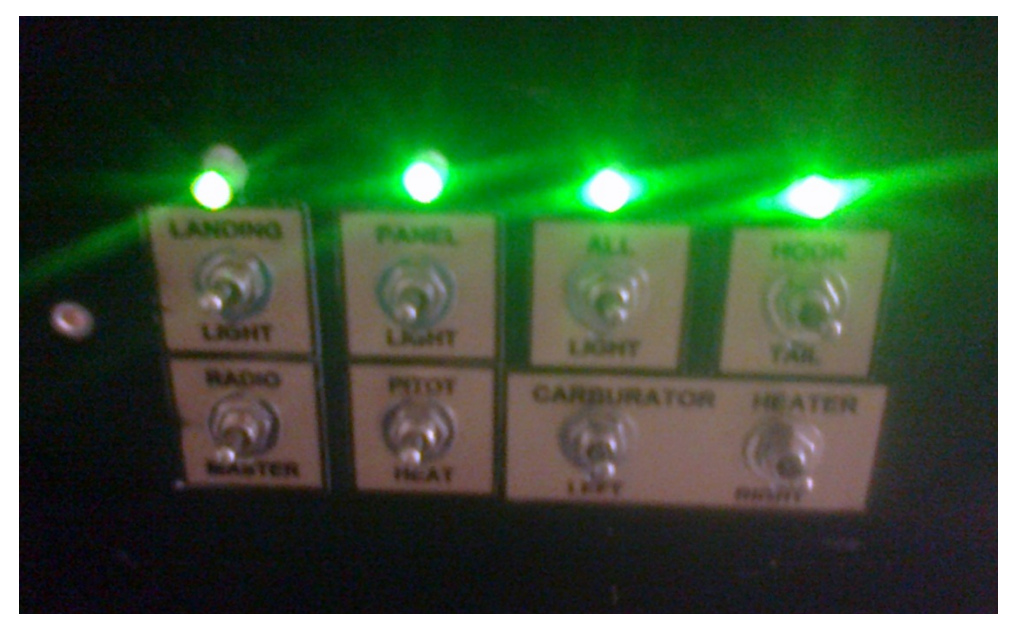

 **Figura 3.32** Panel de sobre cabeza.

 **Fuente:** Investigación de campo

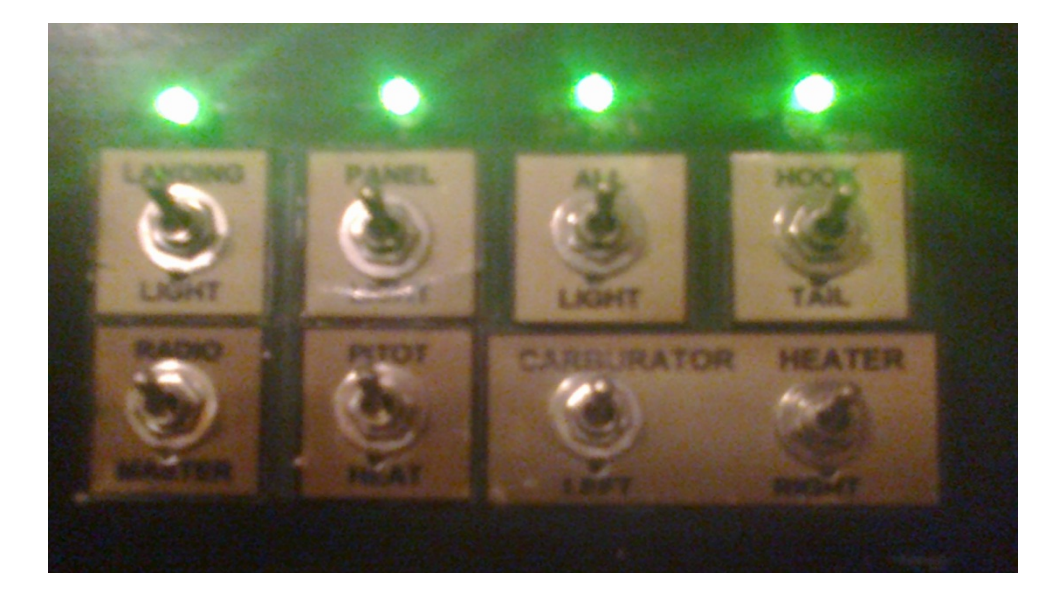

 **Figura 3.33** interruptores de panel encendidos  **Fuente:** Investigación de campo

## **3.4 Codificación de máquinas herramientas y equipos.**

| $N^{\circ}$ | <b>MÁQUINA</b>    | <b>CARACTERÍSTICAS</b> | <b>CODIGO</b>  |
|-------------|-------------------|------------------------|----------------|
|             | Compresor de aire | CAMPBELL 220V 175 PSI  | M1             |
| 2           | Amoladora         | ANGULAR 230mm 9"       | M <sub>2</sub> |
| 3           | Taladro manual    | MAKITA 230W 6,5mm      | M <sub>3</sub> |
| 4           | Taladro neumático | <b>INDURA 3/8"</b>     | M4             |
| 5           | Caladora          | <b>MAKITA</b>          | M <sub>5</sub> |

 **Tabla 3.3**. Codificación de Maquinas.

**Fuente:** Investigación de campo.

**Elaborado por:** Polivio Jordán Quinatoa Castro

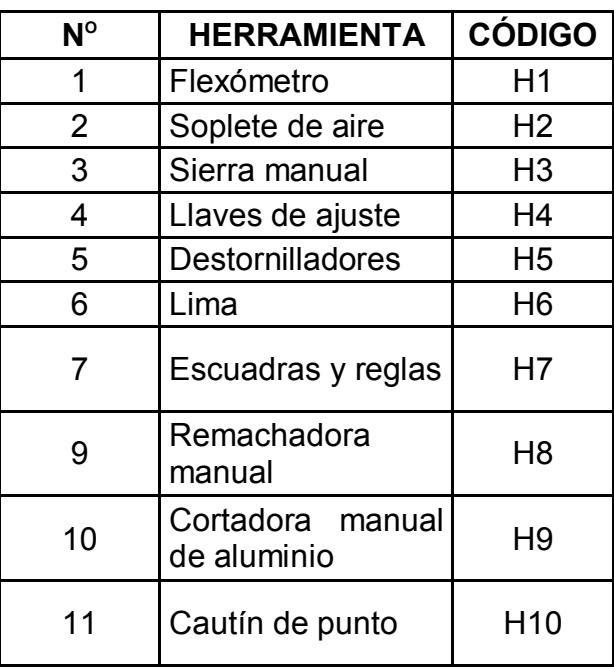

 **Tabla 3.4**. Codificación de Herramientas.

**Fuente:** Investigación de campo.

**Elaborado por:** Polivio Jordán Quinatoa Castro.
| $\overline{\mathsf{N}^\circ}$ | <b>MATERIAL</b>        | <b>CÓDIGO</b>    |
|-------------------------------|------------------------|------------------|
| $\overline{1}$                | Tabla triplex          | $\overline{H1}$  |
| $\overline{2}$                | Arandelas              | $\overline{H2}$  |
| 3                             | Pernos                 | H <sub>3</sub>   |
| $\overline{4}$                | <b>Tuercas</b>         | H <sub>4</sub>   |
| 5                             | Tornillos              | $\overline{H}$   |
| 6                             | Angulo de aluminio     | H <sub>6</sub>   |
| $\overline{7}$                | Lija                   | $\overline{H}$   |
| 8                             | Pintura                | H <sub>8</sub>   |
| 9                             | Discos e corte         | H <sub>9</sub>   |
| 10                            | Lamina 032"            | H <sub>10</sub>  |
| $\overline{11}$               | Lamina 040"            | $\overline{H11}$ |
| $\overline{12}$               | Remaches               | H12              |
| $\overline{13}$               | Placas de baquelita    | $\overline{H13}$ |
| $\overline{14}$               | Papel cuche            | H14              |
| 15                            | Cloruro Férrico        | H15              |
| 16                            | Resistores $4k7\Omega$ | H16              |
| $\overline{17}$               | Micro controladores    | H17              |
| 18                            | Diodos Led             | $\overline{H18}$ |
| 19                            | <b>Cable Conductor</b> | H19              |
| 20                            | Estaño                 | H <sub>20</sub>  |
| $\overline{21}$               | CD-Windows 7           | H <sub>21</sub>  |

 **Tabla 3.5** Codificación de Materiales.

**Fuente:** Investigación de campo.

**Tabla 3.6** Especificaciones de diseño construcción e instalación de soporte para pantallas frontales

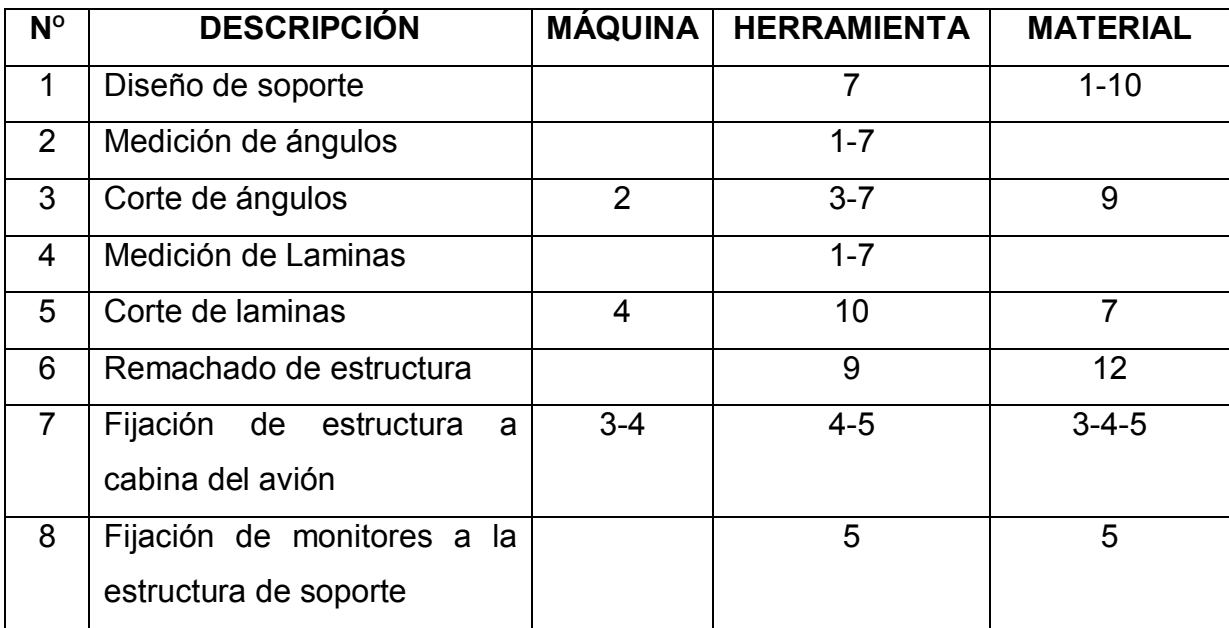

**Fuente:** Investigación de campo.

**Elaborado por:** Polivio Jordán Quinatoa Castro.

**Tabla 3.7** Especificaciones de diseño construcción e instalación de panel frontal de instrumentos.

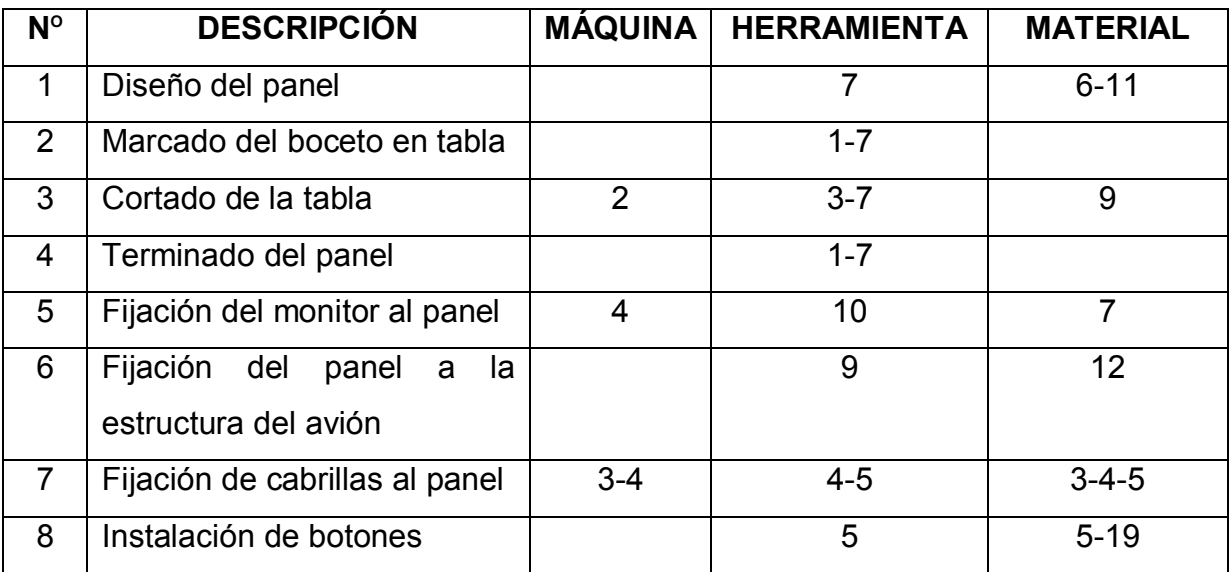

**Fuente:** Investigación de campo.

**Tabla 3.8** Especificaciones de diseño y construcción de circuito lógico para

realizar la interface entre botones y el software de simulación.

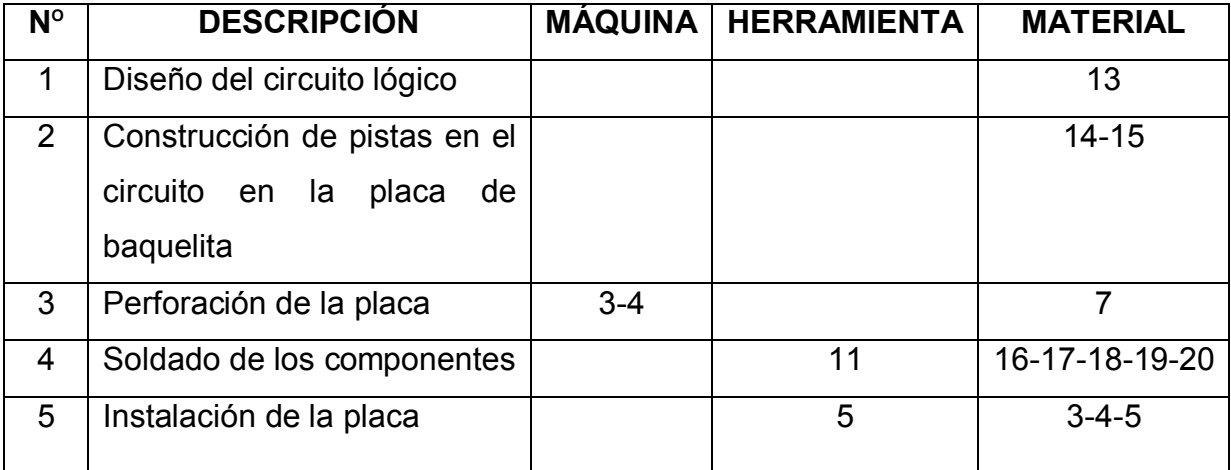

**Fuente:** Investigación de campo.

**Elaborado por:** Polivio Jordán Quinatoa Castro.

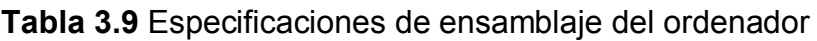

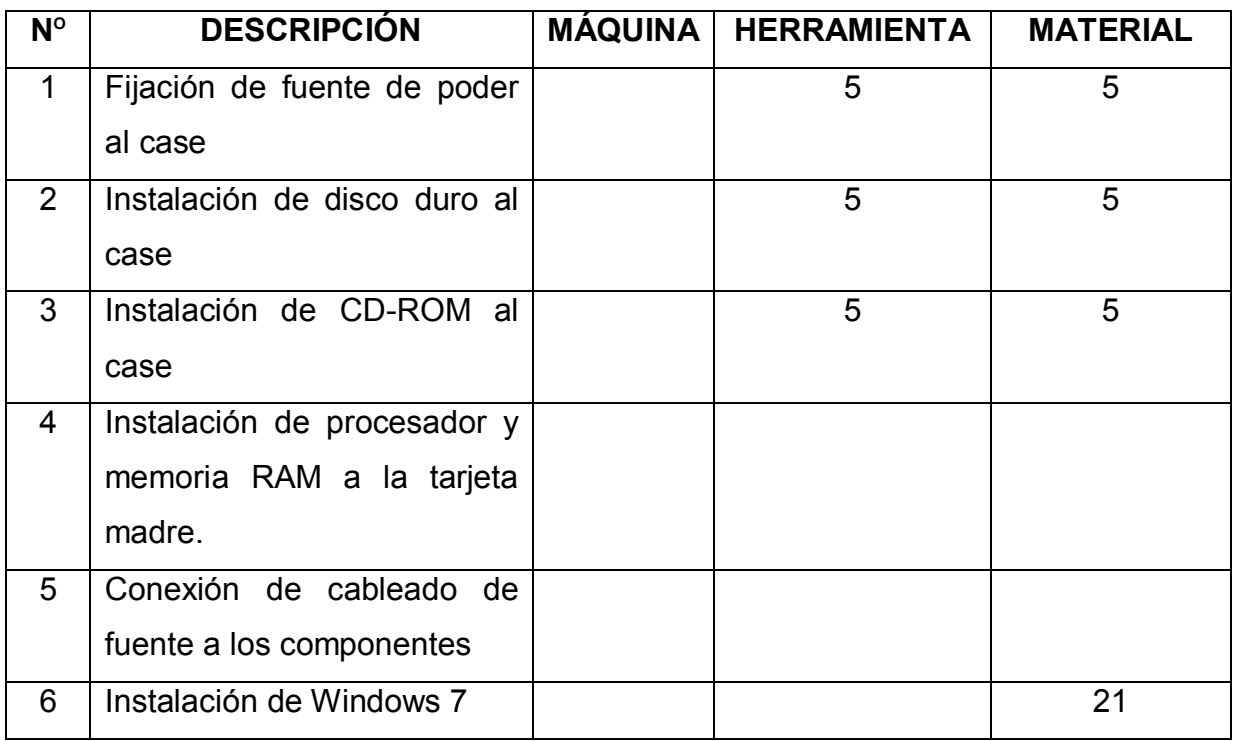

**Fuente:** Investigación de campo.

### **3.5 Diagramas de Procesos**

En la siguiente tabla se describe un esquema de todos los procedimientos realizados para la instalación de equipos electrónicos en el interior de la cabina Dc-3 con su simbología correspondiente.

| $\overline{\mathsf{N}^\circ}$ | <b>SIMBOLOGÍA</b> | <b>DESIGNACIÓN</b> |
|-------------------------------|-------------------|--------------------|
| 1                             |                   | Proceso            |
| $\overline{2}$                |                   | Inspección         |
| 3                             |                   | Ensamblado         |
| $\overline{4}$                |                   | Conectores         |
| 5                             |                   | Proceso terminado  |

**Tabla 3.10** Simbología de los Diagramas de Proceso.

**Fuente:** Investigación de campo.

**3.5.1 Diagrama de procesos para el diseño construcción e instalación de soportes para pantallas frontales.** 

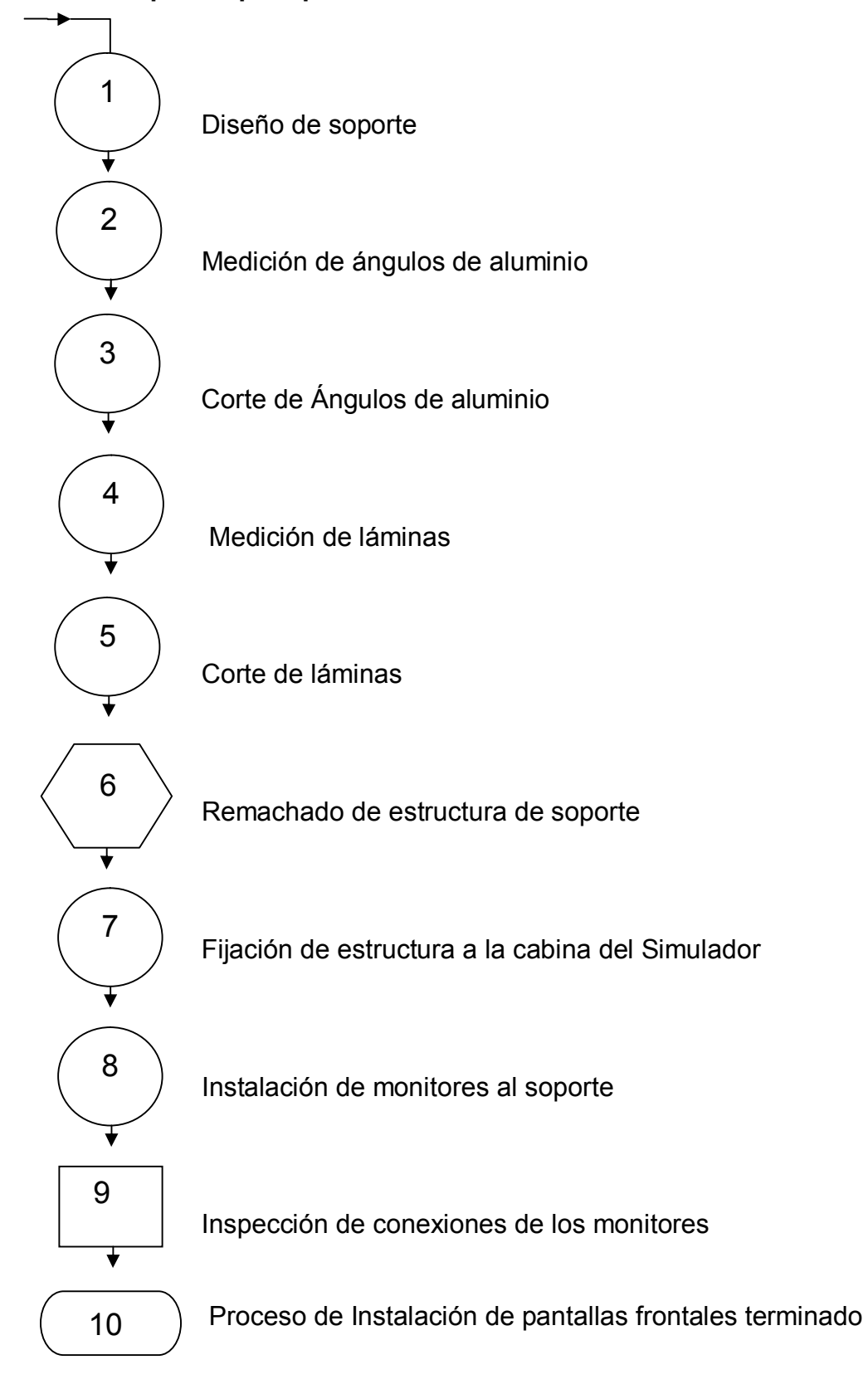

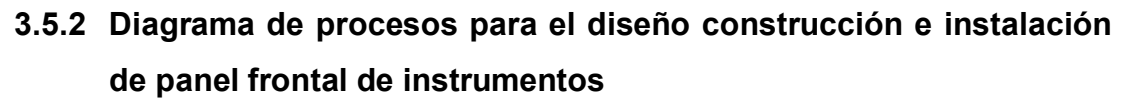

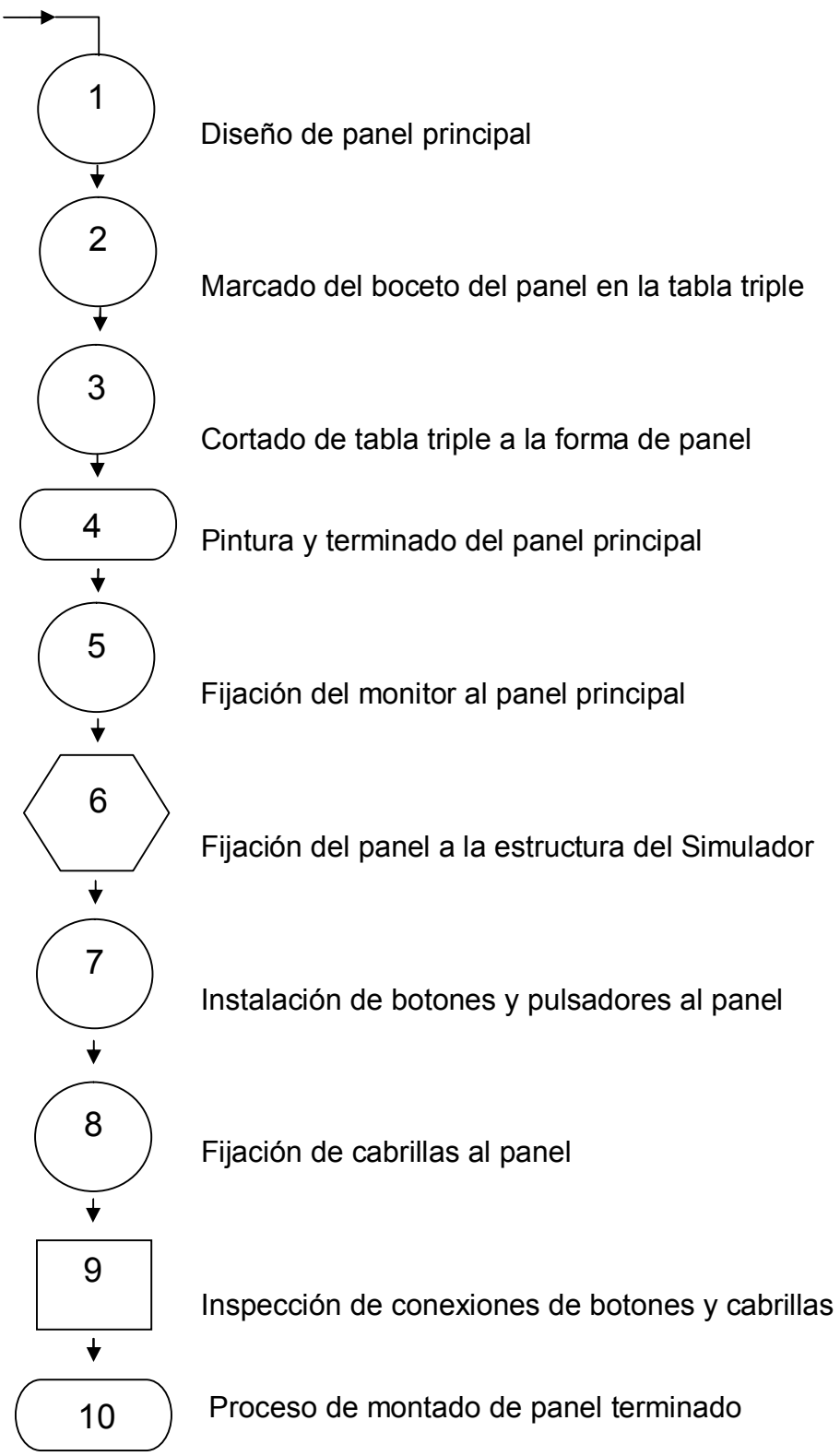

**3.5.3 Diagrama de procesos para la implementación, construcción e instalación de un circuito lógico para realizar una interface entre el usuario y el software de simulación** 

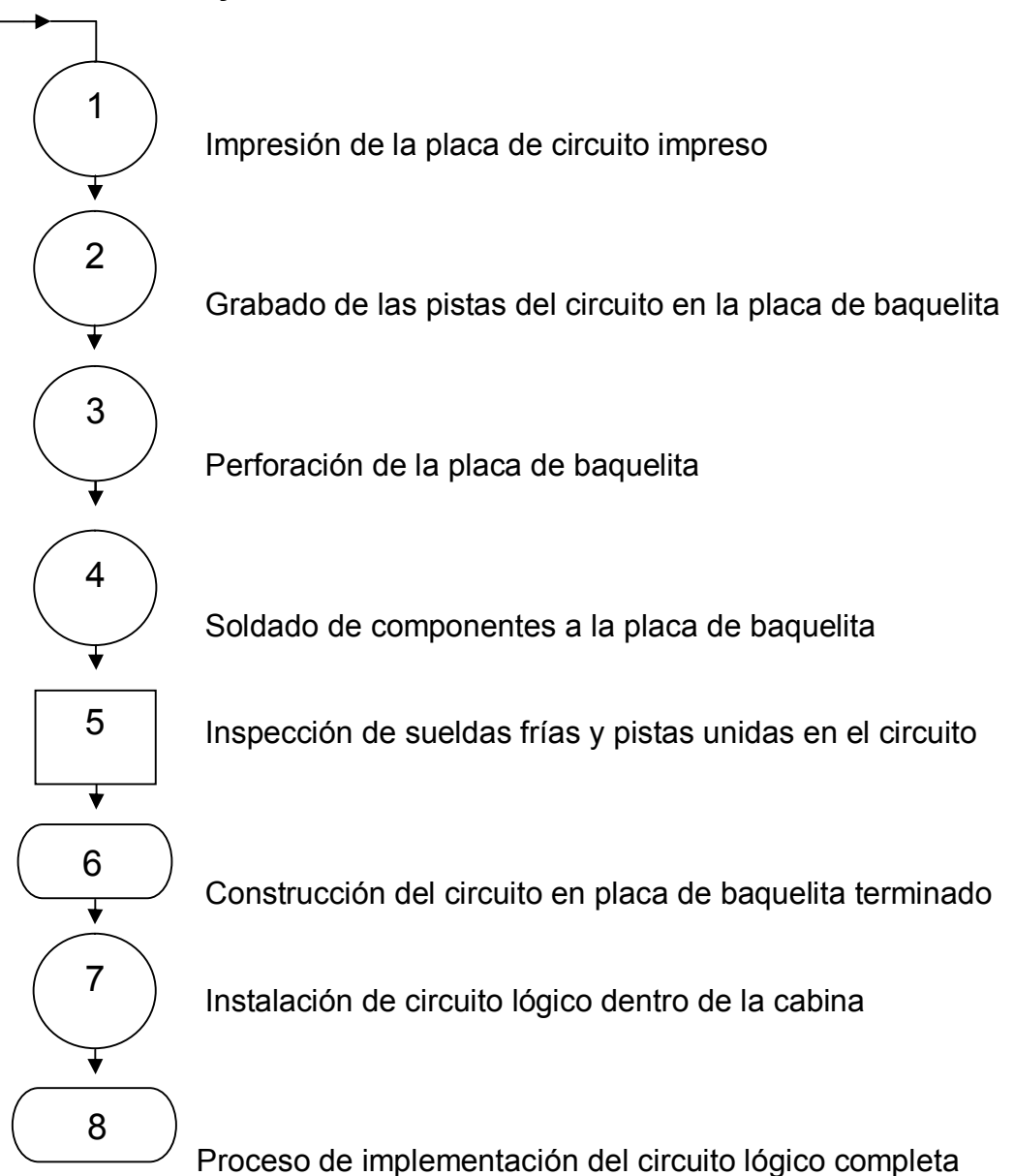

#### **3.5.4 Diagrama de procesos para el ensamblaje del ordenador**

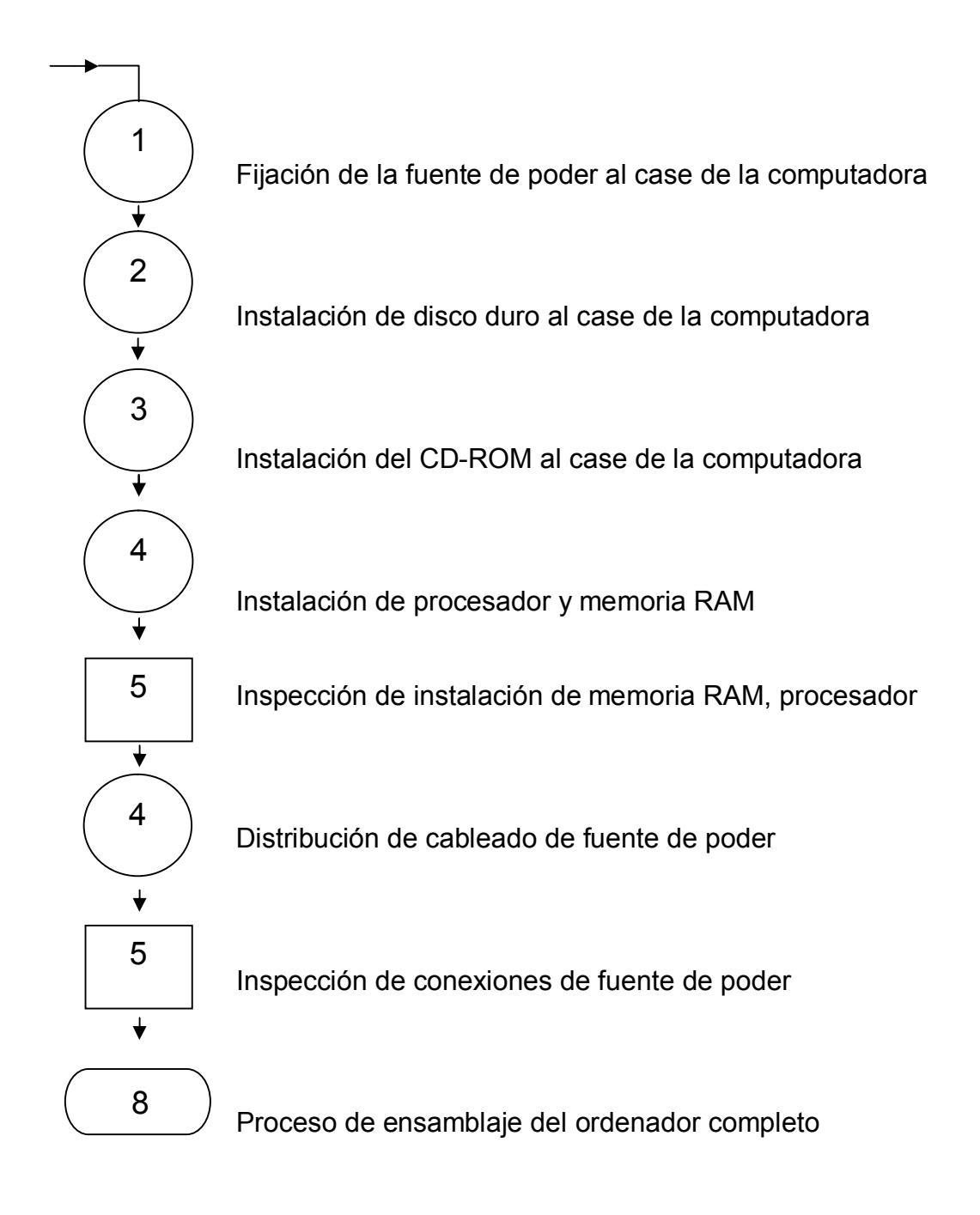

**3.5.5 Diagrama final de procesos generales para la instalación de equipos electrónicos que simulen el vuelo de una aeronave para la cabina del avión Douglas dc-3, de la fundación Aéreo regional.** 

Estructura e instalación de Pantallas

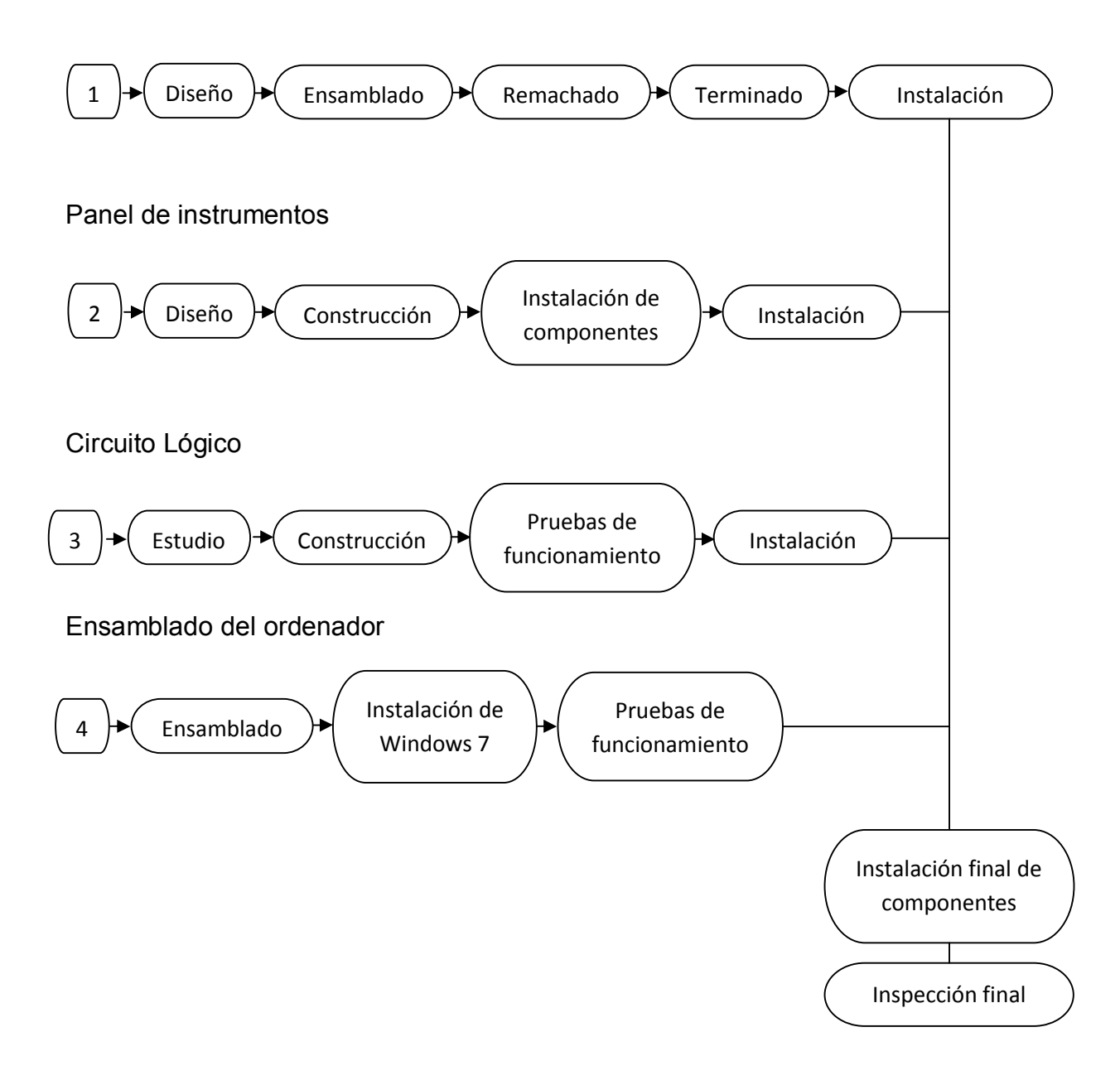

#### **3.6 Pruebas de funcionamiento**

Para elaborar las pruebas de funcionamiento de todos los equipos instalados en el interior de la cabina del Dc-3, fue necesario operar independientemente cada uno de los equipos, realizando las pruebas individuales en cada uno de ellos, de esta forma se logró comprobar que están listos para servir como apoyo en el entrenamiento de los pilotos de la Fundación Aéreo Regional.

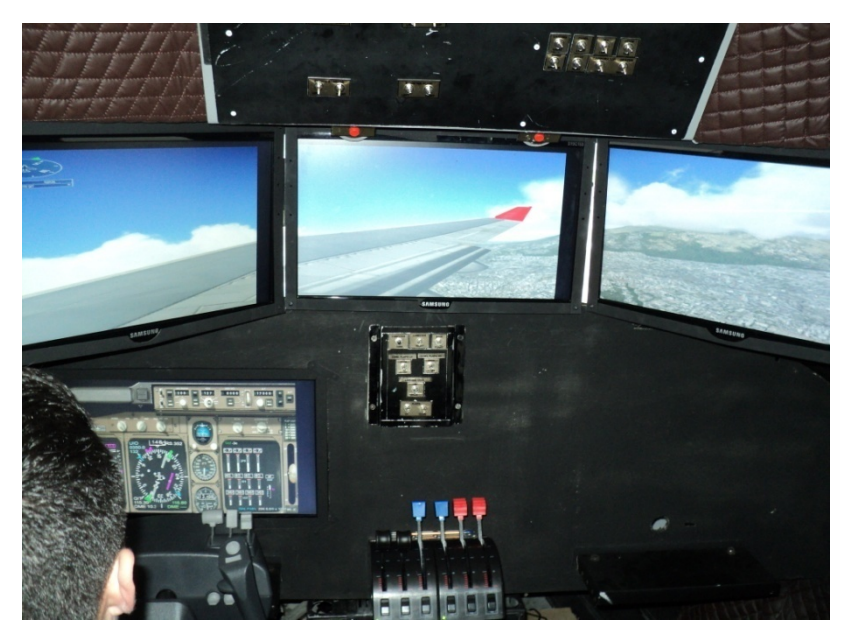

 **Figura 3.34** Pruebas de funcionamiento  **Fuente:** Investigación de campo

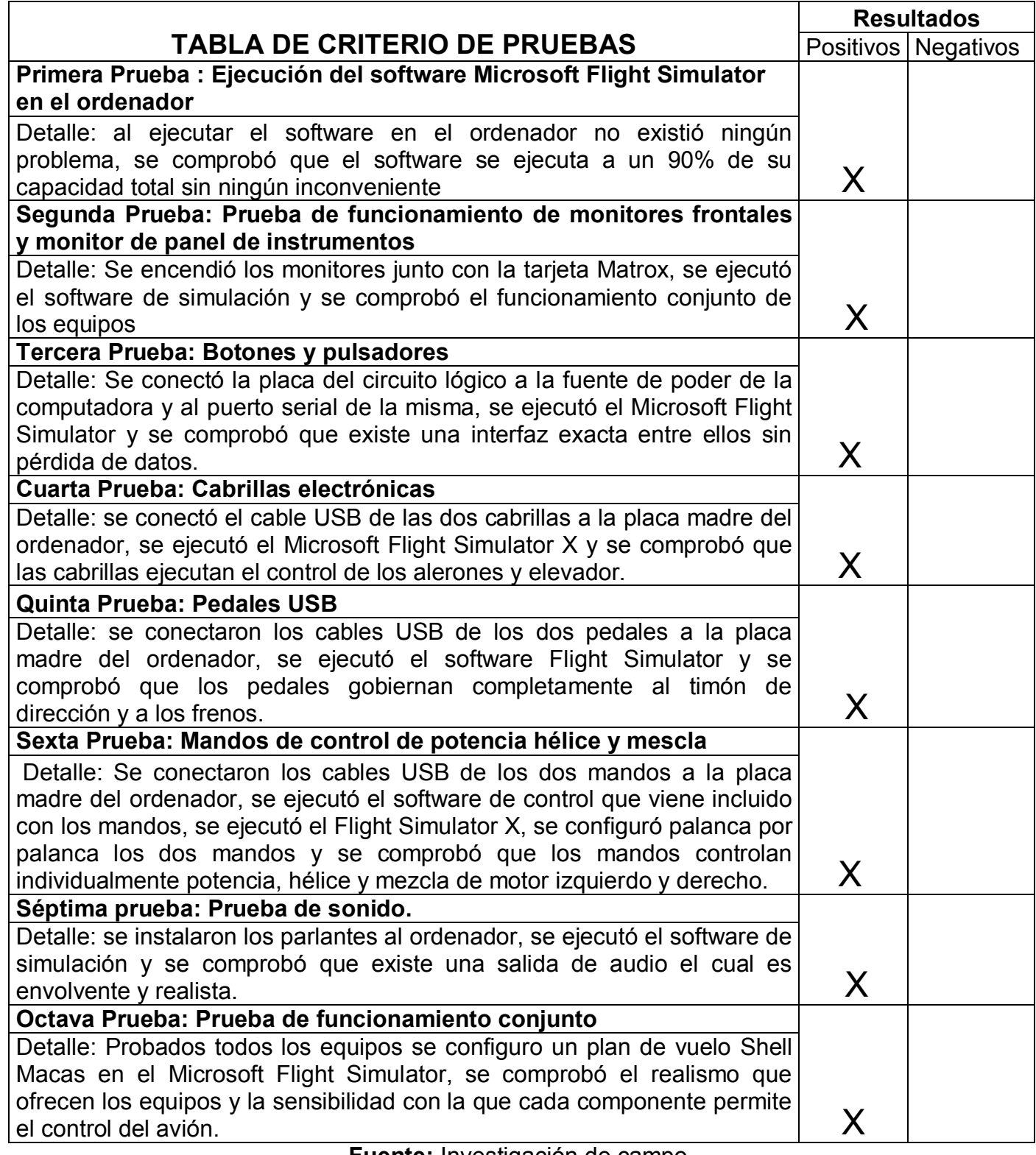

**Tabla 3.11** Criterio de pruebas del funcionamiento del mecanismo.

**Fuente:** Investigación de campo.

### **3.7 Elaboración de manuales**

Teniendo presente la importancia que representa el buen uso delos equipos, su mantenimiento respectivo y los parámetros de seguridad que hay que tener presente al operarlo, surge la necesidad de elaborar los manuales que contengan la descripción de actividades que deben seguirse en la realización de las [funciones.](http://www.monografias.com/trabajos7/mafu/mafu.shtml) 

- $\checkmark$  Operación
- $\checkmark$  Mantenimiento
- $\checkmark$  Seguridad

Con el propósito de plantear correctamente la elaboración del mecanismo se presenta a continuación la descripción de los manuales de operación, mantenimiento, seguridad de operación y funciones respecto a los equipos.

### **Tabla 3.12** Elaboración de Manuales.

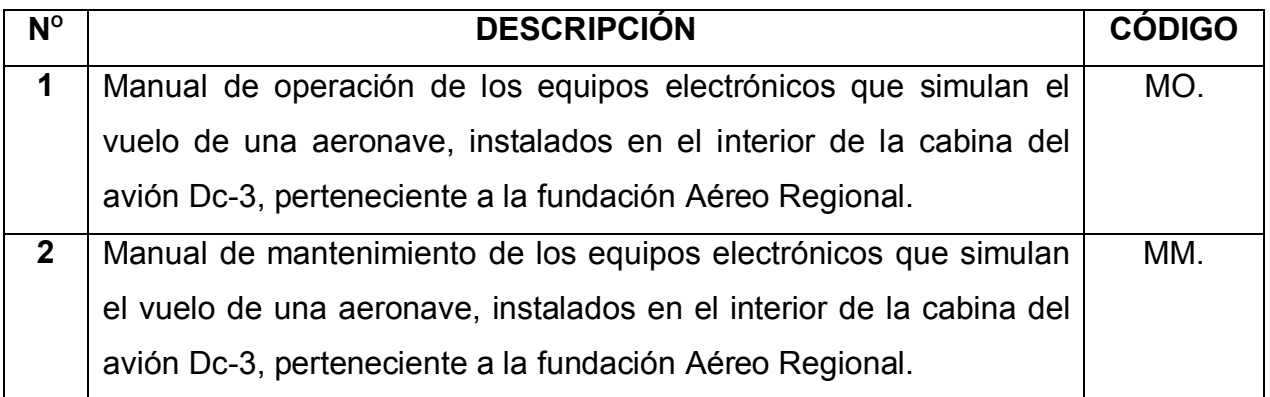

**Fuente:** Investigación de campo.

### **3.7.1 Manual de operación**

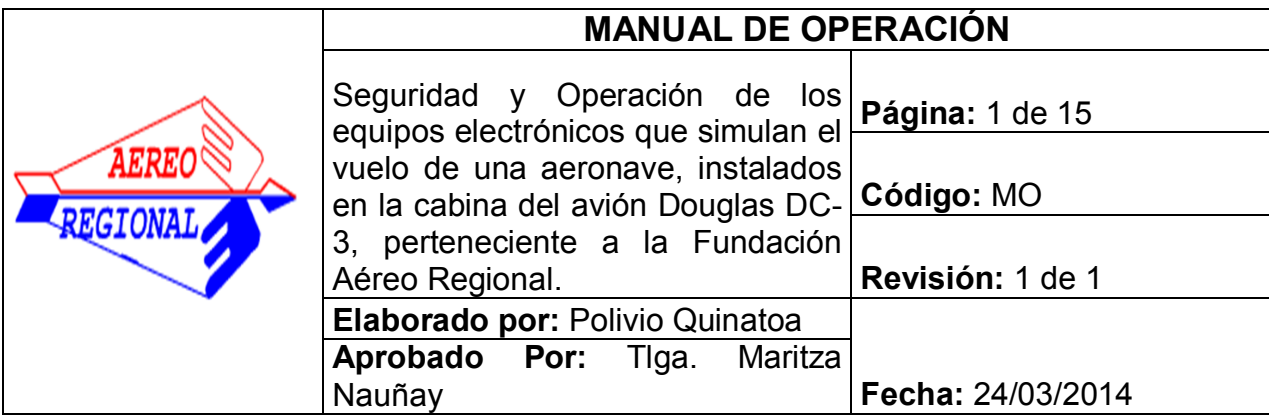

### **1.Objetivo:**

Documentar los procedimientos que se deben seguir para la correcta utilización de los equipos electrónicos instalados en la cabina del avión Douglas Dc-3.

#### **2. Alcance:**

Este manual va dirigido a todo el personal de la Fundación Aéreo Regional que utilice los equipos de simulación para su instrucción personal.

### **3. Herramientas y EPP:**

Para la operación de estos equipos no es necesaria la utilización de ninguna herramienta ni equipos de protección personal, debido a que no se realizará ningún trabajo que sea peligroso ni tedioso.

### **4. Procedimientos:**

#### **PRECAUCION:**

**Previo a la utilización de los equipos por favor revisar que los ganchos de seguridad estén correctamente ubicados en su lugar; los ganchos de seguridad están ubicados en la parte posterior derecha e izquierda de la cabina en la parte externa de la misma. Estos ganchos mantienen la cabina del avión estable sobre el soporte.** 

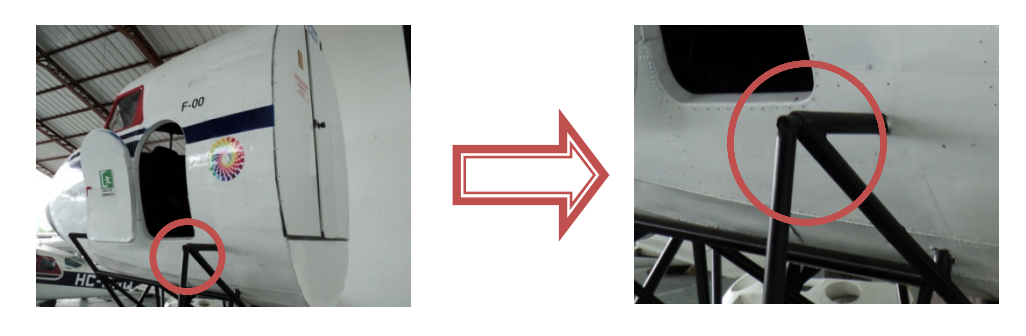

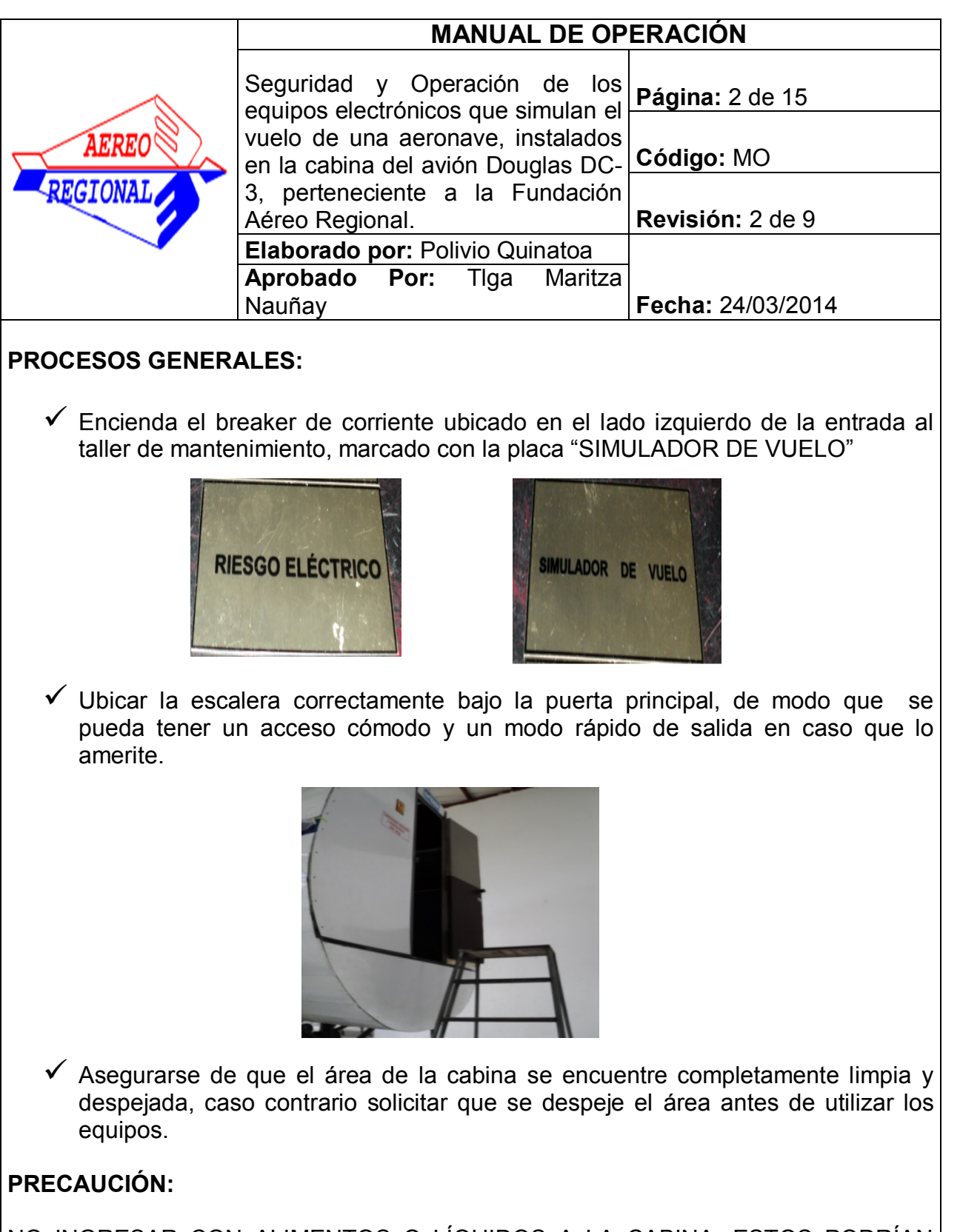

NO INGRESAR CON ALIMENTOS O LÍQUIDOS A LA CABINA, ESTOS PODRÍAN AVERIAR LOS EQUIPOS.

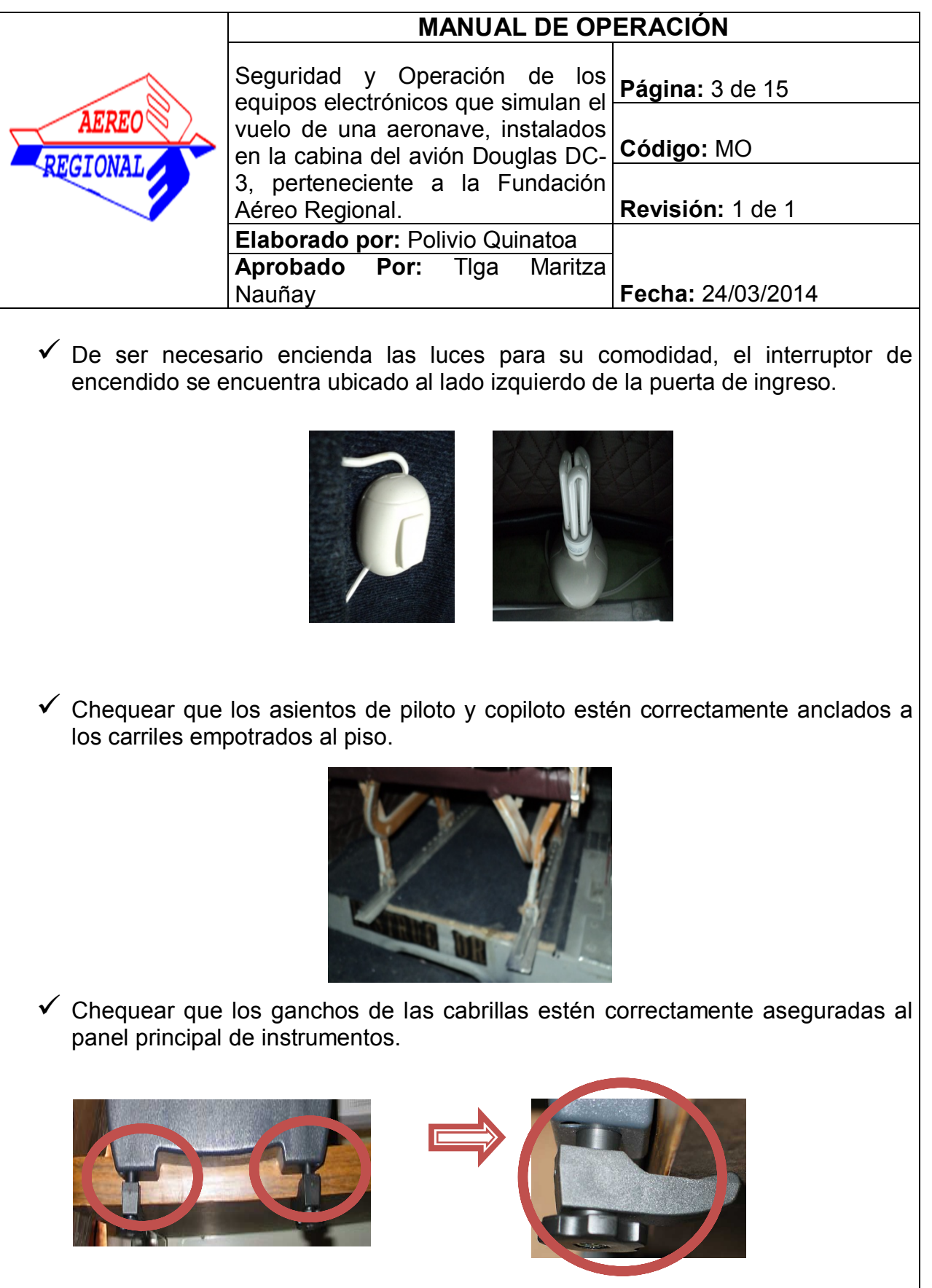

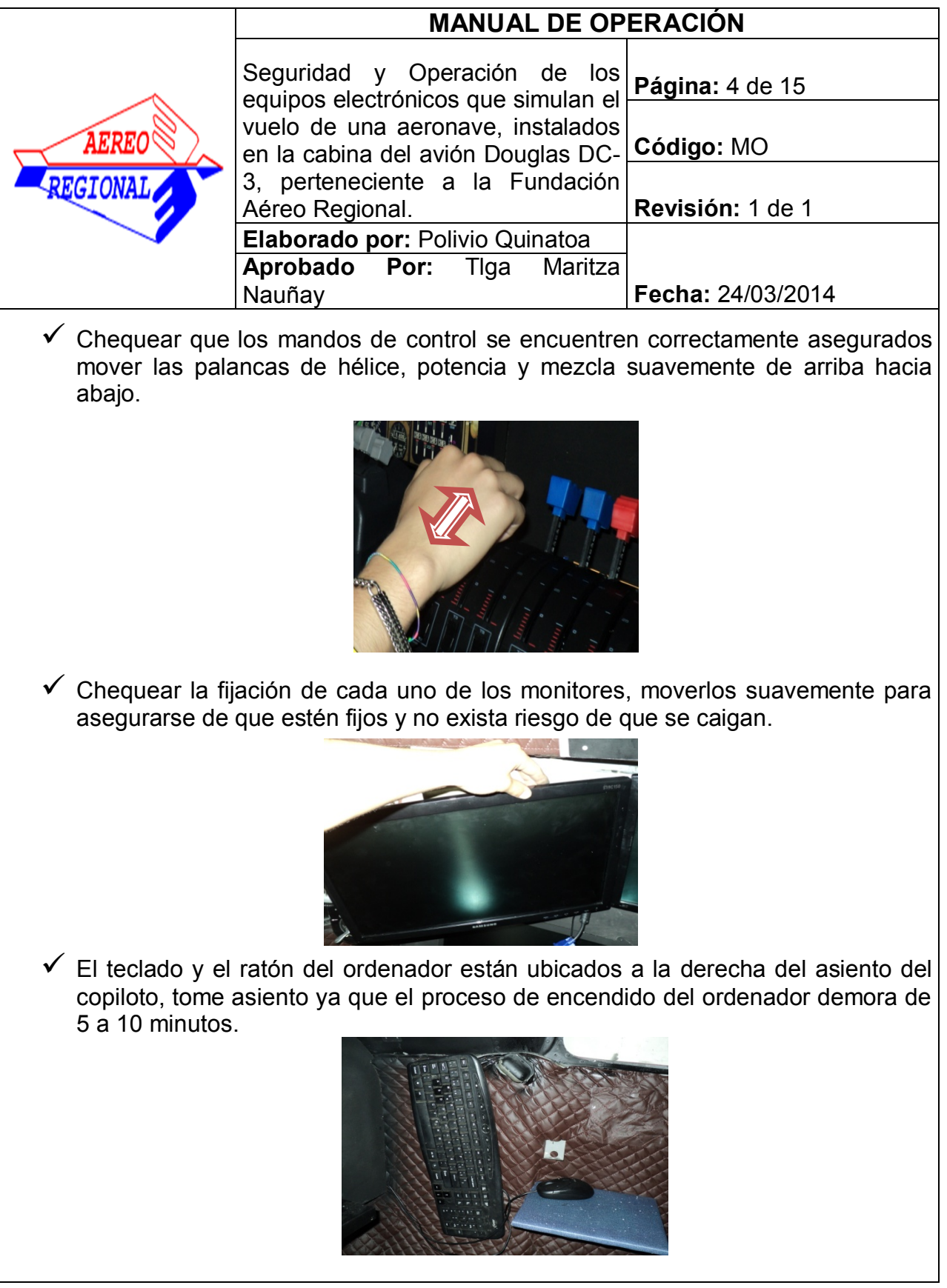

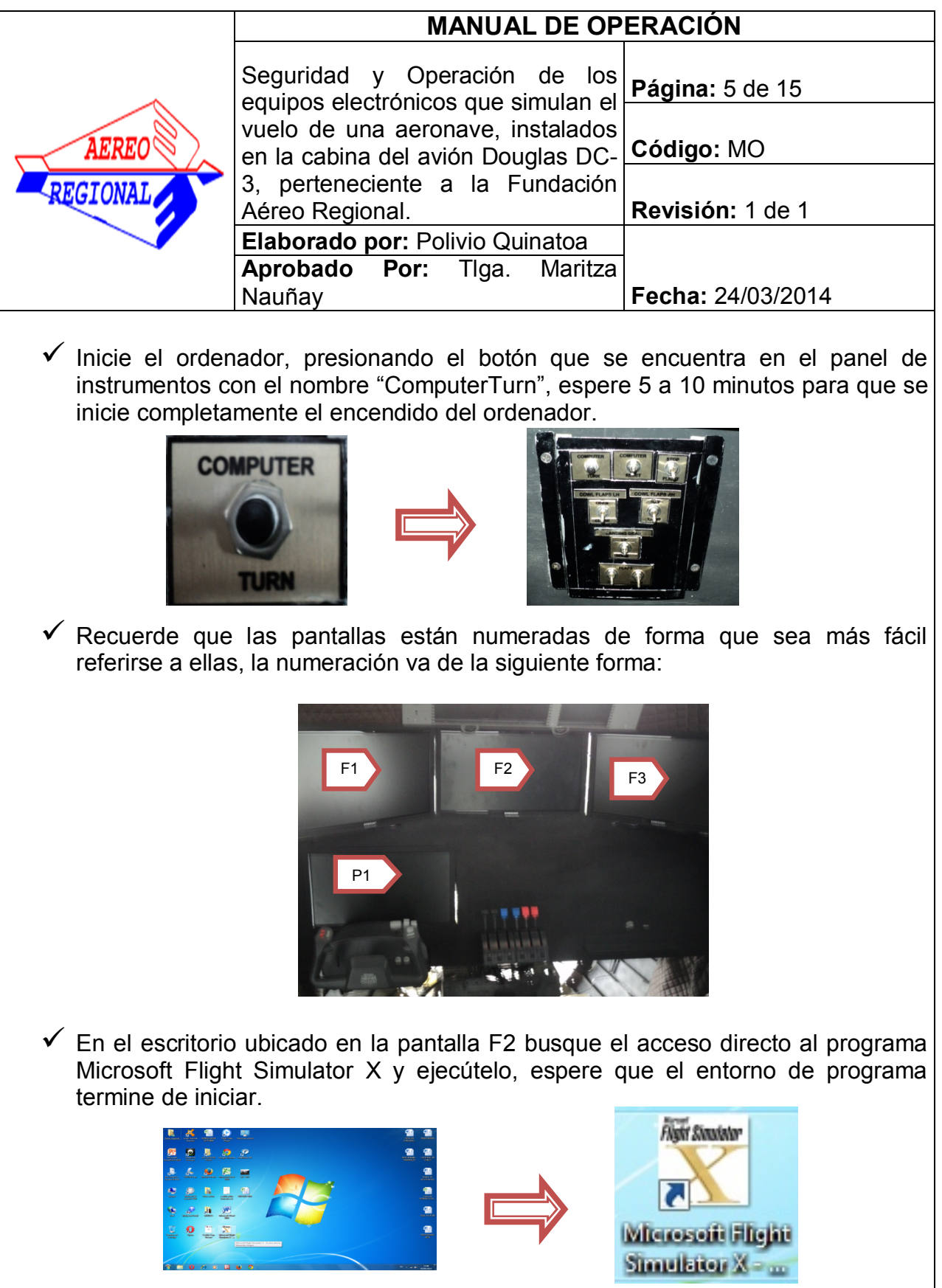

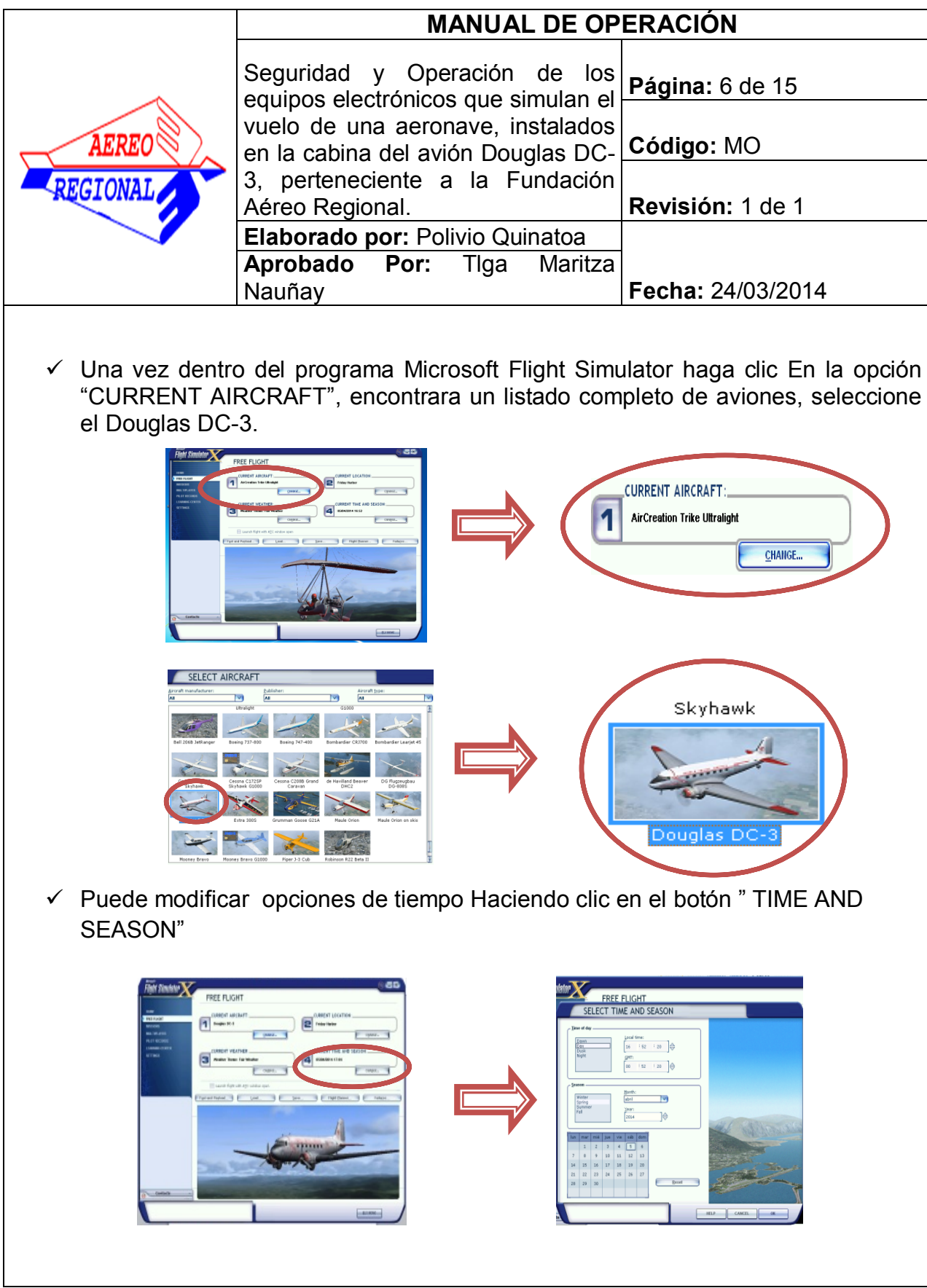

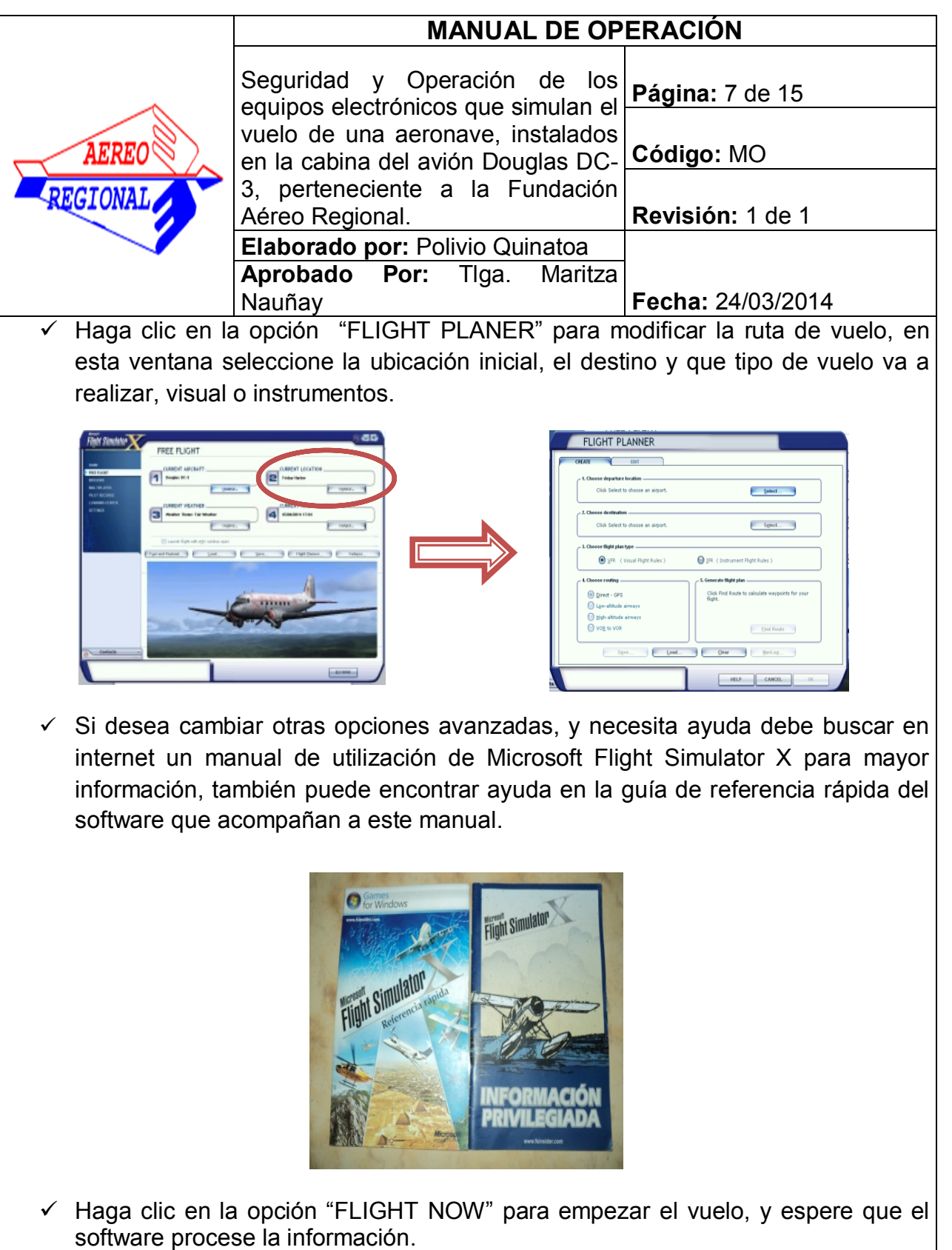

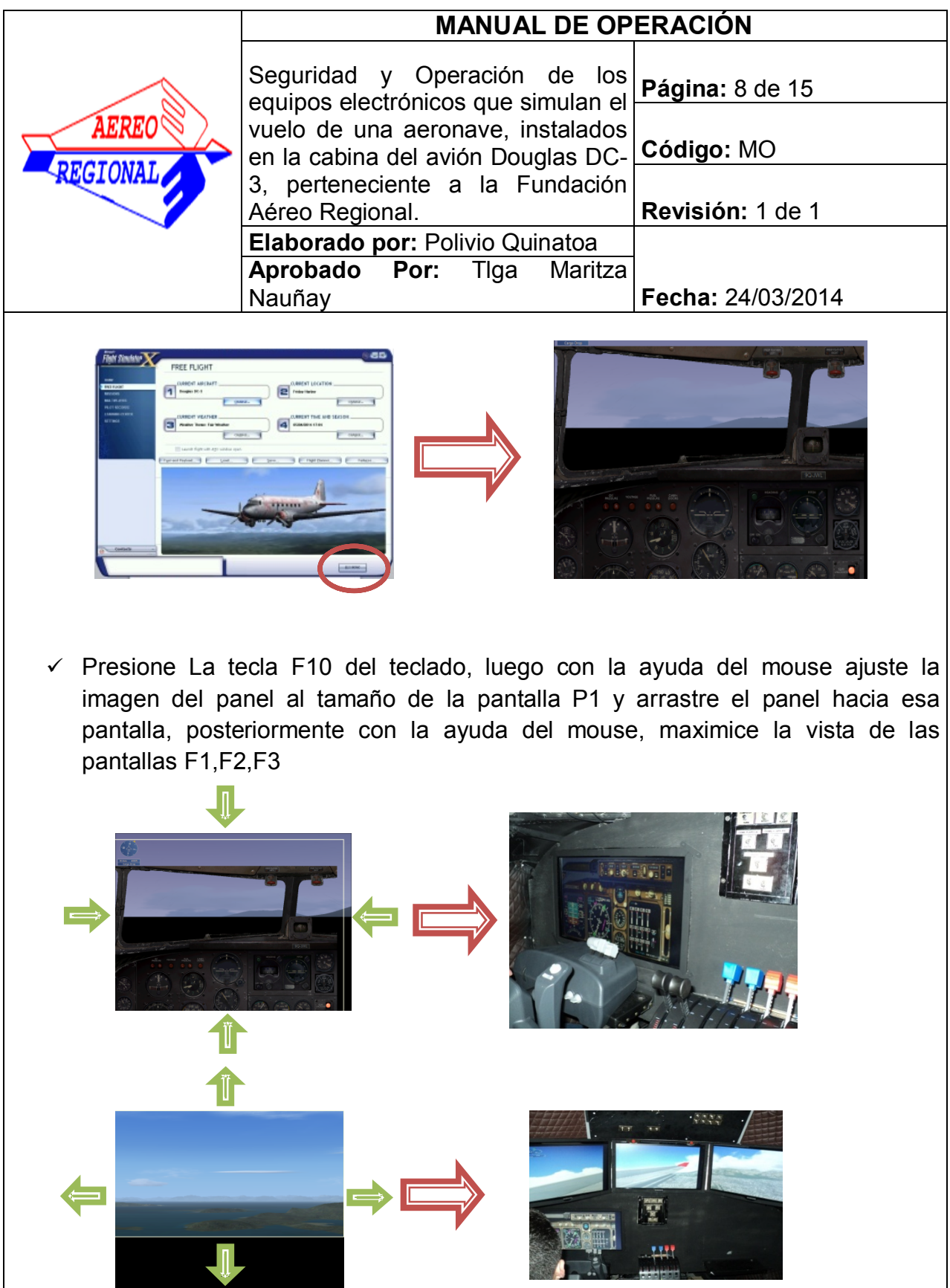

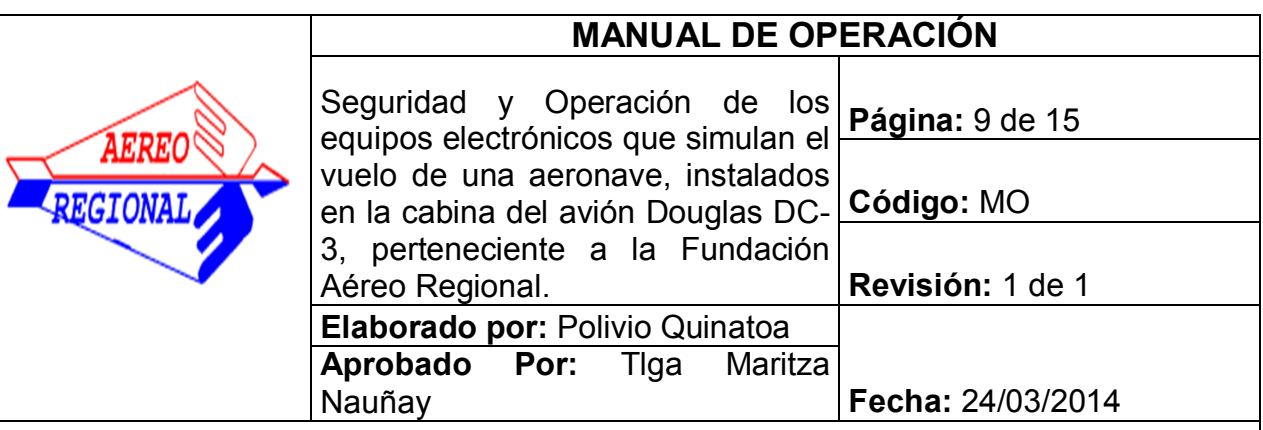

 $\checkmark$  Cuando el proceso de carga haya finalizado encontrará frente a usted una imagen de la cabina del avion douglas DC-3 en las pantallas F1,F2,F3, la pantalla P1 se encontrara desactivada, es momento de mover el panel de instrumentos a la pantalla P1.

# **CHEQUEO DE PRE VUELO**

 $\checkmark$  Con la ayuda del raton de la computadora haga clic en el icono de panel eléctrico del avión para probar los Switches del panel de sobre cabeza, pruebe uno a uno el funcionamiento de los switches, una vez finalizado el procedimiento dejar todos los switches en la posicion OFF

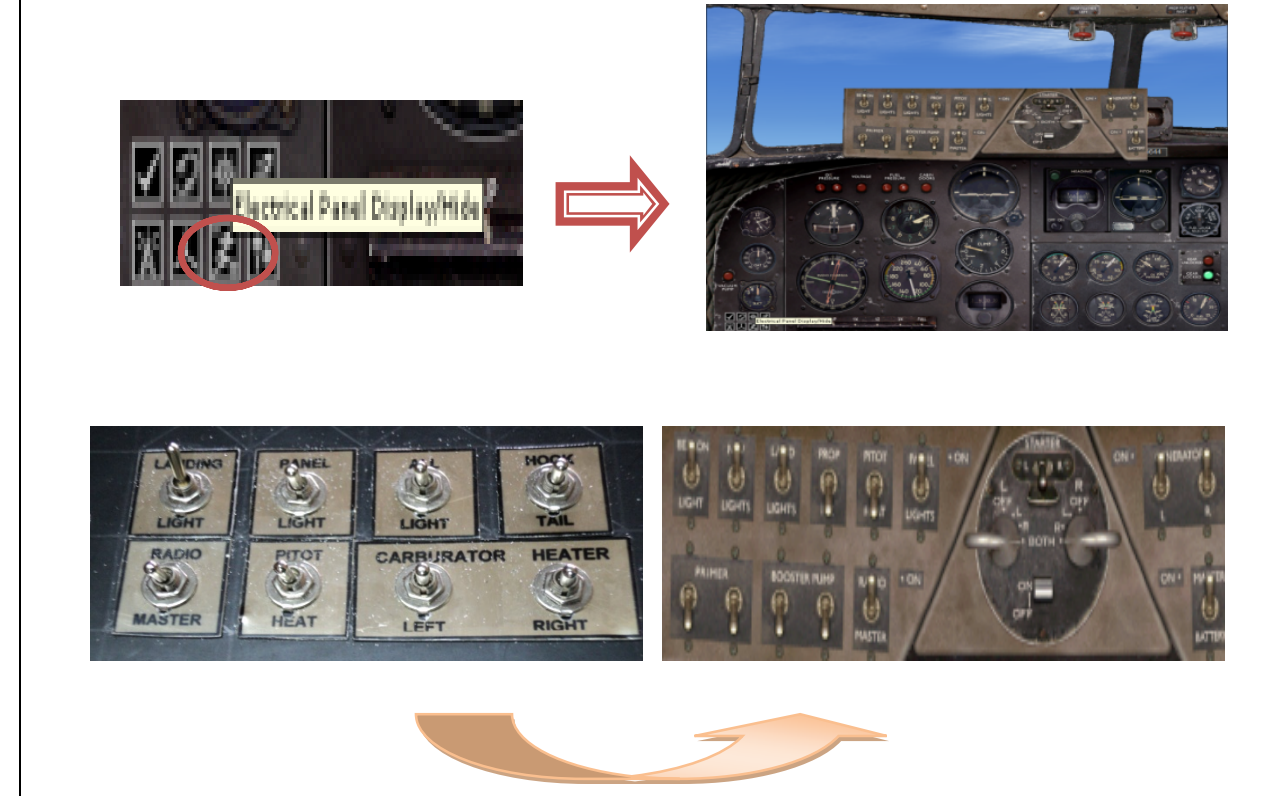

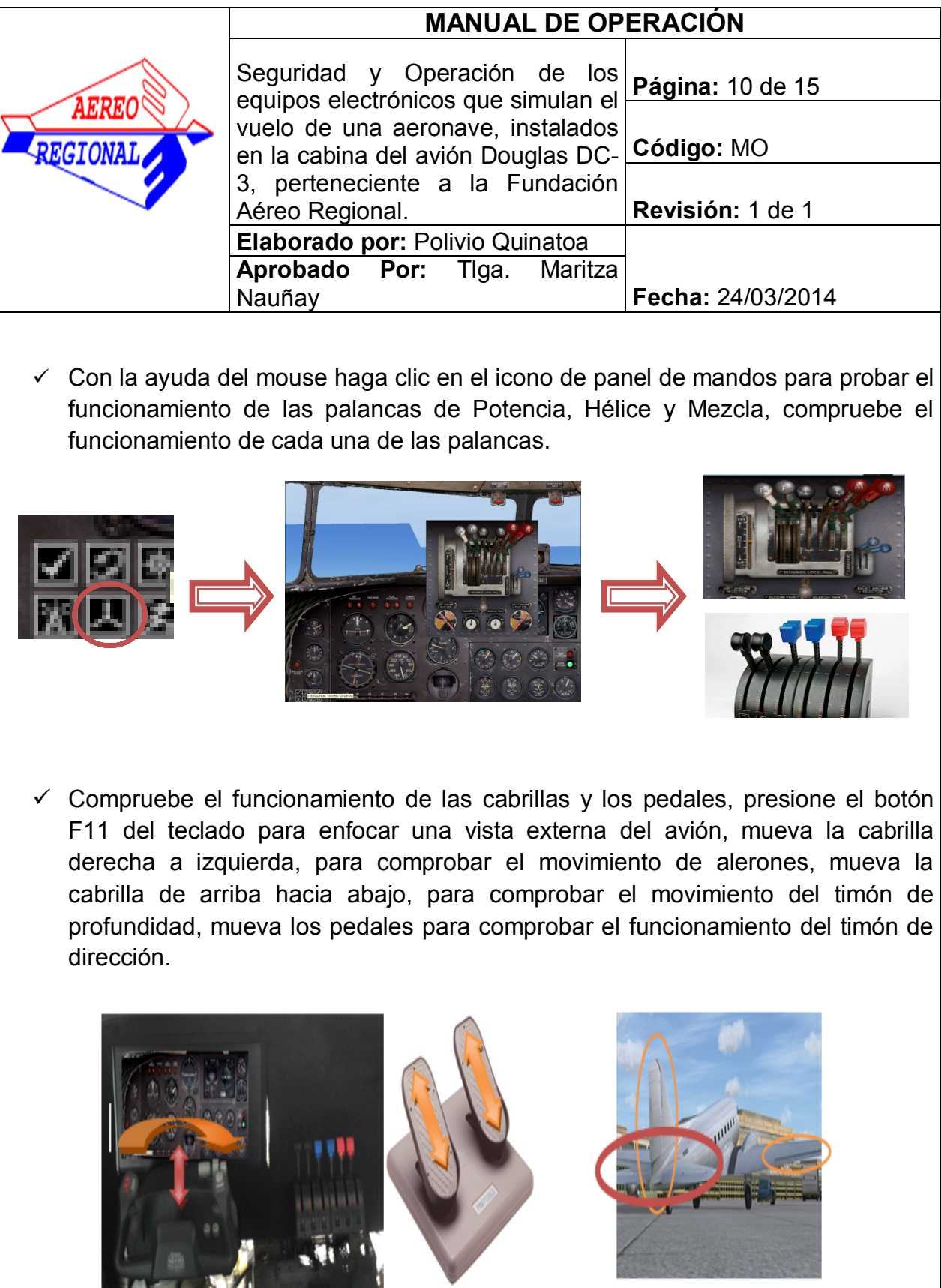

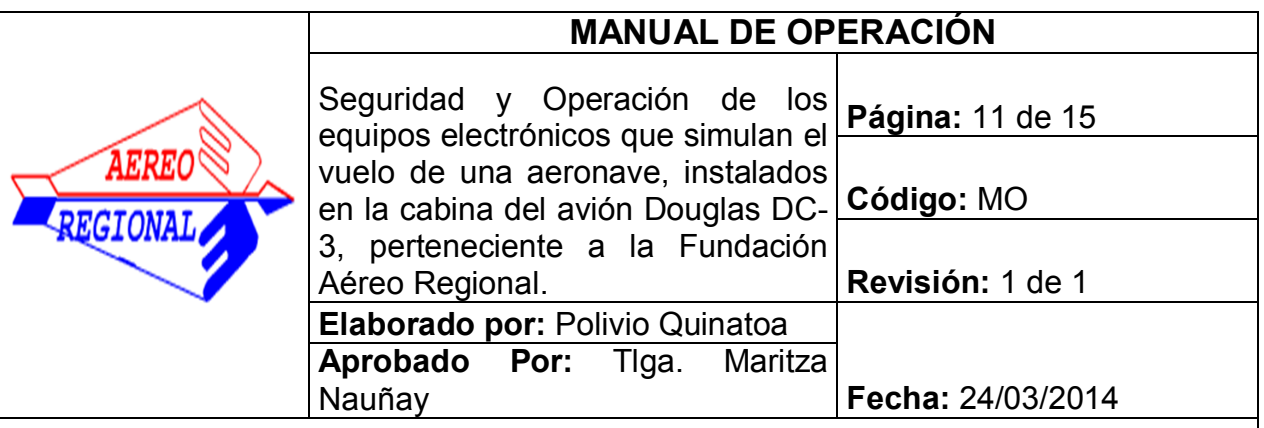

# **ARRANQUE DE MOTORES**

 $\checkmark$  Probado todos equipos electrónicos, es hora de encender el avion, el procedimiento de encendido del douglas Dc-3 es el siguiente:

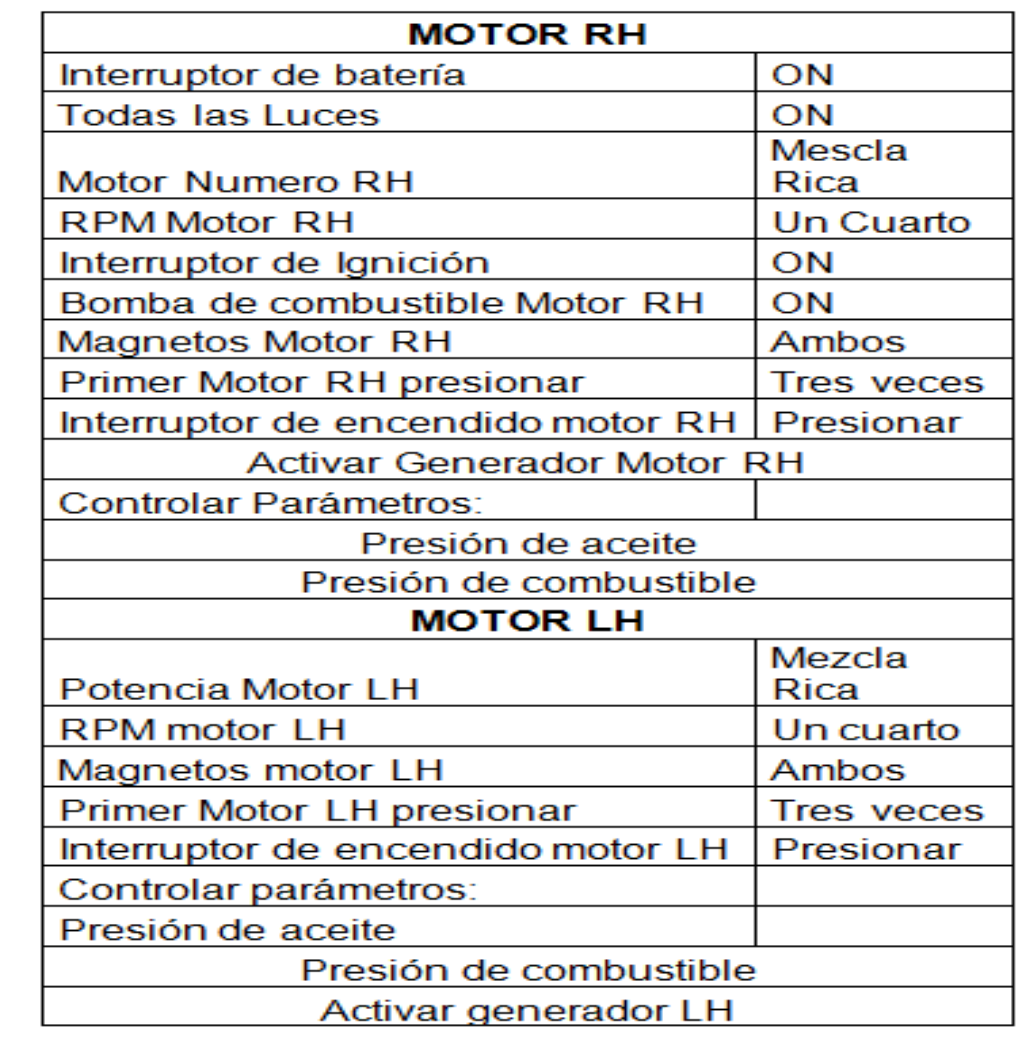

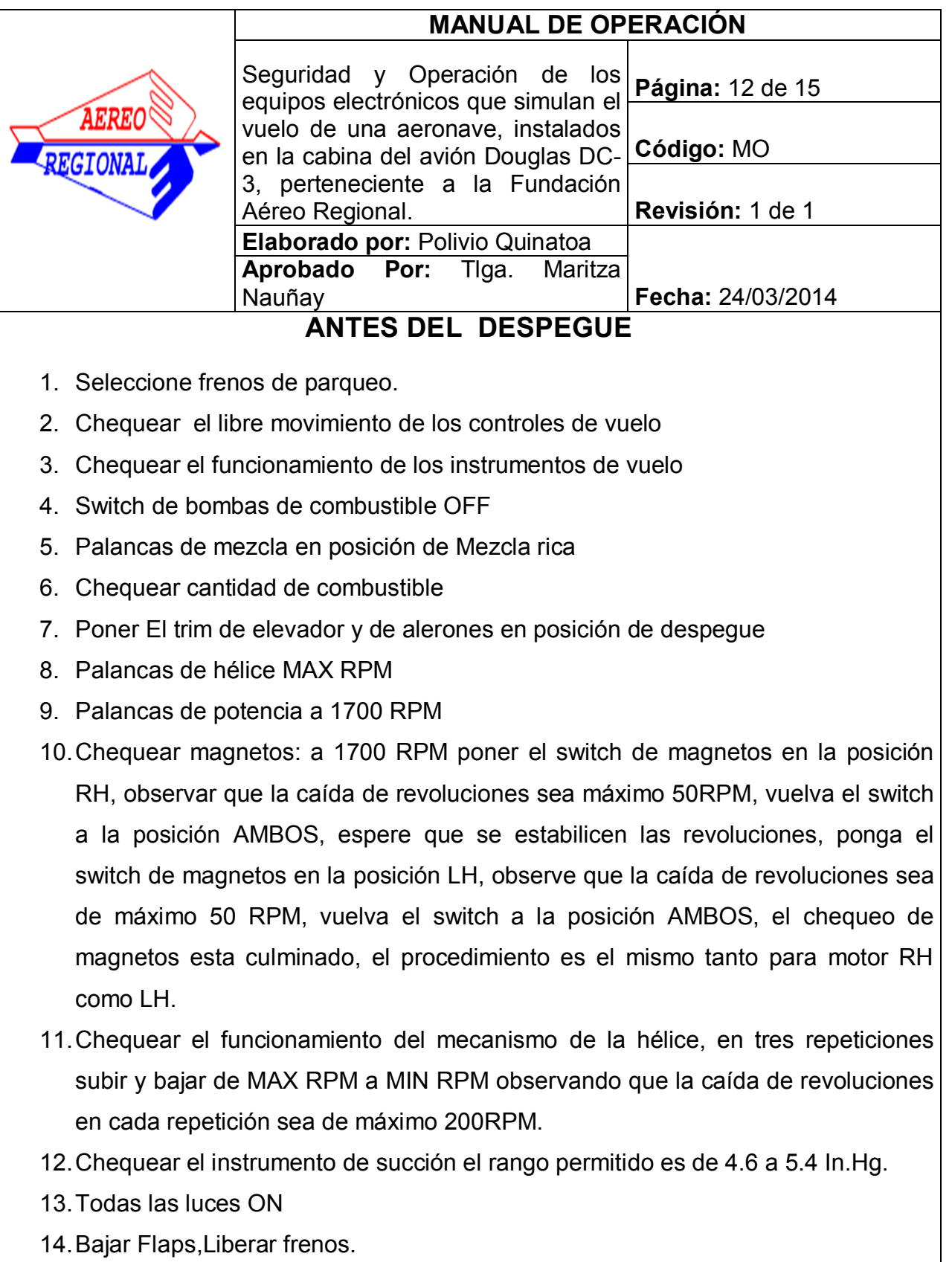

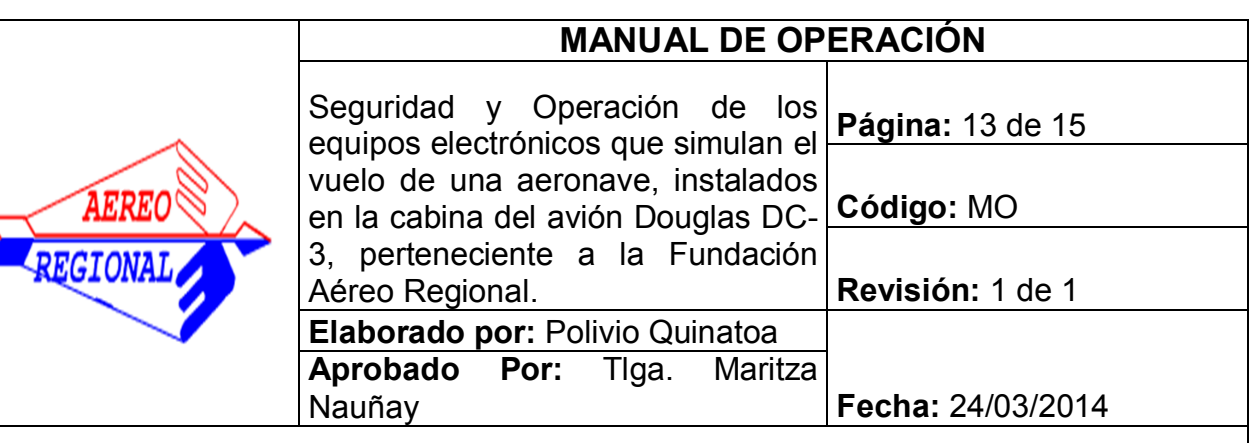

# **DESPEGUE**

- 1. Ajustar 2700RPM verificar que la presion del multiple sea maximo36.5 In.hg.
- 2. Mezcla todo rica verificar 31GPH de flujo de combustible
- 3. Elevar la nariz del avion cuando la velocidad sea 50KIAS
- 4. La velocidad normal de asccenso es de 70-80KIAS
- 5. Retraer los flaps cuando observe el horizonte libre de obstaculos.

# **VUELO DE CRUCERO**

- 1. Ajustar 2200-2500 RPM verificar que la presion del multiple este entre los 15-30 In. Hg.
- 2. Empobrecer la mezcla mientras asciende
- 3. Ajuste Trim de elevador en posicion neutral.
- 4. Cowl Flaps OPEN

# **ATERRIZAJE**

- 1. Bombas de combustible en posicion ON
- 2. Cowl Flaps CLOSE
- 3. Airspeed 75-85 KIAS
- 4. Flaps todo arriba
- 5. Airspeed 65-75 KIAS
- 6. Flaps Todo Abajo
- 7. Cuando tope ruedas en la pista frenar progresivamente lo minimo requerido.

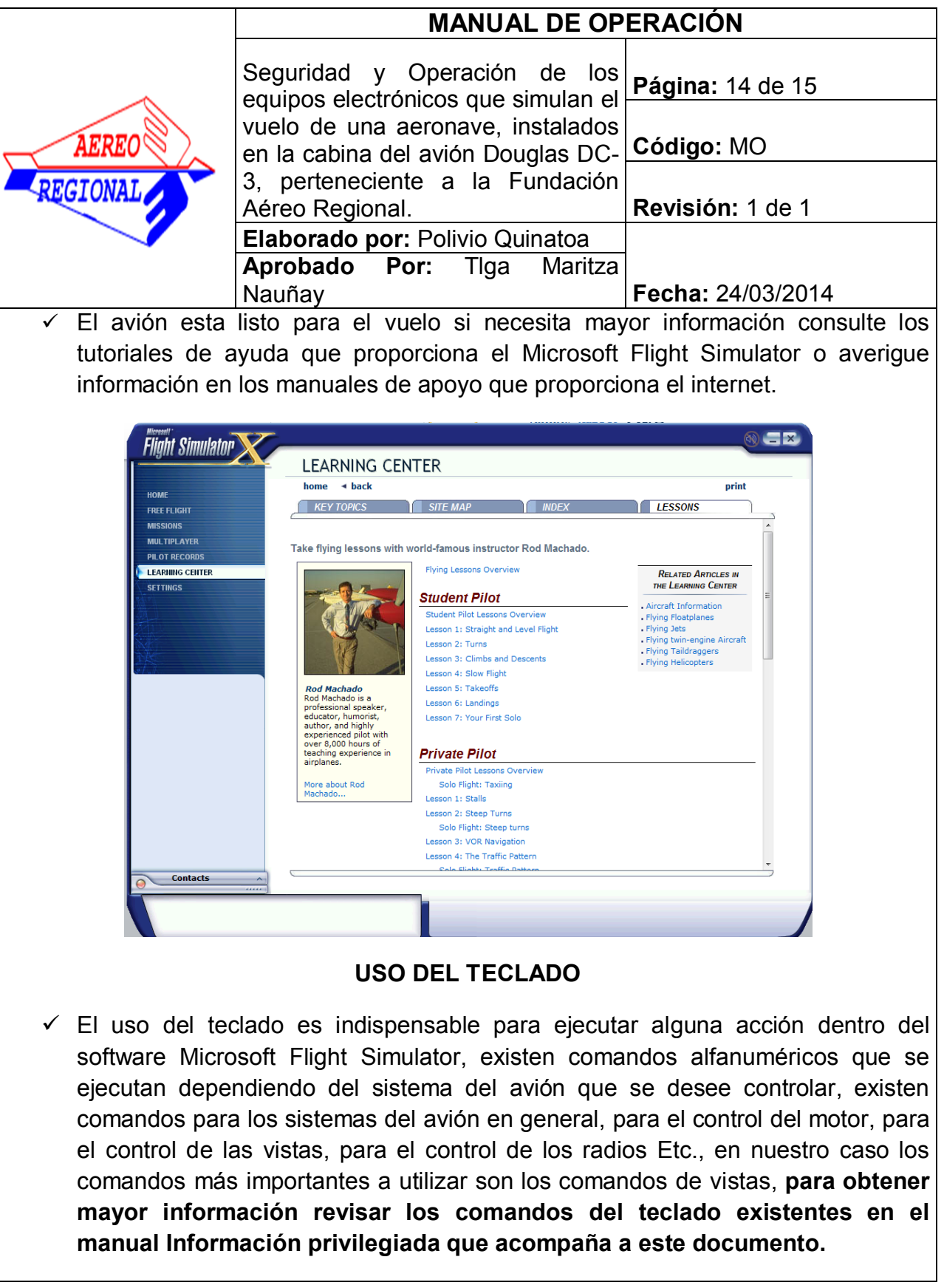

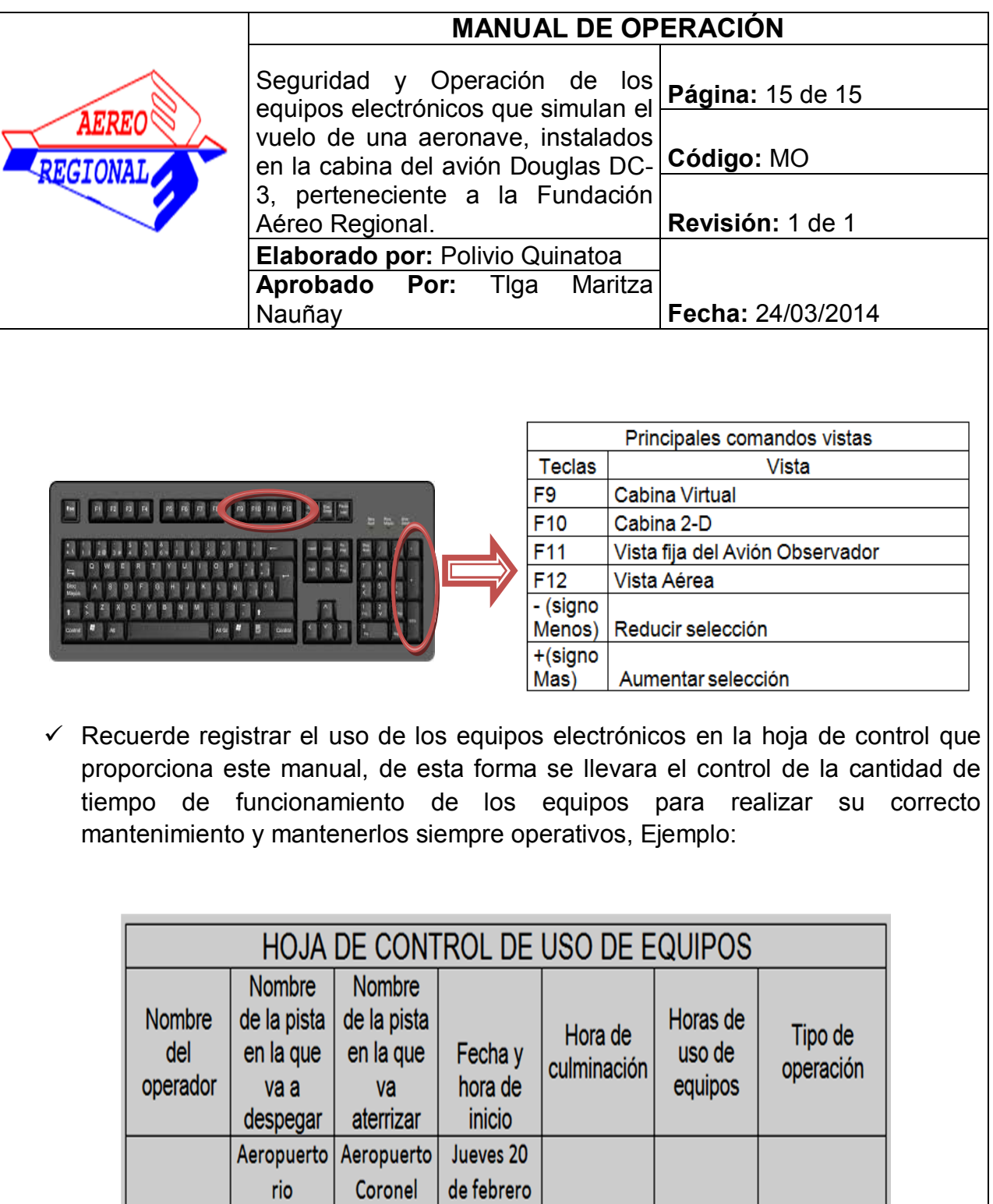

Edmundo

Carbajal

del

2014;10AM

12:00 PM

2 Horas

Vuelo de

entrenamiento

Polivio

Quinatoa

Amazonas

Shell

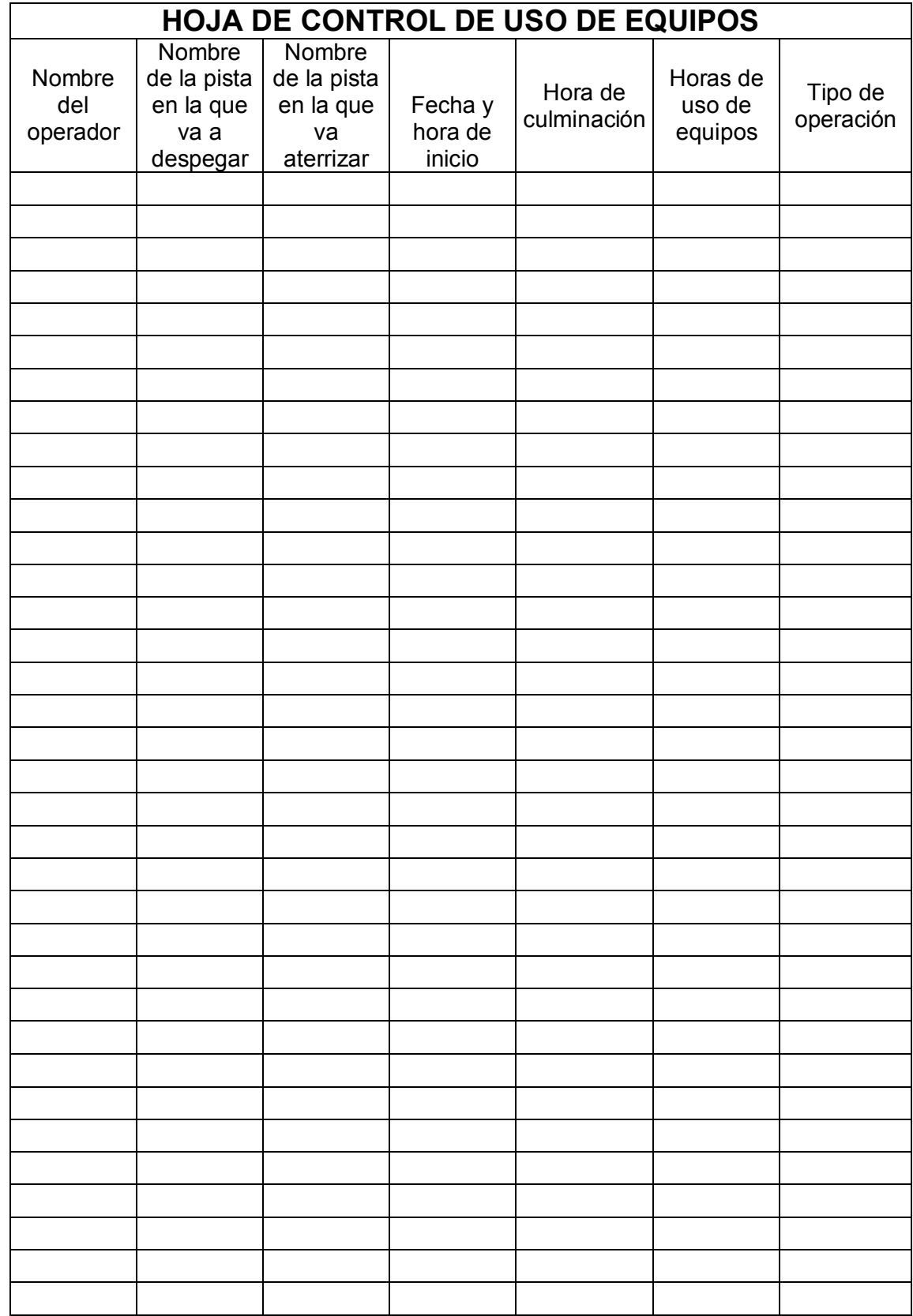

### **3.7.2 Manual de mantenimiento**

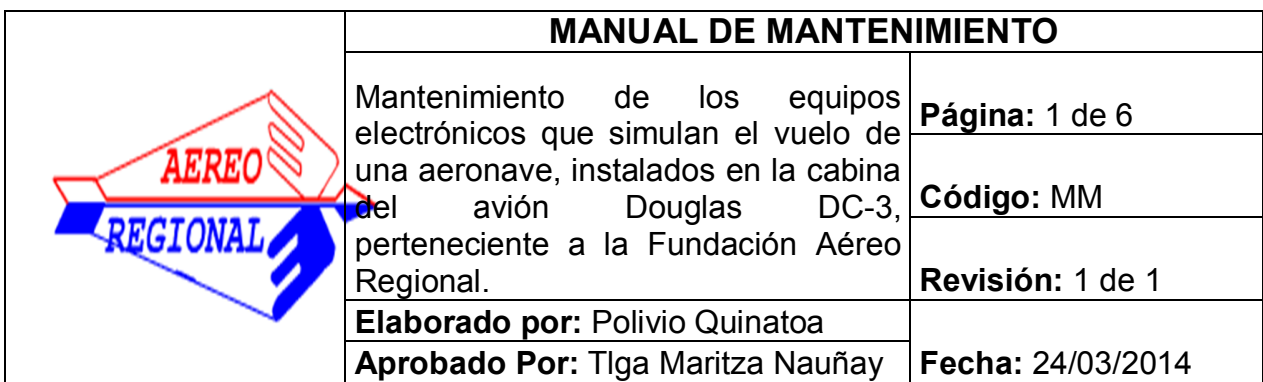

# **1. OBJETIVO**

Documentar una guía respecto a los procedimientos de mantenimiento que se deben seguir para los equipos electrónicos instalados en la cabina del DC-3.

# **2. ALCANCE**

Mantener en condiciones de funcionamiento óptimo a todos los equipos Instalados en la cabina del avión DC-3.

## **3. HERRAMIENTAS Y EPP**

## **3.1. HERRAMIENTAS**

- $\checkmark$  Franela
- $\checkmark$  Linterna
- $\checkmark$  Aspiradora
- $\checkmark$  Soplete
- $\checkmark$  Destornilladores
- $\checkmark$  Brocha

# **3.2. EQUIPOS DE PROTECCIÓN PERSONAL**

- $\checkmark$  Ropa de protección
- $\checkmark$  Guantes

## **4. PROCEDIMIENTOS**

### **NOTAS:**

**Debido a la presencia de humedad por causas naturales de la zona, los equipos electrónicos pueden dañarse, es por esa razón que los procedimientos dictados en este manual deben cumplirse.** 

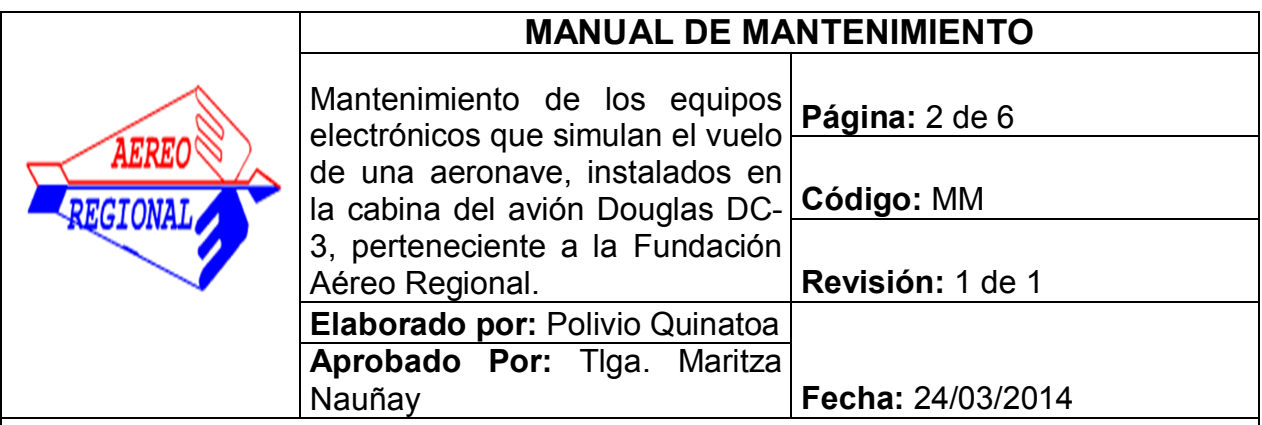

**El cuarto caliente es un lugar que permanece a 30ºC con un desumificador instalado permanentemente para mantenerlo libre de humedad, su construcción se destinado para el almacenamiento de los repuestos de aviación, en la Fundación Aéreo Regional se mantiene los repuestos de aviación en ese sitio para evitar que se deterioren, y su ingreso se limita solo al Jefe de Mantenimiento.** 

### **4.1. Mantenimiento de Cabrillas.**

Debido a que las cabrillas están construidas completamente de plástico se las debe limpiar cada 100 horas de funcionamiento con una cualquier tipo de toallitas húmedas, existe gran cantidad de estos productos en el mercado las mejores toallitas húmedas especiales para limpiar el plástico son las toallas APLI, con una franela limpia se debe limpiar toda la superficie de la cabrilla, retirando todo el polvo, posteriormente limpie la superficie de la cabrilla con la toalla húmeda hasta que todo quede completamente limpio, se debe inspeccionar la condición del cable por abolladuras y el terminal USB por condición de corrosión, además se debe retirar la cabrilla de la cabina DC-3 e introducirla dentro del cuarto caliente durante un tiempo de 24 horas, para posterior volver a instalarla en su lugar.

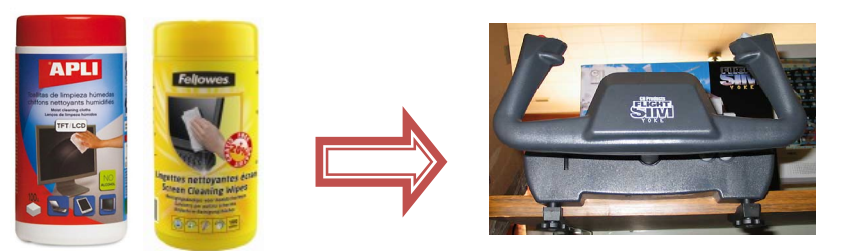

### **4.2. Mantenimiento de pedales.**

Debido a que los pedales están construidas completamente de plástico se los debe limpiar cada 100 horas de funcionamiento con una cualquier tipo de toallitas húmedas, las mejores toallitas húmedas especiales para limpiar el plástico son las toallas APLI, con una franela limpia se debe limpiar toda la superficie de la cabrilla, debido a que los pedales están en contacto con los pies se debe utilizar una brocha para retirar

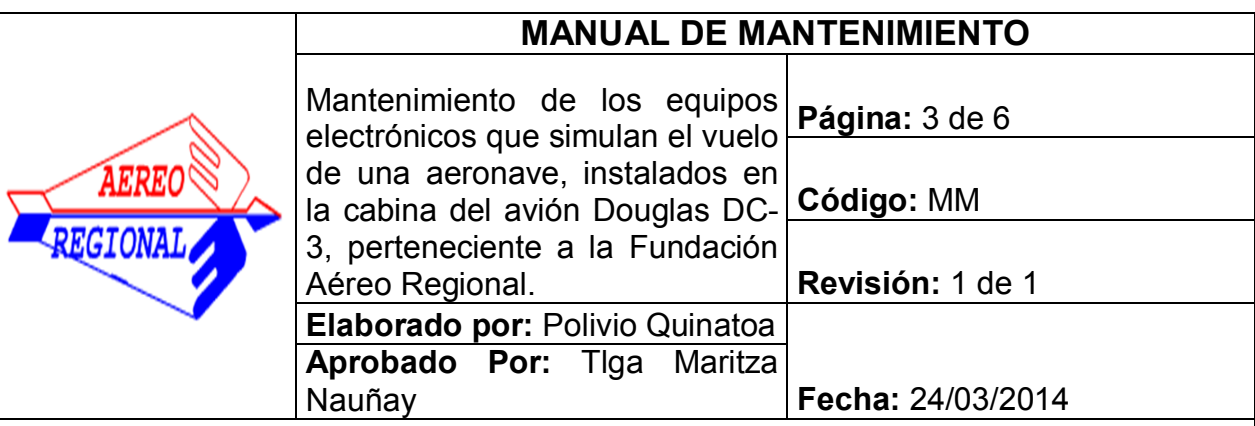

Todo el polvo, posteriormente limpie la superficie de los pedales con la toalla húmeda hasta que todo quede completamente limpio, se debe inspeccionar la condición del cable por abolladuras y el terminal USB por condición de corrosión, además se debe retirar los pedales de la cabina DC-3 e introducirla dentro del cuarto caliente durante un tiempo de 24 horas, para posterior volver a instalarla en su lugar.

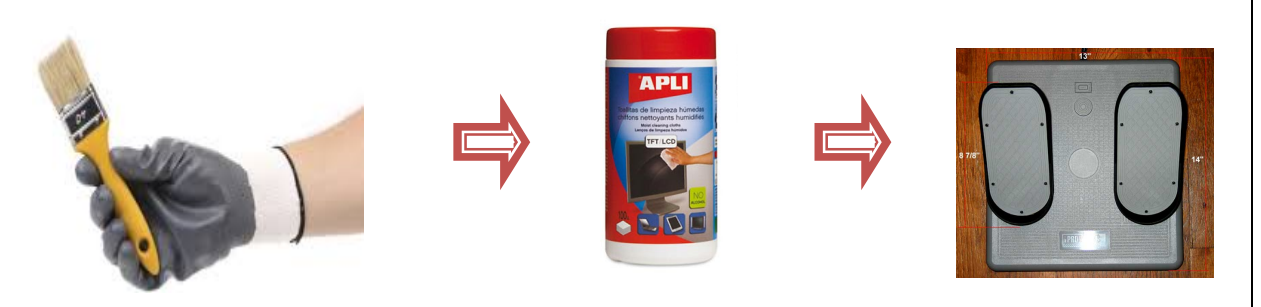

### **4.3. Mantenimiento de mandos de control de Potencia, Hélice y Mezcla.**

Debido a que los mandos de control están construidas completamente de plástico se las debe limpiar cada 100 horas de funcionamiento con una cualquier tipo de toallitas húmedas, existe gran cantidad de estos productos en el mercado las mejores toallitas húmedas especiales para limpiar el plástico son las toallas APLI, con una franela limpia se debe limpiar toda la superficie de la cabrilla, utilizando la linterna debe inspeccionar los canales de cada palanca y aspirar si es necesario para liberar los canales de objetos extraños que pueden dañar los mandos, retirando todo el polvo de la superficie, posteriormente limpie la superficie de la cabrilla con la toalla húmeda hasta que todo quede completamente limpio, se debe inspeccionar la condición del cable por abolladuras y el terminal USB por condición de corrosión, además se deben retirar los mandos de la cabina DC-3 e introducirla dentro del cuarto caliente durante un tiempo de 24 horas, para posterior volver a instalarla en su lugar.

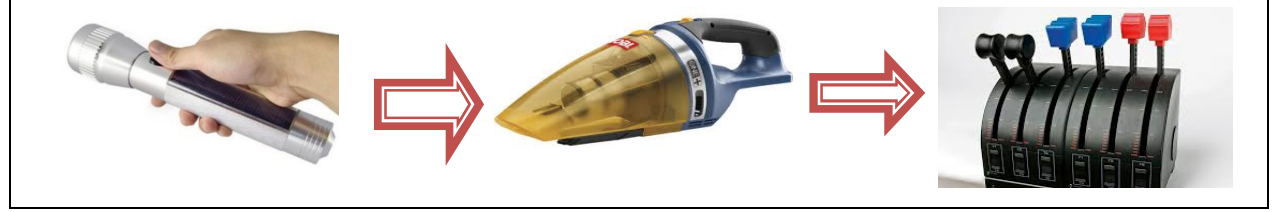

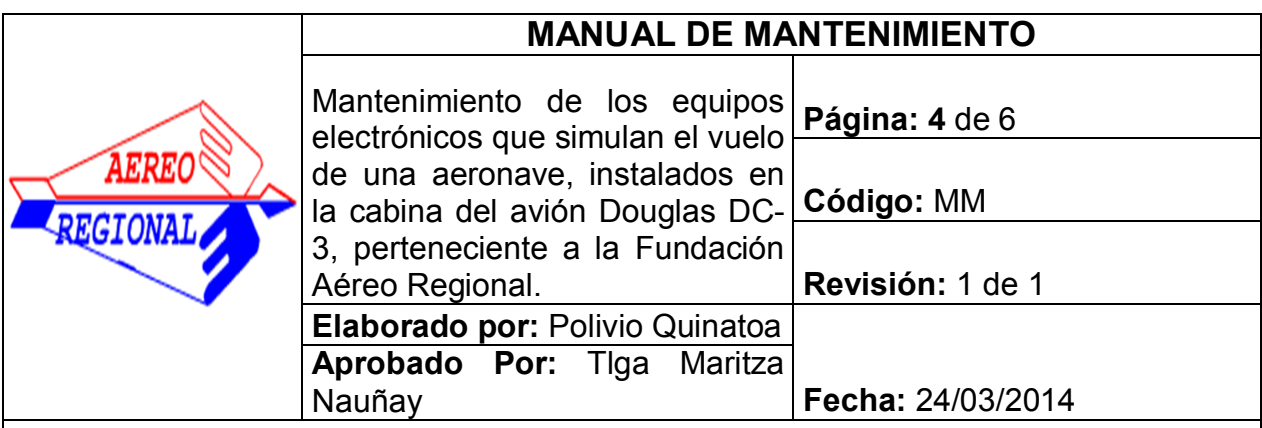

### **4.4. Mantenimiento de monitores.**

Cada 100 horas de funcionamiento de debe limpiar la pantalla de cada uno de los monitores, con una franela seca y toallitas húmedas, se debe inspeccionar por humedad y corrosión los terminales VGA de cada monitor, inspeccionar también la parte trasera de los monitores por presencia de humedad y corrosión.

Se debe desconectar la tarjeta Matrox cada 100 horas de funcionamiento y llevarla al cuarto caliente durante un periodo de 24 horas, posteriormente volverla a instalar en su sitio, inspeccionar todos los cables por abolladuras.

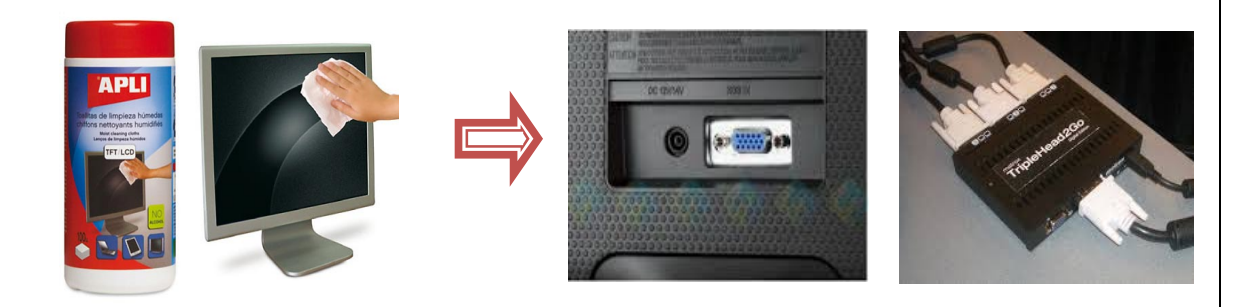

### **4.5. Mantenimiento del ordenador.**

Cada 100 horas de funcionamiento se debe inspeccionar todas las conexiones de la tarjeta madre, por presencia de humedad y abolladuras de los cables.

Se debe inspeccionar interiormente el ordenador cada 100 horas de funcionamiento, es necesario revisar las conexiones de la fuente de poder hacia los componentes y sopletear con aire comprimido si existe presencia de polvo.

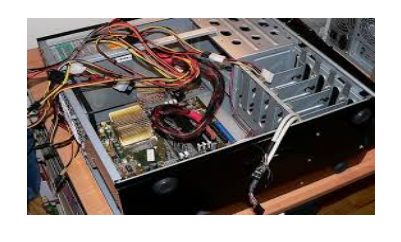

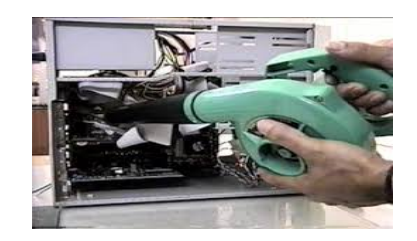

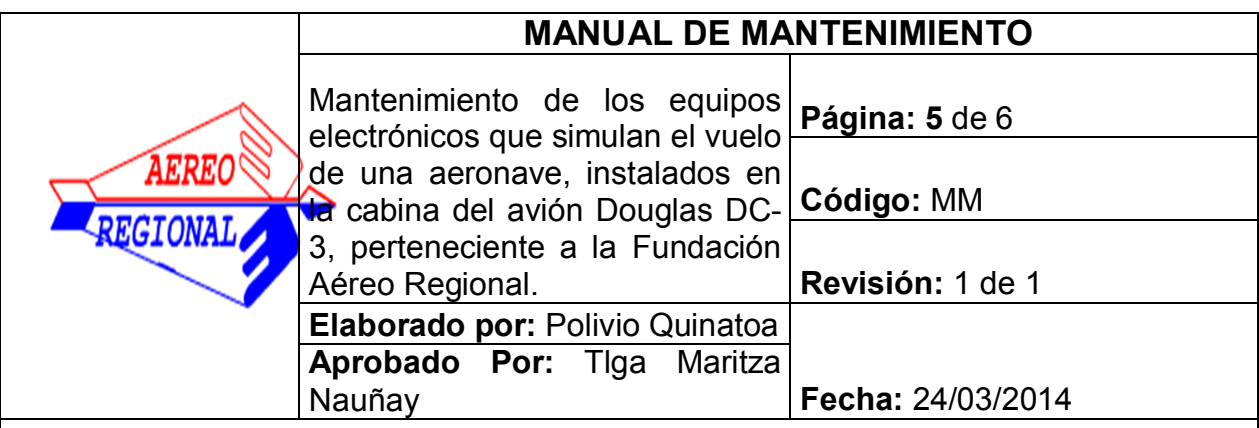

Es necesario que se actualice el antivirus del ordenador periódicamente para que no exista la presencia de virus en el sistema lo cual resultaría en el deteriore del sistema operativo.

### **4.6. Mantenimiento en general**

- $\checkmark$  Es recomendable mantener la cabina del avión completamente limpia
- $\checkmark$  Se debe revisar de manera general el cableado por presencia de abolladuras y corrosión en los terminales de los cables.

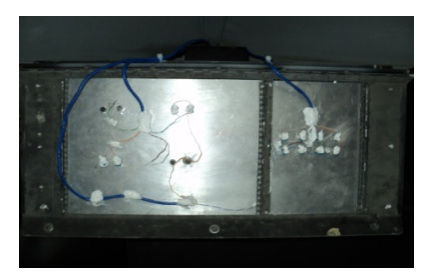

- $\checkmark$  Es necesario revisas la parte trasera de los botones, revisar sueldas frías en los cables soldados.
- $\checkmark$  Es necesario revisar los puntos de anclaje del panel principal de instrumentos hacia la estructura del DC-3.

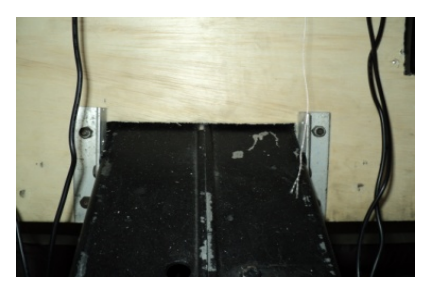

 $\checkmark$  Recuerde anotar el control de mantenimiento de los equipos en las hojas de control.

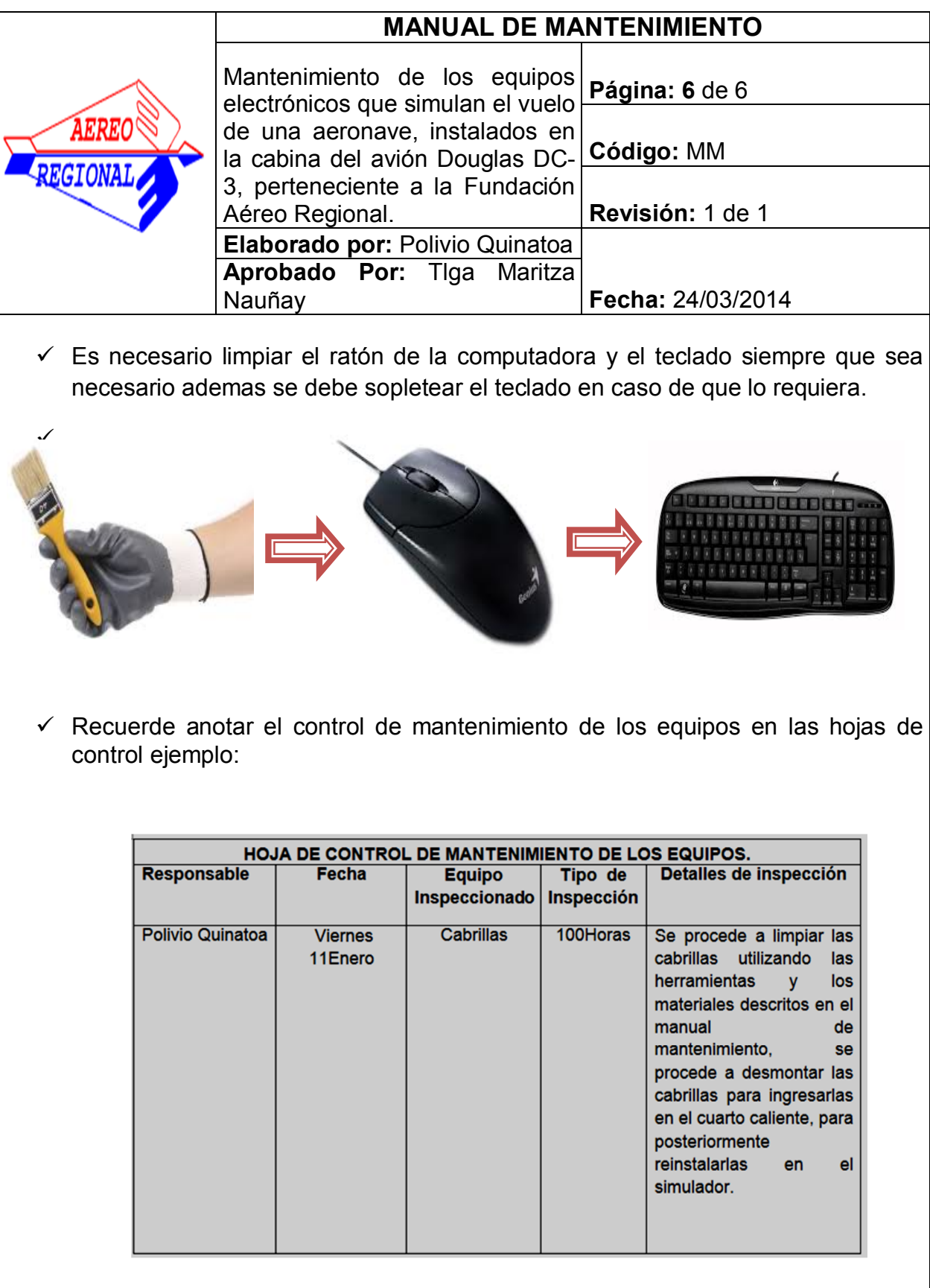

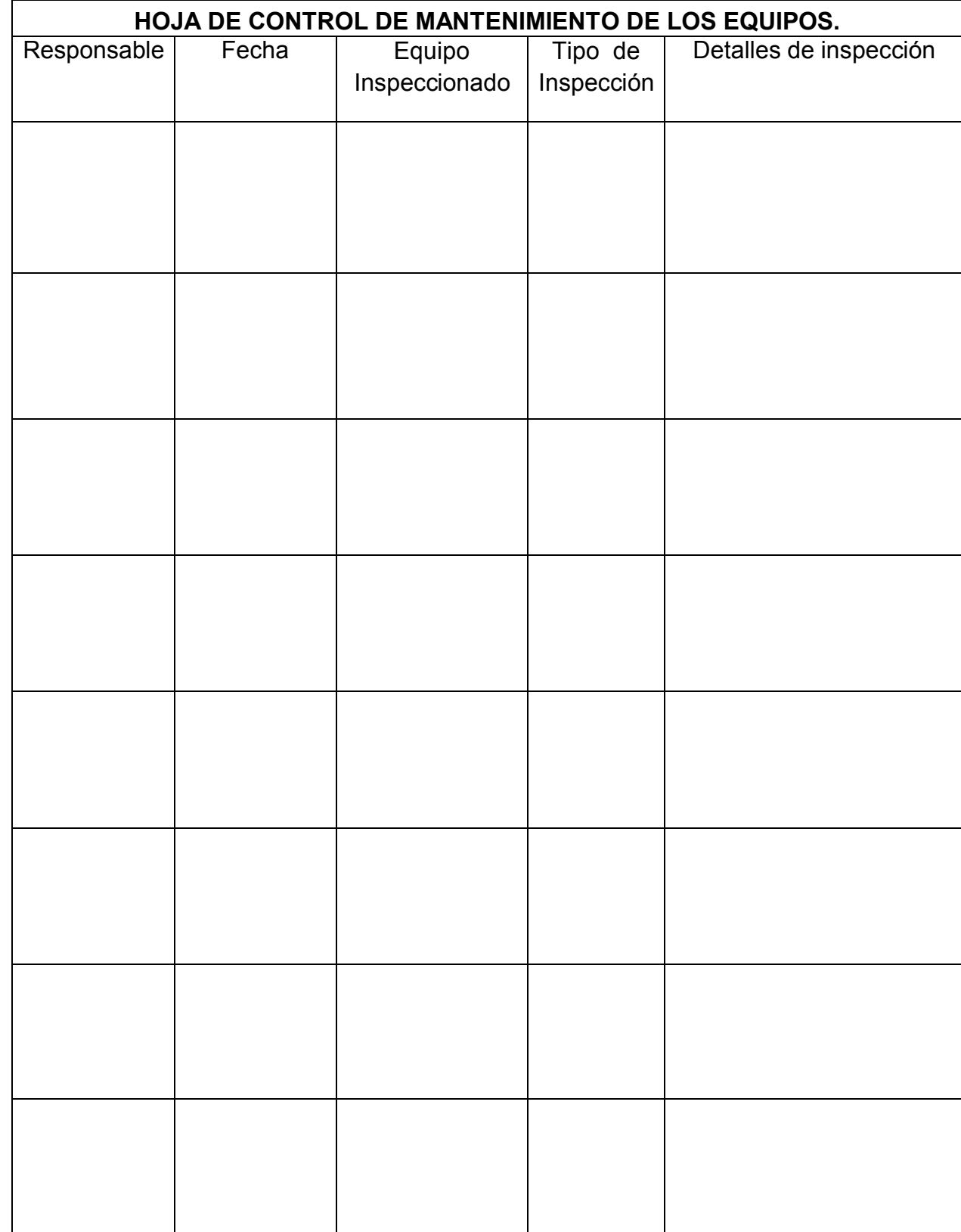

#### **3.8 Presupuesto**

Para ejecutar la construcción de este trabajo se evaluó los gastos que involucra la compra de todos los equipos electrónicos, teniendo en cuenta todo lo indispensable como materiales para la construcción de soportes, etc. Se tomó en cuenta también el transporte las fuentes de investigación y la mano de obra de esta forma se planteó el presupuesto total.

#### **3.8.1 Detalle de costos**

#### **3.8.1.1 Costos Primarios**

Forman parte de los costos primarios todos los equipos electrónicos que se compraron para la ejecución de este proyecto de grado, se detalla el valor de todos estos en la siguiente tabla:

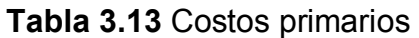

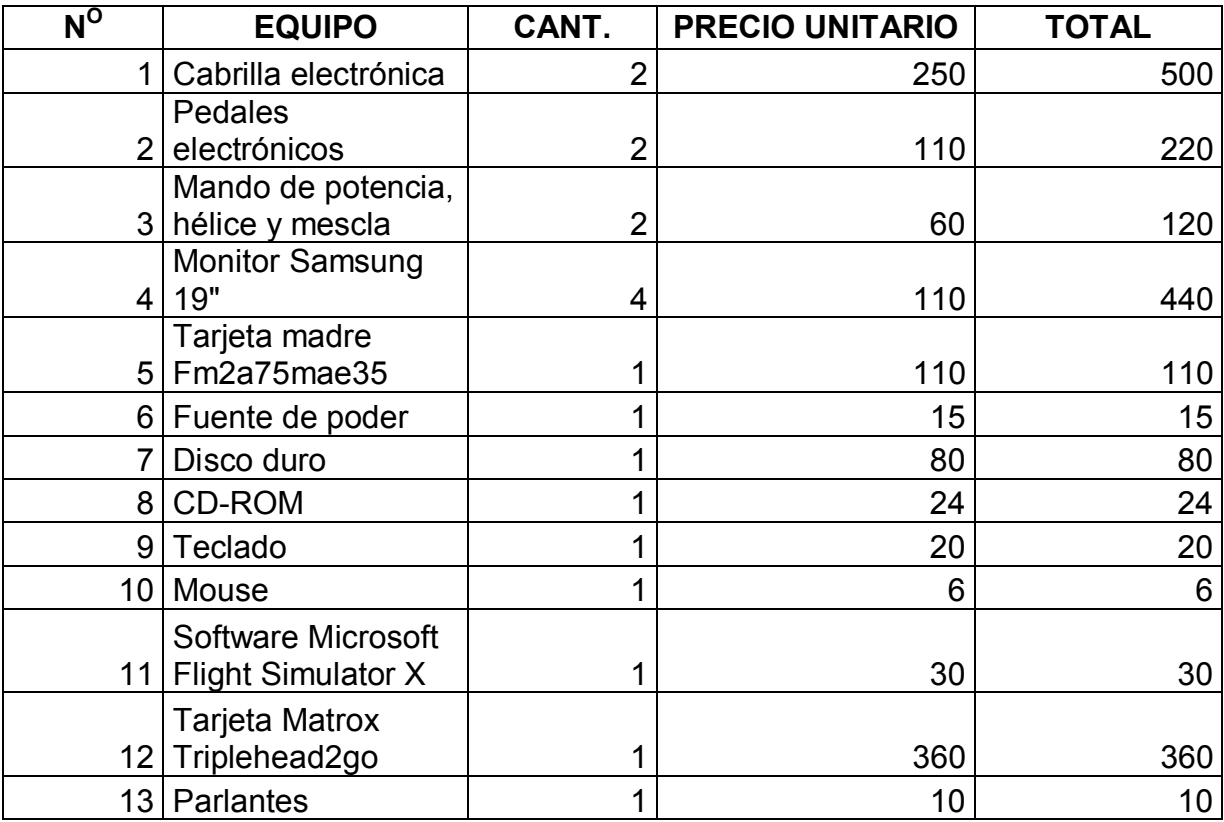
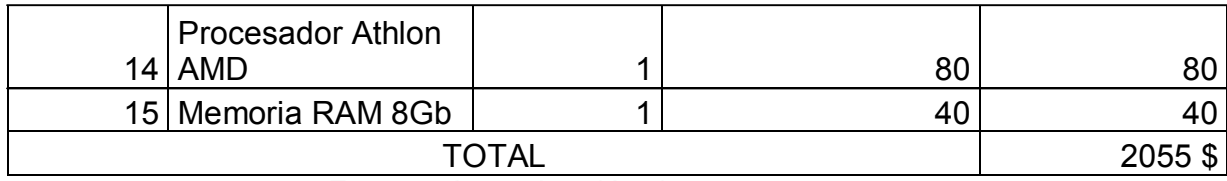

**Fuente:** Investigación de campo

**Elaborado por:** Polivio Jordán Quinatoa Castro

#### **3.8.1.2 Costos secundarios**

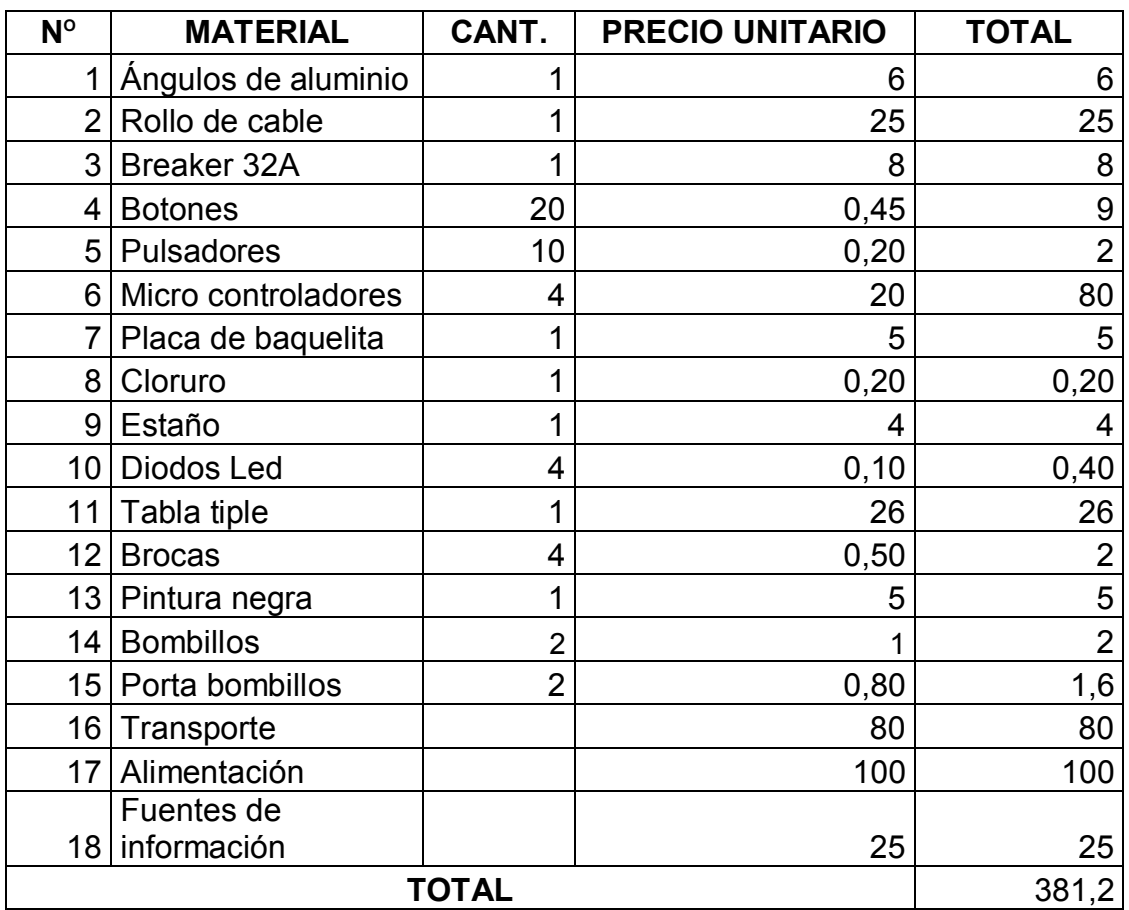

#### **Tabla 3.14** Costos secundarios

**Fuente:** Investigación de campo

**Elaborado por:** Polivio Jordán Quinatoa Castro

### **3.8.1.3 Costos totales**

#### **Tabla 3.15** Costos Totales

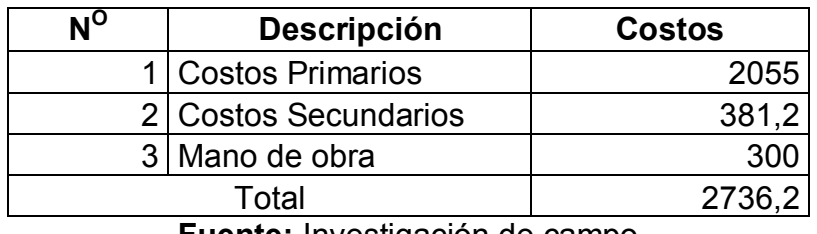

**Fuente:** Investigación de campo

**Elaborado por:** Polivio Jordán Quinatoa Castro

### **CAPÍTULO IV**

#### **4. CONCLUSIONES Y RECOMENDACIONES**

#### **4.1 CONCLUSIONES**

- $\checkmark$  Mediante la utilización de libros, manuales técnicos y páginas Web relacionadas con el tópico de estudio se logro recopilar información acerca de instrumentos del avión, software de simulación de vuelo, instalación de equipos electrónicos, construcción de cabinas virtuales; etc. Esta información fue esencial para cumplir con los objetivos del tema de estudio.
- $\checkmark$  Mediante el Análisis de la información recopilada y tomando en cuenta factores técnico constructivos, operacionales y económicos, se logró seleccionar la mejor alternativa para escoger los equipos electrónicos que se instalaron dentro de la cabina virtual Douglas DC-3.
- $\checkmark$  Se logró Implementar un circuito lógico que permite crear una interface entre el usuario y el software Microsoft Flight Simulator, de forma que mediante la utilización de botones y pulsadores el usuario de la cabina virtual puede controlar sistemas importantes del avión Douglas DC-3, tales como el sistema de puesta en marcha de motores, luces del avión, sistemas eléctrico; etc. Lo cual facilita la operación ya que el usuario no se ve obligado a utilizar el teclado de la computadora.
- $\checkmark$  Se elaboró un manual de operación que permite al usuario comprender de manera fácil los procedimientos a seguir para el

encendido el los equipos, los procedimientos generales para la utilización del software Flight Simulator, el funcionamiento general de los equipos electrónicos, etc. Además se elaborar un manual de mantenimiento en el cual se detallan las herramientas necesarias, y el procedimiento completo que se debe seguir para realizar el mantenimiento de los equipos electrónicos de forma que se pueda incrementar la vida útil de los mismos.

#### **4.2 RECOMENDACIONES**

- $\checkmark$  Los equipos electrónicos seleccionados para ser instalados en la cabina virtual del Douglas DC-3 tales como cabrillas, pedales, mandos de control de motores, son componentes muy sensibles, para prolongar su vida útil se debe operarlos de forma moderada, es decir no exagerar en presionar las palancas, golpear los pedales, o girar la cabrilla de manera brusca, estos componentes están calibrados para ser utilizados se forma suave y moderada.
- $\checkmark$  Se debe tener cuidado al momento de presionar los botones y pulsadores del panel de sobre cabeza, estos componentes forman parte del circuito lógico implementado en la cabina virtual, y son componentes sensibles, por esta razón hay que tener cuidado al momento de utilizarlos para que no se generen inconvenientes relacionados con ellos.
- $\checkmark$  Para comprender la operación de la cabina virtual y de todos los equipos electrónicos, es necesario que se siga los procedimientos detallados en el manual de operación, de esta forma será sencillo comprender como operan estos equipos, Para prolongar la vida útil de los equipos electrónicos se debe utilizar las herramientas y seguir los procedimientos que se detalla en el manual de mantenimiento.
- $\checkmark$  Se debe utilizar el manual de información privilegiada que proporciona el software Microsoft Flight Simulator, para consultar información detallada acerca de la utilización del mismo, este manual es de mucha utilidad, si el operador de la cabina virtual necesita conocer mayor información acerca de los equipos electrónicos se recomienda leer la información recopilada en este proyecto de grado.

#### **GLOSARIO**

**Alternativas.-** Derecho que tiene cualquier persona para ejecutar alguna cosa o goza de ella alterando con otras.

**Cabina.-** Cuarto o recinto pequeño y cerrado donde se encuentran los mandos de un aparato o máquina y tiene un espacio reservado para el conductor, el piloto u otro personal encargado de su control.

**Habilidades.-** Existen diferentes definiciones que intentan englobar el concepto de habilidad. Es el grado de competencia de un sujeto concreto frente a un objetivo.

**Implementación.-** Poner en funcionamiento, aplicar los métodos y medidas necesarios para llevar algo a cabo.

**Movimiento.-** Cambio de posición de un cuerpo respecto de un sistema de referencia.

**Objetivo.-** Relativo al objeto en sí, independientemente de juicios personales.

**Observación.-** Acción y resultado de observar.

**Simulador.-** Que simula una imagen simuladora en la realidad.

Dispositivo o sistema diseñado para simular un determinado proceso como si fuera real.

**Dispositivos Hapticos.-**se refiere al conjunto de interfaces tecnológicos que interaccionan con el ser humano mediante el sentido del tacto.

#### **SIGLAS**

**DAC.-**Dirección de la Aviación Civil

**FAA.-** Administración Federal de Aviación de estados unidos

**E.S.P.E**.- Escuela Superior Politécnica del Ejército

**V.H.F.-** "Very High Frecuency" Muy alta frecuencia

**I.F.R.-**"Instrumental Flight Rules" reglas de vuelo instrumental

**V.O.R.-**Radiofaro omnidireccional de muy alta frecuencia

**A.D.F.-"** Automatic Direccional Finder" buscador automático de dirección

**N.D.B.-**"Non Directional Beacon" Radiobaliza no direccional

**A.M.D.-** "Advanced Micro Devices" micro dispositivos avanzados **L.E.D.-** "Light Emitting Diode" Diodo emisor de luz **L.C.D.-** "Liquid Crystal Display" Pantalla de cristal Liquido **D.C.- "**Douglas Company" Compañía Fabricante de aviones **R.A.M.-** "Random Access Memory" Memoria solo lectura **M.D.-** "Mcdonnell Douglas" Compañía Fabricante de aviones **P.D.F.-** "Portable Document Format" Formato De Documento Portable **V.G.A.-**"Video Graphics Array" Adaptador grafico de video **P.I.C.-"**Programmable Interface Controller" controlador de interface programable

# **BIBLIOGRAFÍA**

- ü ANÁLISIS DE PREINVERSIÓN PARA EL PROYECTO DE UN SIMULADOR DE VUELO PARA EL HELICOPTERO MI 17 DEL EJÉRCITO DE COLOMBIA FAA-H-8083-31-AMT-AIRFRAME-VOL-2
- $\checkmark$  DISEÑO DE UNA CABINA VIRTUAL MARÍA SIMÓN ALONSO.
- $\checkmark$  DURAN RODRÍGUEZ, LUIS (2007): EL GRAN LIBRO DEL PC INTERNO: ESPAÑA, MARCOMBO
- $\checkmark$  COLTINO, DAMIÁN (2009): HARDWARE DESDE CERO: ESPAÑA, **GRADI**

#### **NET GRAFÍA:**

- $\checkmark$  http://www.pupr.edu/news192.asp (en línea)
- $\checkmark$  http://servicios.corferias.com(en línea)
- $\checkmark$  http://www.aerospaceweb.org(en línea)
- $\checkmark$  http://www.taringa.net(en línea)
- $\checkmark$  http://www.takeoffbriefing.com/el-altimetro(en línea)
- $\checkmark$  http://old.tiempoderelojes.com(en línea)
- $\checkmark$  http://www.manualvuelo.com(en línea)
- $\checkmark$  http://bsas-vac.tripod.com(en línea)
- $\checkmark$  http://www.microsoft.com/games/fsinsider(en línea)
- $\checkmark$  http://www.x-plane.es(en línea)
- $\checkmark$  http://www.saitek.com (en línea)
- $\checkmark$  http://www.elotrolado.net(en línea)

## **HOJA DE VIDA**

**NOMBRES:** Polivio Jordán. **APELLIDOS:** Quinatoa Castro. **EDAD:** 23 años. **IDENTIFICACION:** C.I. 180447644-6 **FECHA DE NACIMIENTO:** 29 enero 1991. **TIPO DE SANGRE:** O+. **ESTADO CIVIL**: Soltero. **DOMICILIO:** Tarqui y Guamote Macas Morona Santiago **Cel.** 180447644-6 **Tel**. 032872986 **CORREO ELECTRONICO:** Metalpolo@hotmail.es

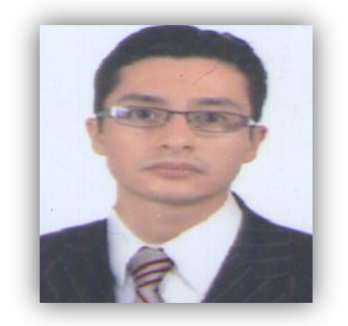

## **ESTUDIOS REALIZADOS**

**PRIMARIOS:** Escuela Fiscal González Suarez Ambato 2002.

**SECUNDARIOS:** Instituto tecnológico Superior Bolívar Ambato" 2009**.** 

**TÍTULO OBTENIDO** 

Título de: Bachiller técnico en informática

**SUPERIOR:** Universidad de las Fuerzas Armadas – ESPE.

#### **TÍTULO OBTENIDO.**

Título de: Tecnólogo Mecánico Aeronáutico "Mención Motores de aviación".

**LICENCIA DAC DE MECÁNICO DE MANTENIMIENTO:** 2589MM Motores y **estructuras** 

# **EXPERIENCIA O PRÁCTICAS PREPROFESIONALES**

Julio 2010 ITSA Instituto Tecnológico Superior Aeronáutico- Taller de **Trazabilidad** Septiembre 2011 - Octubre 2011 Servicio Aéreo Regional Aviones BN-2A-21y H-295 Febrero 2012- Aero Club Pastaza Shell aviones Cessna 150 Piper Twin comanche Septiembre 2012 - Octubre 2012 LAN-Aero Servicio Aéreo Regional Aviones Cessna 421C- Islander Bn2a-2, helio Courier Ht-295 Febrero 2013 – Fundación Aéreo regional Cessna 421C- Islander Bn2a-2, helio Courier Ht-295

# **EXPERIENCIA PROFESIONAL**

2013 Ayudante de mantenimiento Servicio Aéreo Regional Macas

2014 Mecánico de mantenimiento Servicio Aéreo Regional Macas aviones Cessna 421C, Helio Courier Ht-295, Islander Bn2a-2, Cessna TU206.

# **HOJA DE LEGALIZACIÓN DE FIRMAS**

# **DEL CONTENIDO DE LA PRESENTE INVESTIGACIÓN SE RESPONSABILIZA EL AUTOR**

\_\_\_\_\_\_\_\_\_\_\_\_\_\_\_\_\_\_\_\_\_\_\_\_\_\_ **Polivio Jordán Quinatoa Castro** 

# **DIRECTORA DE LA CARRERA DE MECÁNICA AERONÁUTICA**

 $\_$ **Ing. Lucia Guerrero** 

Latacunga, Julio 30 del 2014

# **CESIÓN DE DERECHOS DE PROPIEDAD INTELECTUAL**

Yo, Polivio Jordán Quinatoa Castro, Egresado de la carrera de Mecánica Aeronáutica Mención Motores, en el año 2013, con Cédula de Ciudadanía N°180447644-6, autor del Trabajo de Graduación "INSTALACIÓN DE EQUIPOS ELECTRÓNICOS QUE RECREEN UN ENTORNO DE VUELO PARA LA CABINA DEL AVIÓN DOUGLAS DC-3, DE LA FUNDACIÓN AEROREGIONAL EN LA CIUDAD DE SHELL-MERA, PROVINCIA DE PASTAZA" cedo mis derechos de propiedad intelectual a favor de la Universidad De Las Fuerzas Armadas –ESPE.

Para constancia firmo la presente cesión de propiedad intelectual.

\_\_\_\_\_\_\_\_\_\_\_\_\_\_\_\_\_\_\_\_\_\_\_\_\_\_\_\_ Polivio Jordán Quinatoa Castro

Latacunga, Julio 30 del 2014